# **Prácticas docentes de Macroeconomía basadas en el uso de Técnicas Cuantitativas y TICs**

Victoria Ateca Arantza Gorostiaga María José Gutiérrez Susan Orbe Ainhoa Zarraga

ARGITALPEN ZERBITZUA SERVICIO EDITORIAL

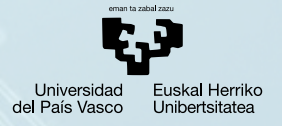

www.argitalpenak.ehu.es ISBN: 978-84-9860-651-5

# Prácticas docentes de Macroeconomía basadas en el uso de Técnicas Cuantitativas y TICs

Victoria Ateca Arantza Gorostiaga María José Gutiérrez Susan Orbe Ainhoa Zarraga

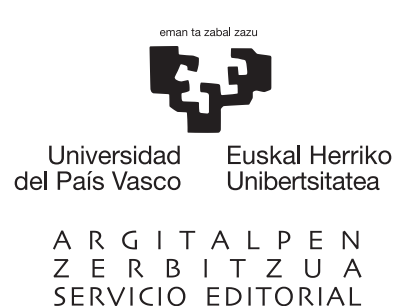

Febrero, 2012

# <span id="page-2-0"></span>**LISTA DE CONTENIDOS**

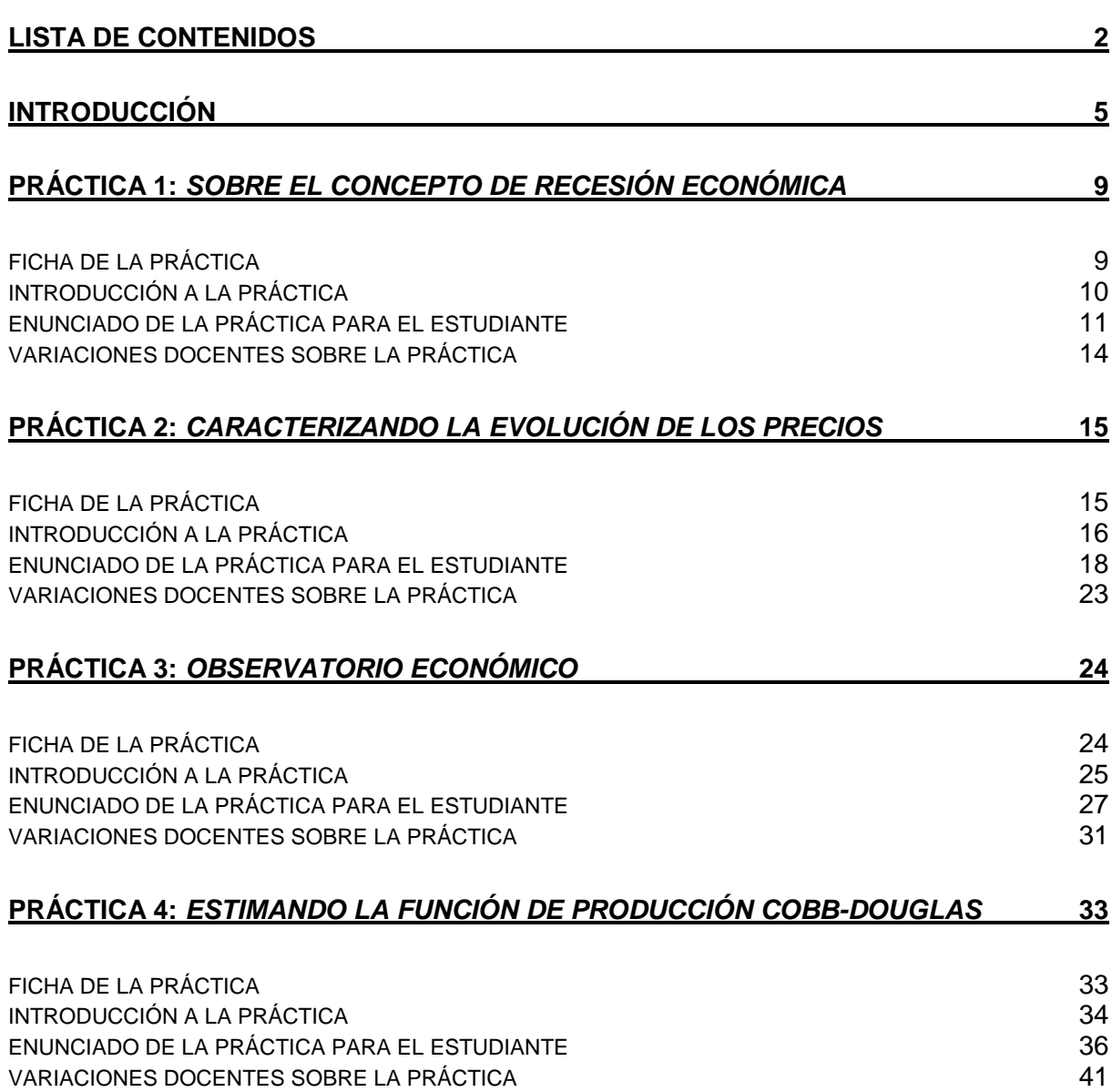

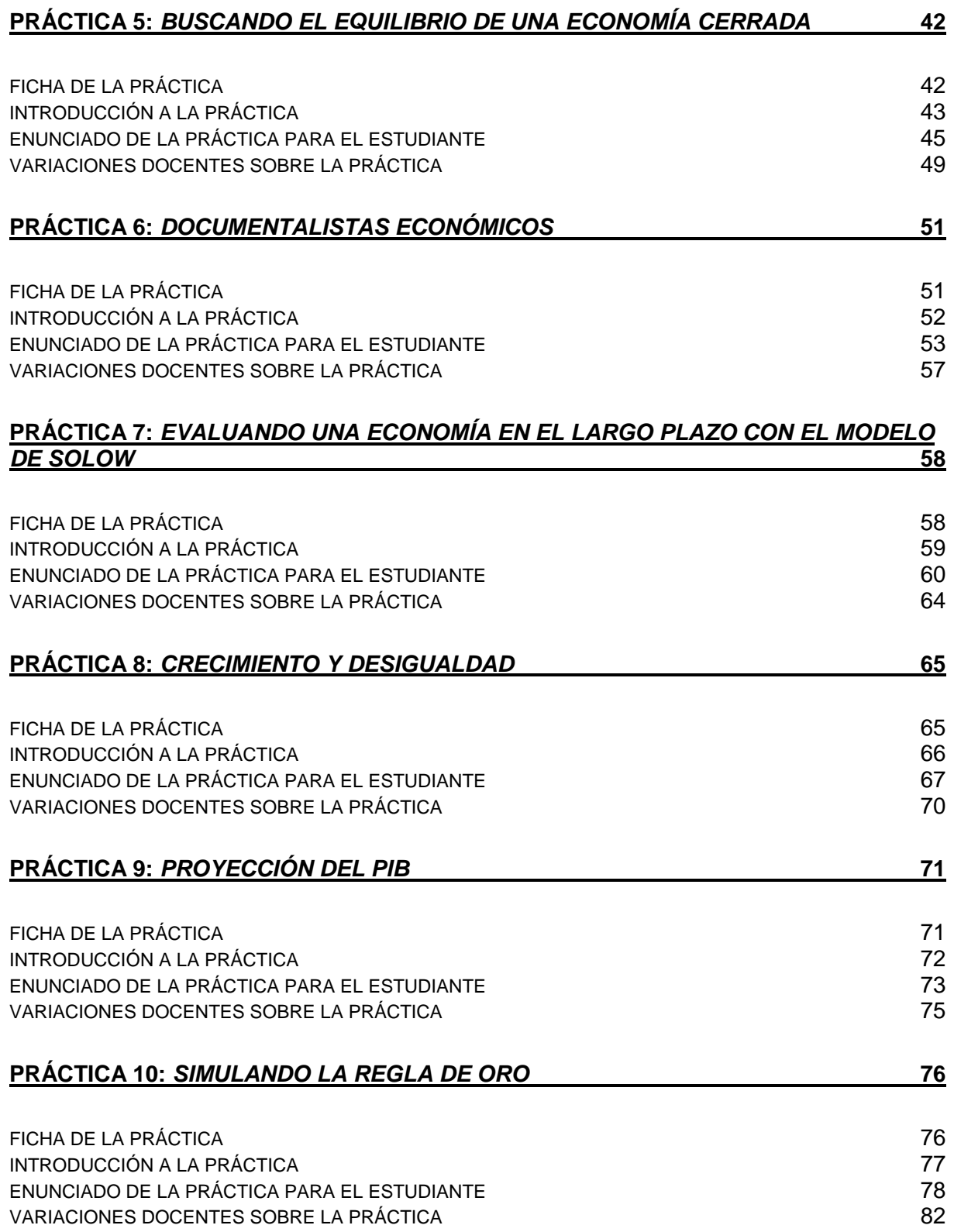

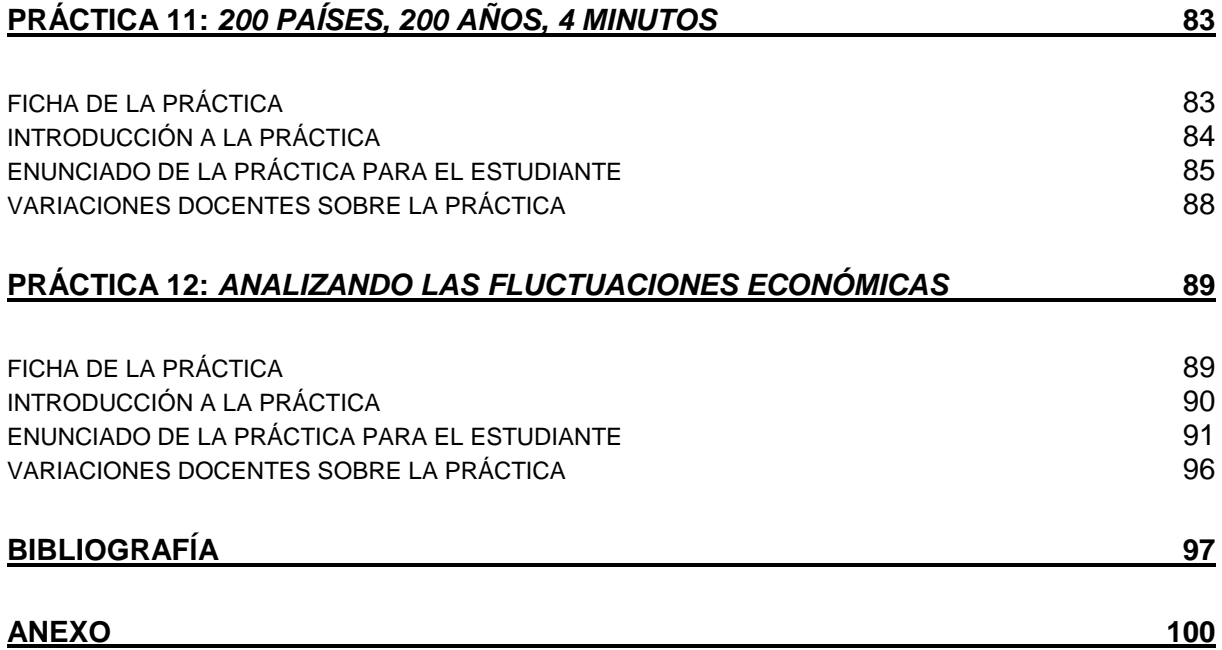

# <span id="page-5-0"></span>**INTRODUCCIÓN**

La adaptación a los principios del Espacio Europeo de Enseñanza Superior (EEES) está provocando la revisión de los métodos de enseñanza en el ámbito de la Economía y la Empresa. La incorporación de los créditos ECTS como unidad de medida del trabajo desarrollado por el estudiante, hace imprescindible la elaboración de materiales docentes que permitan la participación activa del alumnado en el proceso de enseñanza-aprendizaje de manera que pueda ser evaluado en términos de la adquisición de competencias tanto generales como específicas de los nuevos grados.

Por otro lado, en los nuevos grados la transversalidad y el carácter multidisciplinar de las materias básicas y obligatorias que componen el curriculum docente cobran gran relevancia. Y por tanto, resulta de especial interés la elaboración de material docente que pudiera ser utilizado de manera complementaria en diversas materias y que, en todo caso, pueda ser usado para la adquisición y evaluación de competencias transversales.

La colección de prácticas docentes que se presenta en este libro es una muestra de este tipo de material. Se trata de una colección de doce prácticas de Macroeconomía en las que se abordan distintas cuestiones del área con un enfoque cuantitativo que además siempre requiere, en distinto grado, el uso de las Tecnologías de Información y Comunicación (TICs). Este enfoque cuantitativo permite que, en parte, el material pueda ser utilizado para otras materias de carácter instrumental como pueden ser Estadística o Econometría. Con esta aproximación se pretenden cubrir las competencias específicas de los grados del ámbito de la Economía y de la Empresa así como la transversalidad y el carácter multidisciplinar de las materias de los nuevos grados.

Con relación a las competencias específicas de los grados del ámbito de la Economía y de la Empresa, el material elaborado ayuda a adquirir las siguientes:

**C1** Elaborar informes y transmitir ideas sobre cualquier materia económica, con claridad y coherencia, a un público tanto especializado como no especializado, haciendo uso de las tecnologías de la información y los instrumentos informáticos relativos al ámbito del estudio.

**C2** Aplicar los conocimientos teóricos y prácticos adquiridos en el diagnóstico y resolución de problemas, empleando los instrumentos analíticos oportunos en la toma de decisiones.

**C3** Saber buscar, analizar y sintetizar información proveniente de diversas fuentes para emitir juicios razonados sobre temas relevantes de índole económica, social o científica.

**C4** Saber integrarse en grupos de trabajo, desarrollando las habilidades requeridas para cada situación: trabajo en equipo, liderazgo, iniciativa, creatividad o toma de decisiones.

**C5** Ser capaz de abstraer los aspectos básicos de la realidad microeconómica y macroeconómica a través de modelos matemáticos identificando los factores relevantes en el diseño de los mismos.

**C6** Manejar las técnicas cuantitativas en la interpretación de datos económicos y su cuantificación, y comprender la relación entre el análisis verbal, gráfico, matemático y econométrico en el estudio de la economía.

**C7** Aplicar los principios del análisis económico en la identificación, diseño y valoración de las políticas económicas con objeto de evaluar su eficacia y limitaciones.

El material está presentado para que pueda ser utilizado por los docentes de Macroeconomía y puede ser adaptado a distintos niveles de enseñanza o a otras materias afines como Estadística o Econometría. Todas las prácticas tienen un formato común en el que se puede distinguir los siguientes apartados: *ficha, introducción, enunciado de la práctica para el estudiante y variaciones*, que se describen a continuación.

La *ficha* contiene de una manera resumida y visual las características más importantes de la práctica. Se muestra su título, el objetivo, el tipo de práctica del que se trata (informe técnico, observatorio, nota técnica, informe económico basado en simulaciones, etc.), el nivel de dificultad (bajo, medio o alto), las competencias que trabajará el estudiante (C1, C2, C3, C4, C5, C6 y C7), así como los conocimientos previos necesarios para la resolución de la práctica, tanto a nivel transversal como en relación a la materia. Se trata de que, con una lectura rápida, el docente sea capaz de decidir si le interesa implementar la práctica en el aula.

En la *introducción* se describen el contexto general de la práctica y los contenidos que se van a trabajar en ella. A continuación, en la sección de *enunciado de la práctica para el estudiante* se presenta la práctica tal como se entregaría al alumno. Se muestra dentro de un cuadro con fondo gris para distinguirla fácilmente del resto de apartados. Todos los enunciados han sido diseñados para que el estudiante reconozca el papel que desempeña en la resolución de la práctica y se especifica el resultado que se espera tras realizar la práctica. En cada práctica se proponen *variaciones*, que contienen información dirigida al docente sobre posibles modificaciones del ejercicio en cuanto a aplicaciones a otros contextos económicos o modificación del nivel de dificultad para que la pueda adecuar a sus necesidades. La práctica se completa, en caso necesario, con una guía de ayuda, que explica brevemente algunas de las funciones del software que se propone para su resolución y que le pueden resultar más complicadas al estudiante.

Uno de nuestros objetivos como docentes ha sido describir las prácticas planteadas de manera que se facilite al alumno su realización. Nos interesaba hacerla atractiva para captar el interés del alumno. Esto no siempre ha sido fácil de conseguir y en muchos casos ha requerido un esfuerzo extra. En todos los casos, la redacción ha tenido en cuenta los siguientes aspectos: *i)* Están relacionadas directamente con el mundo laboral. *ii)* Se indica al alumno, de la manera más precisa posible, la forma en la que se presentarán los entregables finales. *iii)* Cuando la práctica incluye la búsqueda de datos, se guía al alumno con precisión sobre la navegación por las páginas institucionales utilizadas. *iv)* En el caso de dejar libertad al alumno en la búsqueda de los datos, se ha indicado expresamente la necesidad de que estos provengan de instituciones económicas confiables. *v)* Se llama la atención al estudiante sobre las indicaciones que las propias páginas institucionales hacen con respecto a cómo deben ser citados los trabajos que utilizan sus bases de datos. *vi)* Se guía al estudiante en el uso de las herramienta informáticas a utilizar en cada caso. Además, se recuerda siempre la necesidad de incluir la referencia de cualquier libro, escrito o base de datos utilizada que se cite explícitamente en el informe.

Para finalizar esta introducción, las autoras quieren agradecer las ayudas recibidas para la elaboración del material que se presenta. El trabajo se ha desarrollado al amparo de la Convocatoria del Programa de Proyectos de Innovación Educativa 2009-11 del Vicerrectorado de Calidad e Innovación Docente de la Universidad del País Vasco – Euskal Herriko Unibertsitatea (UPV/EHU). También nos hemos beneficiado de los comentarios recibidos en los distintos foros en los que los materiales han sido presentados. En particular, agradecemos los comentarios de los participantes en el VII y VIII Foro de Evaluación de la Calidad de la Investigación y de la Educación Superior (Santander -Junio 2011- y Murcia –Junio 2010, respectivamente), en las VII Jornadas sobre Docencia en Economía Aplicada (Madrid, Febrero 2011) y en las II Jornadas de Docencia en Economía (Valencia, Mayo 2010). Por último, agradecemos la colaboración de los alumnos Beñat Arrazola, Julen Ortiz de Zarate y Raquel Hinojal quienes han ayudado a mejorar el material elaborado resolviendo las prácticas planteadas y aportando el punto de vista del estudiante.

*Práctica 1*

# <span id="page-9-0"></span>*Sobre el concepto de recesión económica*

<span id="page-9-1"></span>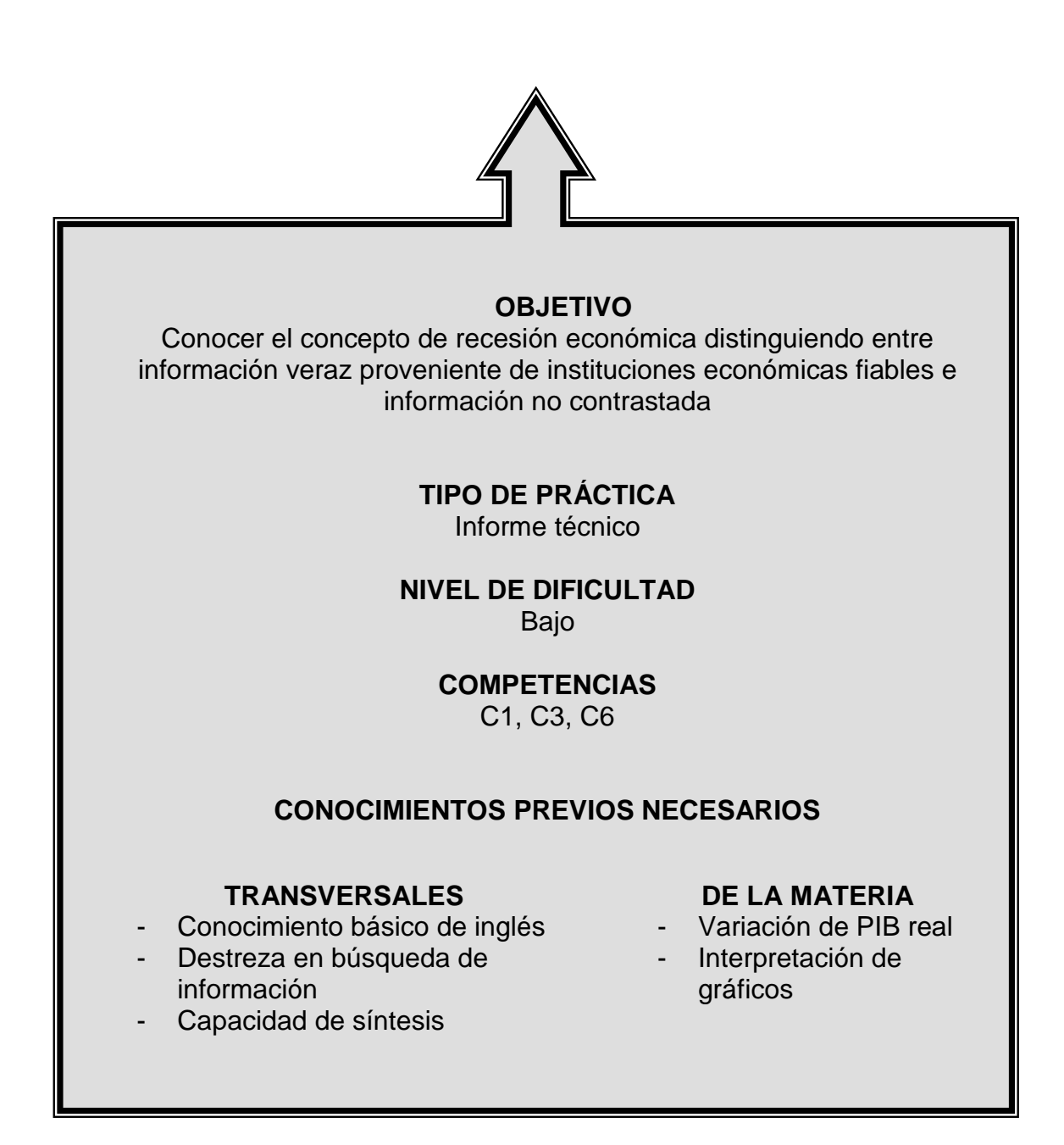

### <span id="page-10-0"></span>INTRODUCCIÓN A LA PRÁCTICA

La aparición de la crisis económica durante la primera década del siglo XXI ha puesto de manifiesto el desconocimiento existente entre la población sobre conceptos como el de recesión o ciclo económico.

La segunda entrada del Diccionario de la Real Academia Española define la recesión como una depresión de las actividades económicas en general que tiende a ser pasajera. Diccionarios más específicos, como el que aparece en Financiero.com, mencionan que recesión es el nombre que se le da al ciclo económico que se caracteriza por la disminución de la actividad económica de un país. Se añade además que técnicamente se produce una recesión cuando el crecimiento del PIB es negativo de forma consecutiva durante tres trimestres. Cuando la recesión es muy profunda y prolongada se llama depresión.

La identificación de la recesión como una situación en la que el crecimiento del PIB real es negativo de forma consecutiva durante dos trimestres, ha sido ampliamente utilizada entre los medios de comunicación y los foros económicos. Incluso en algunos casos se atribuye esta definición al *National Bureau of Economic Research* (NBER).

El objetivo de esta práctica es profundizar en el concepto de recesión económica, un concepto no definido de forma precisa por la teoría económica, aprendiendo a distinguir entre información veraz, proveniente de instituciones económicas fiables, e información no contrastada.

En esta práctica se buscan datos de la evolución del PIB real de una economía y se investigan diferentes alternativas para tratar de identificar el comienzo de la última recesión.

## <span id="page-11-0"></span>ENUNCIADO DE LA PRÁCTICA PARA EL ESTUDIANTE

#### *Introducción*

*Usted trabaja en la Oficina Económica del Gobierno Español. Le asignan como tarea escribir un pequeño informe sobre el comienzo de la crisis económica que está atravesando el país desde el año 2009. Esta tarea supone una gran responsabilidad puesto que el informe será utilizado, con cierta seguridad, por el Presidente del Gobierno ante su próxima comparecencia en el Parlamento. Por tanto, el informe ha de estar basado en conceptos económicos rigurosos, en datos económicos fiables y deberá estar redactado para que pueda ser entendido sin vacilaciones por una persona sin una formación profunda en economía.* 

*Tras recibir el encargo y documentarse adecuadamente, decide dividir la tarea en tres partes.*

#### *Primera parte. Buscando la documentación*

*La documentación previa le ha mostrado que tradicionalmente se define una situación de recesión económica como aquella situación en la que el crecimiento del PIB real es negativo durante dos cuatrimestres consecutivos. Teniendo en cuenta esto, realice las siguientes gestiones:*

- *Encontrar al menos tres fuentes bibliográficas de carácter económico en las que se utilice esta definición de recesión. Las fuentes tienen que estar perfectamente identificadas y pueden ser de índole tan dispar como libros de texto, artículos periodísticos, foros económicos… Se propone mostrar la solvencia de las tres fuentes aportadas en el informe final en no más de diez líneas.*
	- [1] *Utilizando las fuentes estadísticas del Instituto Nacional de Estadística (INE), determinar cuándo comenzó la primera recesión en la economía española del siglo XXI. Para ello, debe seguir los siguientes pasos:*
		- *a) Entrar en el banco de datos INEbase.*
		- *b) Encontrar el apartado de PIB a precios de mercado (depende de por dónde entre puede o no acceder a esta variable directamente).*
		- *c) Seleccionar como valores a consultar:*
		- *d)* >> *Datos corregidos de efectos estacionales*, >> *PIB a precios de*

*mercado*, >> *Variación trimestral*, >> *Periodo* (*los trimestres correspondientes al siglo XXI).*

*e) Una vez realizada la selección, presionar el botón de consulta.* 

*Es importante reseñar en el informe que los datos seleccionados son desestacionalizados y por qué esto es relevante.*

[2] *Descargar los datos de la consulta en una hoja de cálculo tipo Excel. Realizar un histograma con los datos y detectar cuándo comienza la*  recesión. Se propone incluir el gráfico en el informe final para que sirva *como herramienta visual de apoyo a sus resultados. No debe olvidarse de incluir toda la información relevante en el gráfico para que, si fuera necesario, de forma rápida y sin un análisis exhaustivo se pueda resumir el resultado final.*

*Segunda parte. Identificar periodos de recesión*

*El National Bureau of Economic Research (NBER) de los Estados Unidos mantiene una postura diferente sobre la determinación de las recesiones. A este respecto, se propone:*

- *Encontrar la definición de recesión para el NBER. Para ello:*
	- [1] *Entrar en la página web de este organismo [\(www.nber.org\)](http://www.nber.org/).*
	- [2] *Entrar en el apartado Business Cycle (Recession & Recovery) Page, donde se pueden encontrar los documentos titulados "Statement of the NBER Business Cycle Dating Committee on the Determination of the Dates of Turning Points in the U.S. Economy" y "Determination of the December 2007 Peak of Economic Activity".*
- *A la vista de la lectura de los documentos, debe contestar las siguientes cuestiones:*
	- [1] *Con los datos para España obtenidos en la primera parte de la práctica, ¿pueden identificarse el último pico y valle en la economía española?*
	- [2] *Con esta información, ¿puede identificar cuándo entró en recesión la economía española según el NBER?*

#### *Tercera Parte. Elaboración del informe*

*Con los resultados obtenidos debe confeccionar un informe de no más de tres páginas. Es necesario recordar que el informe ha de estar presentado de manera impecable con los resultados claros y rigurosos, de forma que pueda ser utilizado de manera cómoda por el Presidente del Gobierno cuando tenga que defender sus posiciones.*

## <span id="page-14-0"></span>VARIACIONES DOCENTES SOBRE LA PRÁCTICA

La práctica propuesta puede extenderse en varias dimensiones. Se proponen a continuación algunas alternativas:

- Se podría entregar al estudiante un cuadro con gráficos de la evolución temporal del PIB para distintos países. Con esta información disponible, pedirle que identifique los últimos picos y valles para cada país y que concluya qué países han entrado y salido primero de la última recesión de acuerdo a la definición del NBER.
- Otra alternativa consistiría en especificar fuentes de datos distintas a la del INE en las que no aparezcan las tasas de crecimiento y, por tanto, sea necesario hacer los cálculos pertinentes para obtenerlas. Este es el caso de los datos que aparecen en EUROSTAT, entrando sucesivamente en:

### >> *Statistics, >> National Accounts, >> Database, >> Quarterly National Accounts*.

 También se podría pedir al estudiante que calcule las variaciones porcentuales comparando el PIB de un trimestre con el del trimestre inmediatamente anterior o con el PIB del mismo trimestre del año anterior. En este caso, en el informe final se tendrían que poner de manifiesto las diferencias observadas.

# *Práctica 2*

# <span id="page-15-0"></span>*Caracterizando la evolución de los precios*

<span id="page-15-1"></span>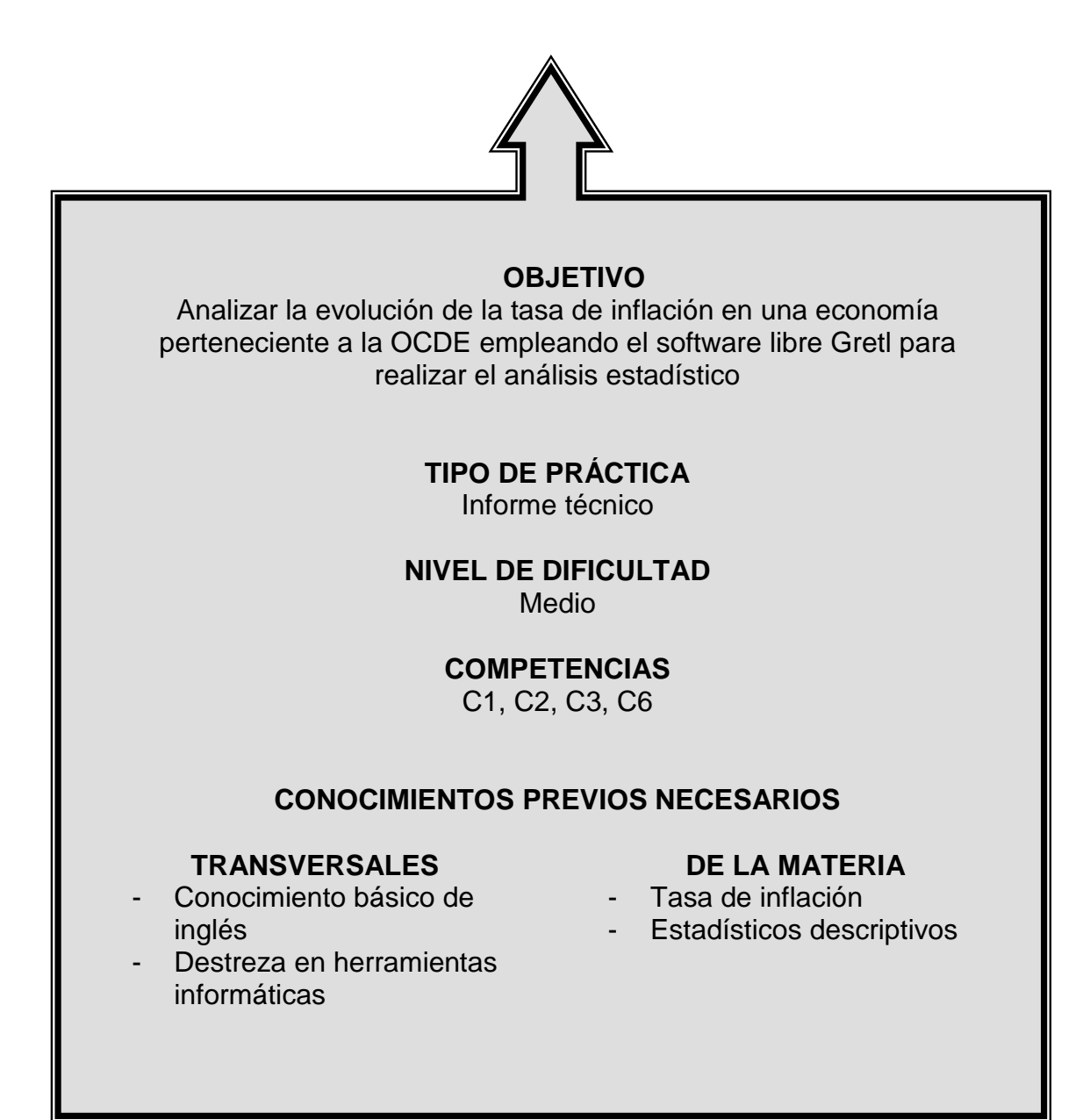

### <span id="page-16-0"></span>INTRODUCCIÓN A LA PRÁCTICA

Una de las competencias a alcanzar por los alumnos de economía es la utilización de las tecnologías de la información y de la comunicación de forma fluida. A lo largo de su formación y de su desempeño profesional, se encontrarán con que necesitan desarrollar un alto grado de autonomía en la búsqueda de información económica fiable y en la adquisición y uso de nuevo software.

La búsqueda de datos económicos fiables pasa por saber determinar la fiabilidad de las fuentes de información económica. En general, los alumnos han de conocer quiénes son las entidades que elaboran y distribuyen las estadísticas económicas oficiales más importantes. Por ejemplo, para los datos de Contabilidad Nacional de España, han de conocer que es el Instituto Nacional de Estadística de España la entidad encargada de la información contenida en esa operación estadística. Además, no sólo han de conocer y valorar de forma crítica cómo de confiable es la institución origen de esa información, sino que también han de valorar la fiabilidad de la fuente que compila o disemina esa información. Un ejemplo de fuente secundaria confiable es EUROSTAT, la agencia estadística de la Unión Europea, a la que se recurre con frecuencia si se quieren hacer comparaciones de países europeos. Otros ejemplos son la OCDE o el Banco Mundial, organizaciones internacionales que mantienen bancos de datos que se nutren de las estadísticas oficiales de los estados miembros.

Por otra parte, es necesario que los alumnos reconozcan la necesidad de familiarizarse con el tratamiento estadístico de la información sobre las principales magnitudes económicas. La aplicación de técnicas estadísticas y econométricas empleando de manera profesional herramientas informáticas servirá para elaborar e interpretar indicadores económicos y para comparar diferentes situaciones en el tiempo y en el espacio.

En esta práctica se aprende a instalar y usar un software nuevo para el estudiante. Valiéndose de esa herramienta se hace un análisis de la evolución de la tasa de inflación para una economía perteneciente a la OCDE.

## <span id="page-18-0"></span>ENUNCIADO DE LA PRÁCTICA PARA EL ESTUDIANTE

#### *Introducción*

*Usted trabaja como becario de investigación de una importante institución financiera. Su jefe está interesado en explicar la inflación en diferentes países y le ha pedido que haga un breve estudio de la evolución de los precios de la economía de Japón en los últimos años. En la asignatura que está cursando, ya ha aprendido que existen diferentes índices de precios y cómo ha de interpretar su evolución para explicar la inflación. Entre las alternativas que conoce, decide fundamentar su informe en la evolución del deflactor del PIB.* 

 *En primer lugar, su trabajo consistirá en buscar datos del producto interior bruto (PIB) real y nominal para Japón. A continuación, descargará y usará el software libre Gretl para calcular, a partir de los datos anteriores, un indicador del nivel general de precios de la economía japonesa, así como la tasa de inflación. Por último, redactará un pequeño informe para los responsables del departamento que le ha contratado siguiendo la estructura que le proponemos.*

#### *Primera parte. Obtención de datos*

*En esta primera parte de la práctica debe buscar datos de PIB real y PIB nominal para Japón. Utilice para ello los datos de la OCDE. Los pasos a seguir son los siguientes:* 

- *Los datos están disponibles en la web de la organización (*[www.oecd.org](http://www.oecd.org/)*) en el apartado Statistics Portal. Siga estas instrucciones:*
	- [1] *Entrar en la el banco de datos [OECD.Stat Extracts.](http://stats.oecd.org/index.aspx) Se trata de un banco de datos que da acceso, sin necesidad de subscripción, a una selección de bases de datos.*
	- [2] *Para descargar los datos que le interesan, seleccionar sucesivamente:*
		- a) *>> National Accounts, >> Annual National Accounts, >> Main Aggregates, >> GDP (Expenditure Approach), >> Select dimensions:*
		- b) *Country. Seleccionar Japan.*
- c) *Transaction. Seleccionar GDP: 1 – Gross Domestic Product y B1\_GE: Gross Domestic Product (Expenditure Approach).*
- d) *Measure. Seleccionar C: National Currency, current prices y V: National Currency, constant prices, national base year.*
- e) *Anote cuál es el año base definido para Japón.*
- f) *Time & Frequency. Select date range. Hacer la selección más larga posible de las disponibles.*
- [3] A continuación, hay que preparar los datos para la descarga. *Seleccionar Pivot dimensions. Time ha de aparecer en la dimensión vertical. Y hacer click en view data.*
- [4] *Seleccionar cada una de las dos tablas y descargarlas en dos archivos Excel usando Export Excel.*
- *Abrir los dos ficheros y copiar los datos en una nueva hoja de cálculo. En la hoja sólo deben de aparecer tres variables por columnas: las observaciones de los años, la variable PIB a precios corrientes y PIB a precios constantes.*

#### *Segunda parte. Instalación y uso básico de Gretl<sup>1</sup>*

*En la página web [http://gretl.sourceforge.net](http://gretl.sourceforge.net/) se puede encontrar toda la información necesaria para la instalación del programa libre Gretl, así como un manual de ayuda para su manejo.*

*Tras la instalación puede acceder al programa haciendo doble click sobre su icono. Para la resolución de la práctica utilizando Gretl le serán de utilidad las siguientes aclaraciones:*

*Para importar un fichero de datos en formato Excel, seleccionar sucesivamente:*

#### *>> Archivo, >> Abrir archivo de datos, >> Importar, >> Excel…*

*Al seleccionar el fichero de datos a importar se abrirá una ventana preguntando sobre la estructura de los datos (en esta práctica, series temporales), la frecuencia de las series temporales (anuales), la observación inicial y la confirmación de la estructura del conjunto de datos.*

 *Para cambiar los atributos (nombre, descripción,…) de una variable seleccionada, hacer click en:* 

#### *>> Variable, >> Editar atributos*

*Para obtener los principales estadísticos descriptivos o la matriz de correlación* 

*de una/s variable/s seleccionada/s, hacer click en:* 

#### *>> Ver, >> Estadísticos principales*

#### *>> Ver, >> Matriz de Correlación*

*Ambos resultados se pueden guardar como una tabla en diferentes formatos, entre ellos RTF (MS Word). Para ello se tienen dos alternativas:* 

- [1] *Hacer click en el icono Guardar como… dentro de la ventana que se ha abierto y elegir la modalidad RTF (MS Word). Se guardan los estadísticos principales en un nuevo fichero Word al que se tiene que nombrar e indicar la ruta deseada.*
- [2] *Hacer click en el icono Copiar dentro de la ventana que se ha abierto. Se guardan los estadísticos principales para posteriormente pegar en un fichero Word ya existente.*
- *Para generar una nueva variable, hacer click en:*

*>> Añadir, >> Definir nueva variable…*

*Y en la ventana que se abre indicar el nombre de la variable a generar y la fórmula correspondiente (por ejemplo, L =*  $log(v1)$ *, Z =*  $(10 \text{°} v1)/v2$ *, ... donde v1 y v2 son variables del conjunto de datos abierto).*

 *Para realizar algunas transformaciones (logaritmos, cuadrados, retardos,…) sin necesidad de emplear la opción anterior, hacer click en:* 

*>> Añadir, y escoger la transformación deseada.*

*Para representar datos gráficamente, hacer click en::* 

*>> Ver, >> Gráficos, y escoger la opción deseada.*

*Al mantener el ratón sobre el gráfico y apretar el botón derecho se despliega un menú que permite, entre otras posibilidades:*

- [1] *Guardar el gráfico en distintos formatos: EMF, PNG, EPS y PDF.*
- [2] *Seleccionar Copiar al portapapeles, para luego pegar el gráfico en un fichero Word ya abierto.*
- *Para guardar todos los datos (importados y generados) en formato Gretl, hacer click en:*

*>> Archivo, >> Guardar datos, e indicar nombre del fichero y la ruta.*

**Para guardar algunos resultados (regresiones, gráficos, ...) como icono dentro** *de la sesión de trabajo emplear la opción:*

#### *>> Archivo, >> Guardar la sesión como icono*

*La finalidad de esta opción es poder recuperar los resultados guardados en cualquier momento mientras se sigue trabajando en la sesión de Gretl. Para ello, hacer click en la parte inferior izquierda de la pantalla principal del*  *programa en el icono vista de iconos de sesión y hacer click dos veces sobre el icono que interese (gráfico, regresión,…). En caso de querer recuperar estos resultados en otra sesión de trabajo hay que guardar la sesión antes de salir del programa.*

 *Para guardar la sesión de Gretl (el conjunto de datos junto con todos los iconos creados), hacer click en:*

*>> Archivo, >> Salir. Responder afirmativamente a la pregunta ¿Desea guardar esta sesión de Gretl? e indicar nombre del fichero y la ruta.*

 *Para recuperar la sesión de Gretl (el conjunto de datos junto con todos los iconos creados) en la siguiente sesión, iniciar el programa Gretl y hacer click en:*

*>> Archivo, >> Archivos de sesión, >> Abrir sesión, e indicar el nombre del fichero y la ruta.*

*1 Las indicaciones de uso básico de Gretl que se ofrecen en esta sección se han realizado para la versión 1.9.5 del programa. Dichas indicaciones pueden variar en función de la versión de Gretl.*

#### *Tercera parte. Cálculo y representación gráfica del índice de precios*

*En la tercera parte de la práctica, debe usar los datos anteriores para calcular un índice de precios para Japón utilizando Gretl. Tras importar las dos series con este software, debe cambiar los atributos de las variables que ha descargado y definir y calcular una nueva variable que contenga los valores del deflactor del PIB correspondiente a cada año. Necesita calcular también la tasa de inflación. Ha de elaborar un gráfico que muestre la evolución de la tasa de inflación en Japón y proporcionar los principales estadísticos descriptivos de la serie "tasa de inflación". En lo que se refiere al gráfico, éste debe ser auto-explicativo, es decir, debe tener título (qué variable representa, en qué país, en qué período), nombre de las variables que se miden en los ejes..*

#### *Cuarta parte. Informe de resultados*

*\_\_\_\_\_\_\_\_*

*.*

*Cuando haya realizado los cálculos y la representación gráfica de la tasa de inflación, debe redactar un informe descriptivo de los resultados. El informe ha de contener una definición de los objetivos del trabajo realizado e incluir una descripción de los datos utilizados (fuentes estadísticas, unidades de medida, series temporales disponibles…) y de las principales magnitudes que usted mismo* 

*ha calculado. A partir de la evolución de la tasa de inflación de la economía japonesa representada en el gráfico (incluido en su informe), debe realizar una descripción de los hechos más relevantes. El informe ha de finalizar con un listado detallado de las referencias bibliográficas utilizadas para elaborarlo.* 

 *Finalmente, tenga en cuenta que su análisis no debe contener errores de concepto y/o cálculo, que la exposición de ideas ha de ser ordenada y clara. Su informe debe ser impecable en cuanto a su presentación y corrección semántica, sintáctica y ortográfica.*

#### **Referencias útiles para el docente a la hora de llevar al aula la práctica**

La primera referencia útil es el propio manual de Gretl, que puede encontrarse en el enlace [http://sourceforge.net/projects/gretl/files/manual/.](http://sourceforge.net/projects/gretl/files/manual/) Señalar a este respecto que las indicaciones de uso básico de Gretl que se ofrecen en la descripción de la práctica se han detallado para la versión 1.9.5 del programa. Dichas indicaciones pueden variar en función de la versión de Gretl.

Si se utilizan los datos para países de la OCDE, puede ser útil consultar la información estadística básica de cada país que publica la propia organización, así como algunos informes de situación. Nuestra selección para el caso de Japón es la siguiente:

- [1] Economic survey of Japan 2008, OECD(2008). [www.oecd.org/eco/surveys/japan](http://www.oecd.org/eco/surveys/japan)
- [2] Country Statistical Profile. [http://stats.oecd.org/viewhtml.aspx?queryname=18159&querytype=view&lang](http://stats.oecd.org/viewhtml.aspx?queryname=18159&querytype=view&lang=en)  $=$ en
- [3] Policy Brief. http://www.oecd.org/dataoecd/34/19/40362125.pdf

## <span id="page-23-0"></span>VARIACIONES DOCENTES SOBRE LA PRÁCTICA

La práctica propuesta puede extenderse en varias dimensiones. Se proponen a continuación algunas alternativas:

- La base de datos sugerida "OECD statistics" está en inglés. Una de las variaciones que se podrían introducir en el informe consistiría en solicitar a los estudiantes que realicen un glosario inglés-castellano de unos diez términos relacionados con la descripción de las variables (OECD, Gross Domestic Product, national accounts, expenditure approach, current prices, constant prices, reference year…). Esta extensión permitiría trabajar la competencia relacionada con el conocimiento de lenguas extranjeras.
- El caso elegido, la economía japonesa, presenta episodios de deflación. Se podrían considerar otros casos, como el de México, país que también pertenece a la OCDE y que ha experimentado tasas de inflación superiores al 100% en algunos años de la década de los 80. La descripción de la situación y de las implicaciones en la economía para cada uno de los casos sería muy diferente.
- El grado de complejidad de la tarea podría variar si se propusieran a los estudiantes formas alternativas de calcular la tasa de inflación. Así, podría solicitarse calcular la tasa de inflación (i) utilizando exclusivamente el Índice de Precios al Consumo (IPC) y (ii) tanto la variación del IPC como la variación del deflactor del PIB. En ese caso, deberían de justificar las diferencias entre ambos índices.

# *Práctica 3*

# <span id="page-24-0"></span>*Observatorio económico*

<span id="page-24-1"></span>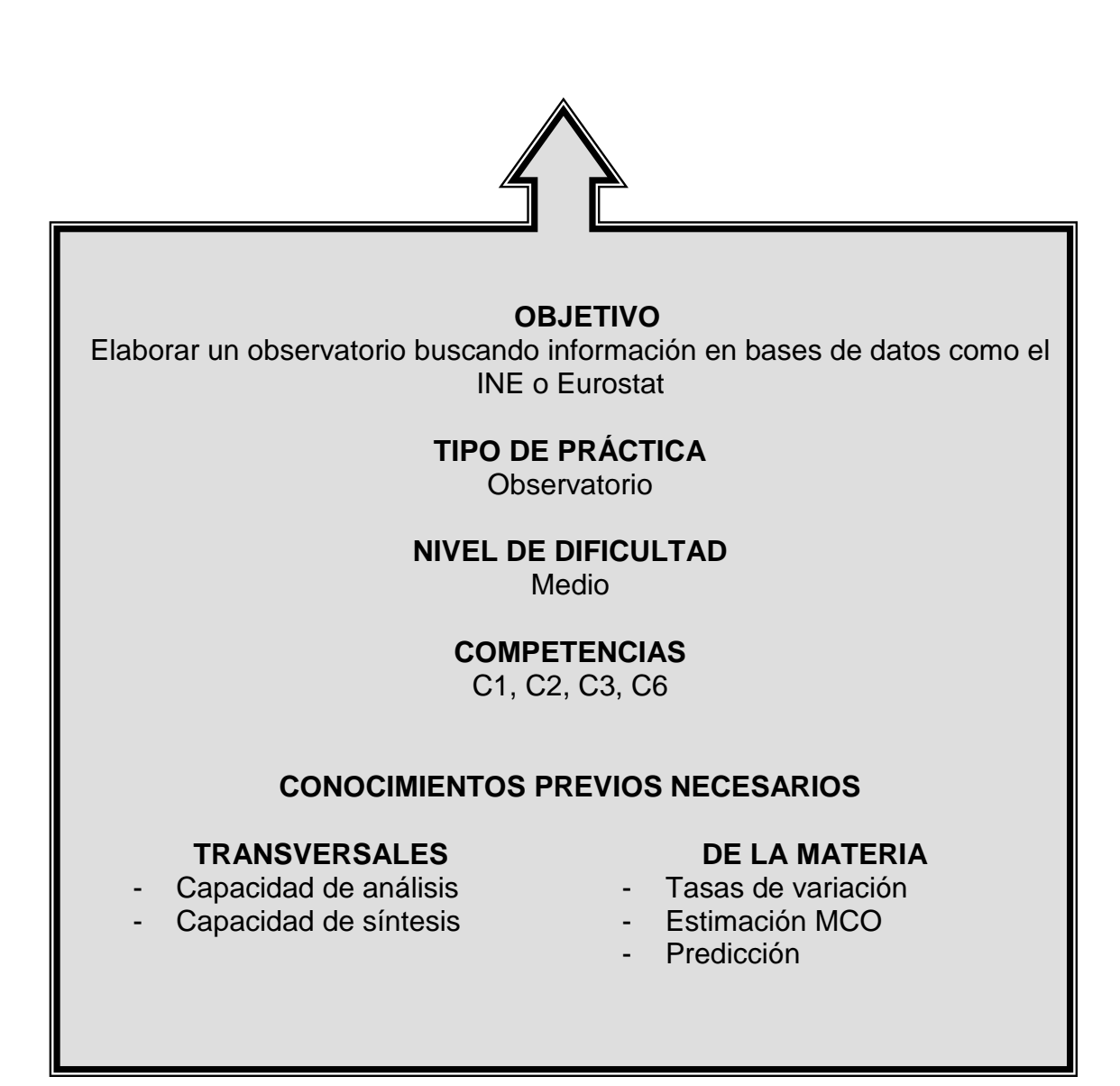

## <span id="page-25-0"></span>INTRODUCCIÓN A LA PRÁCTICA

La mayoría de los departamentos de análisis y estudios de las instituciones financieras públicas y privadas, así como los institutos estadísticos elaboran boletines periódicos con resúmenes de la evolución de variables y eventos económicos de interés (precios, desempleo, mercado de la vivienda, sector exterior,…). Estos informes están fundamentalmente dirigidos a profesionales de las propias instituciones o de otras afines, a sus clientes o a la prensa. El conjunto de estas acciones e informaciones suelen acogerse bajo la denominación de observatorios.

El objetivo básico de los observatorios es ofrecer una panorámica de la situación a través de información actualizada que es presentada de forma gráfica, concisa y fácilmente asimilable por el lector. Algunos ejemplos de observatorios son:

- El *Observatorio Laboral de la Crisis* dirigido por la Cátedra Fuentes Quintana de FEDEA. Tiene como objetivo ayudar a comprender la evolución de la situación laboral de los trabajadores en España a medida que avanza la actual crisis económica. Este observatorio plasma sus resultados en un boletín trimestral en el que se presentan las principales conclusiones sobre la evolución del empleo tras la publicación de los resultados trimestrales de la Encuesta de Población Activa [\(http://www.fedea.es/observatorio](http://www.fedea.es/observatorio/boletines.html) ).
- El Departamento de Investigación del BBVA [\(http://www.bbvaresearch.com\)](http://www.bbvaresearch.com/KETD/ketd/esp/index.jsp) tiene observatorios de las principales cuestiones económicas (*Observatorio Económico*, *Observatorio de Pensiones*, *Observatorio de Bancos Centrales*, *Observatorio del Mercado Laboral*, *Observatorio de Precios* …) y para diferentes áreas geográficas (España, Unión Europea, Latinoamérica, Estados Unidos, economías emergentes…). Este departamento elabora y publica periódicamente informes y boletines con resúmenes de los principales indicadores.

En esta práctica se busca información en bases de datos de agencias estadísticas oficiales para la elaboración de índices de precios, realizando una breve presentación de resultados que puedan servir como elemento de información y discusión de un observatorio de la inflación.

## <span id="page-27-0"></span>ENUNCIADO DE LA PRÁCTICA PARA EL ESTUDIANTE

#### *Introducción*

*Los estudiantes de la Facultad editan mensualmente una revista en la que, entre otras secciones, hay un Observatorio de la Inflación que, basándose en los datos publicados por el Instituto Nacional de Estadística y por Eurostat, resume las principales novedades de la evolución de los precios. Usted será el encargado de redactar el observatorio para el mes de diciembre de 2009.*

 *En particular, su trabajo consistirá en buscar datos de índices de precios en Internet, presentar la información principal en tablas y gráficos, describir las principales novedades en la evolución de precios en el último mes y predecir la inflación de enero de 2010 para España.*

#### *Primera parte. Estimación de la función de producción*

*En la página web del Instituto Nacional de Estadística (www.ine.es) están disponibles los datos de precios. Puede acceder a ellos siguiendo los siguientes pasos:*

- *Seleccionar la pestaña IPC (entre INEbase y Productos y Servicios).*
- *En la sección Información Técnica elegir Índice de Precios de Consumo en INEbase para encontrar los datos de los últimos meses, así como abundante información sobre la metodología empleada en la elaboración de las series del IPC.*
	- [1] *En la sección Resultados, subsección Resultados detallados*, *seleccionar: >> Series mensuales, >> Índices nacionales: general y de grupos COICOP. Se abre entonces una aplicación desde la que puede elegir los datos que va a descargar. En este caso, necesita datos del Índice General y de todos los grupos COICOP de los años publicados hasta diciembre de 2009. Al Seleccionar Consultar elección aparece una tabla con los datos. Elegir la opción de Descargar como un fichero Excel y guardar dicho fichero.*
	- [2] *En la sección Resultados, subsección Resultados detallados, seleccionar: >> Series mensuales, >> Índice nacionales de grupos*

*especiales. En la aplicación busque los datos para calcular la inflación subyacente, es decir, el Índice General sin alimentos no elaborados ni productos energéticos. Se abre entonces una aplicación desde la que puede elegir los datos que va a descargar. Seleccionar datos de los años publicados hasta diciembre de 2009. Descargar la información como un fichero Excel.*

*Por último, debe encontrar datos del Índice de Precios Armonizado que se calcula para proporcionar una medida común de la inflación en los países de la Unión Europea. Eurostat publica estos datos. Haga lo siguiente para disponer de los datos:*

- *Acceder a la página web de Eurostat (ec.europa.eu/eurostat) y en la pestaña Statistics, sección Economy and finance elegir Harmonized Indices of Consumer Prices (HICP).*
- *Seleccionar Data Base en el menú de la izquierda y después HICP (2005=100) - Monthly data (index) (prc\_hicp\_midx). En la pantalla que aparece, hacer click en la pestaña Select data y hacer las siguientes selecciones:* 
	- [1] *COICOP. Elegir All items.*
	- [2] *GEO. Seleccionar European Union 27 countries y Spain.*
	- [3] *TIME. Elegir datos de los años publicados hasta diciembre de 2009.*
- *Hacer click en Update y en la parte izquierda de la pantalla aparecerá una tabla*  con los datos. Pulsando el icono **del** aparecen las opciones para guardar los *datos como un fichero Excel.*

#### *Segunda parte. Cálculos de tasas de variación y predicciones*

*Debe trabajar con los datos que ha descargado de las páginas web del INE y de Eurostat para presentar la información relevante sobre la evolución de los precios.* 

 *En primer lugar, debe calcular, para los últimos doce meses, las tasas de variación interanual del IPC general, del IPC de los grupos (Alimentos y Bebidas no Alcohólicas, Bebidas Alcohólicas y Tabaco, Vestido y Calzado…), de la inflación subyacente (es decir, del índice general sin alimentos no elaborados ni productos energéticos) y del IPC Armonizado para España y para la Unión Europea (27 países). Nótese que las tasas de variación interanual se calculan como la tasa de variación de una variable entre un mes de un año (por ejemplo, mayo del 2009) y el mismo mes del año anterior (en el ejemplo, mayo de 2008).* 

 *En el caso del IPC general y del IPC de los grupos tiene que calcular también la tasa de variación mensual, es decir, la tasa de cambio de la variable entre un mes y el anterior (por ejemplo, tasa de cambio de abril de 2009 a mayo de 2009); y* 

*la tasa de variación acumulada en el año, es decir, la tasa de cambio de la variable entre enero y el mes correspondiente del mismo año (por ejemplo, tasa de cambio de enero de 2009 a mayo de 2009).*

 *Por último, debe usar los datos del IPC observados en el pasado para predecir el IPC futuro en España. Teniendo en cuenta que una predicción es más fiable cuanto mayor sea el número de observaciones, ha de utilizar todos los datos disponibles, es decir, desde enero de 2002 hasta diciembre de 2009. Se realiza la regresión empleando el método de estimación de Mínimos Cuadrados Ordinarios que relaciona la serie del IPC de España con una constante y los dos primeros retardos del IPC, es decir,*  $IPC_{t} = \alpha + \beta IPC_{t-1} + \gamma IPC_{t-2} + error_{t}$ *. Para ello, puede resultarle de gran utilidad el uso del software libre Gretl (consultar Práctica 2 para su instalación y uso básico). Utilizando la función de regresión muestral, debe hacer una predicción puntual del valor que toma el IPC en enero de 2010, así como un intervalo de posibles valores.*

#### *Tercera parte. Tablas y gráficos para el observatorio*

*Debe elaborar los siguientes gráficos y tablas para incluirlos en el observatorio:* 

- *Gráfico 1 que muestre la evolución durante los últimos doce meses de la variación interanual del IPC y de la inflación subyacente, es decir, del índice general sin alimentos no elaborados ni productos energéticos.*
- *Gráfico 2 que muestre la evolución durante los últimos doce meses de la variación interanual del IPC armonizado para España y para la Unión Europea (27 países).*
- *Tabla 1 que presente el IPC general y el IPC de los grupos (Alimentos y Bebidas no Alcohólicas, Bebidas Alcohólicas y Tabaco, Vestido y Calzado…), además de las tasas de variación mensual, anual y acumulada en 2009 de dichos variables.*
- *Tabla 2 que muestre el valor de la predicción para el IPC de enero de 2010.*
- *Gráfico 3 que represente la evolución del IPC para toda la muestra disponible así como su predicción para enero de 2010.*

*No debe olvidar incluir en el pie de cada gráfico y tabla cuál es la fuente de los datos (INE y/o Eurostat).*

#### *Cuarta parte. Redacción y maquetación del Observatorio*

*El Observatorio ocupa dos caras de la revista de la Facultad. Se pretende que la información sea gráfica y que llegue fácilmente al lector.* 

 *Los gráficos, las tablas y los principales resultados han de estar distribuidos en las dos páginas de la siguiente forma:*

- *En la primera página, debajo del título y la fecha del observatorio debe aparecer un cuadro en el que se describan las cuatro o cinco principales conclusiones derivadas de los datos publicados en el mes.*
- *También en la primera página,, en la parte izquierda, el Gráfico 1 y el Gráfico 2 y en la parte derecha unas líneas comentando los gráficos.*
- *En la segunda página debe incluir la Tabla 1 y los comentarios correspondientes a los datos presentados en la misma.*
- **Por último, debe aparecer un cuadro con los posibles valores de la predicción y** *el gráfico correspondiente.*

*Además de entregar las dos páginas que forman el observatorio, debe adjuntar un fichero que contenga los datos utilizados y los cálculos realizados para su elaboración.*

### <span id="page-31-0"></span>VARIACIONES DOCENTES SOBRE LA PRÁCTICA

La práctica propuesta puede extenderse en varias dimensiones. Se proponen a continuación algunas alternativas:

- Cuando la práctica está dirigida a estudiantes con un conocimiento más extenso de Econometría, podría pedirse que se sugieran especificaciones alternativas al modelo autorregresivo propuesto para la predicción de la inflación en esta práctica y que sean estimadas por el método de Mínimos Cuadrados Ordinarios. También podría pedirse que se utilice la función de regresión muestral de aquellos modelos que considere apropiados para predecir un valor, así como un intervalo de posibles valores, del IPC en enero de 2010. Como sugerencia, algunas posibles especificaciones podrían ser las siguientes:
	- o IPC en función de una tendencia, además del IPC de los dos meses anteriores, es decir,  $IPC_{\tau} = \alpha + \beta IPC_{\tau-1} + \gamma IPC_{\tau-2} + \delta t + error_{\tau}$ .
	- o IPC en función de una tendencia y de un componente estacional mensual, es decir,  $IPC_1 = \alpha + \beta_0 t + \beta_1$ enero,  $+ \beta_2$  febrero,  $+ \ldots + \beta_{11}$ noviembre,  $+$ error, donde las variables *enero*, *febrero*,…, *noviembre* toman el valor 1 si la observación pertenece a dicho mes y 0 en caso contrario.
- En la práctica propuesta la búsqueda de datos y la redacción del observatorio está completamente dirigida. Esto puede resultar útil cuando ésta es una de las primeras prácticas realizadas por los alumnos. Alternativamente, se podrían dar instrucciones menos precisas sobre las bases de datos donde encontrar este tipo de información mencionando, únicamente, las instituciones que publican datos de precios elaborados siguiendo procedimientos rigurosos. De forma similar, el observatorio podría tener un formato libre dejando que los alumnos decidieran qué información presentar y cómo hacerlo tras mirar ejemplos de observatorios publicados por organismos y empresas tales como el Instituto Nacional de

Estadística, el Servicio de Estudios del BBVA o el Servicio de Estudios de La Caixa.

 Se podría plantear que los alumnos centren el análisis y la interpretación de los resultados en otro objeto de estudio, como el paro. En ese caso, utilizando datos de la *Encuesta de Población Activa* disponibles a través de INEbase [\(http://www.ine.es/inebmenu/indice.htm\)](http://www.ine.es/inebmenu/indice.htm), los alumnos podrían calcular indicadores y elaborar representaciones gráficas que describan la situación laboral. Los alumnos podrían analizar diferencias en tasas de participación y de paro para diferentes grupos (por sexo, por edad, por nivel educativo) o representar la evolución temporal de esas tasas.

# *Práctica 4*

# <span id="page-33-0"></span>*Estimando la función de producción Cobb-Douglas*

<span id="page-33-1"></span>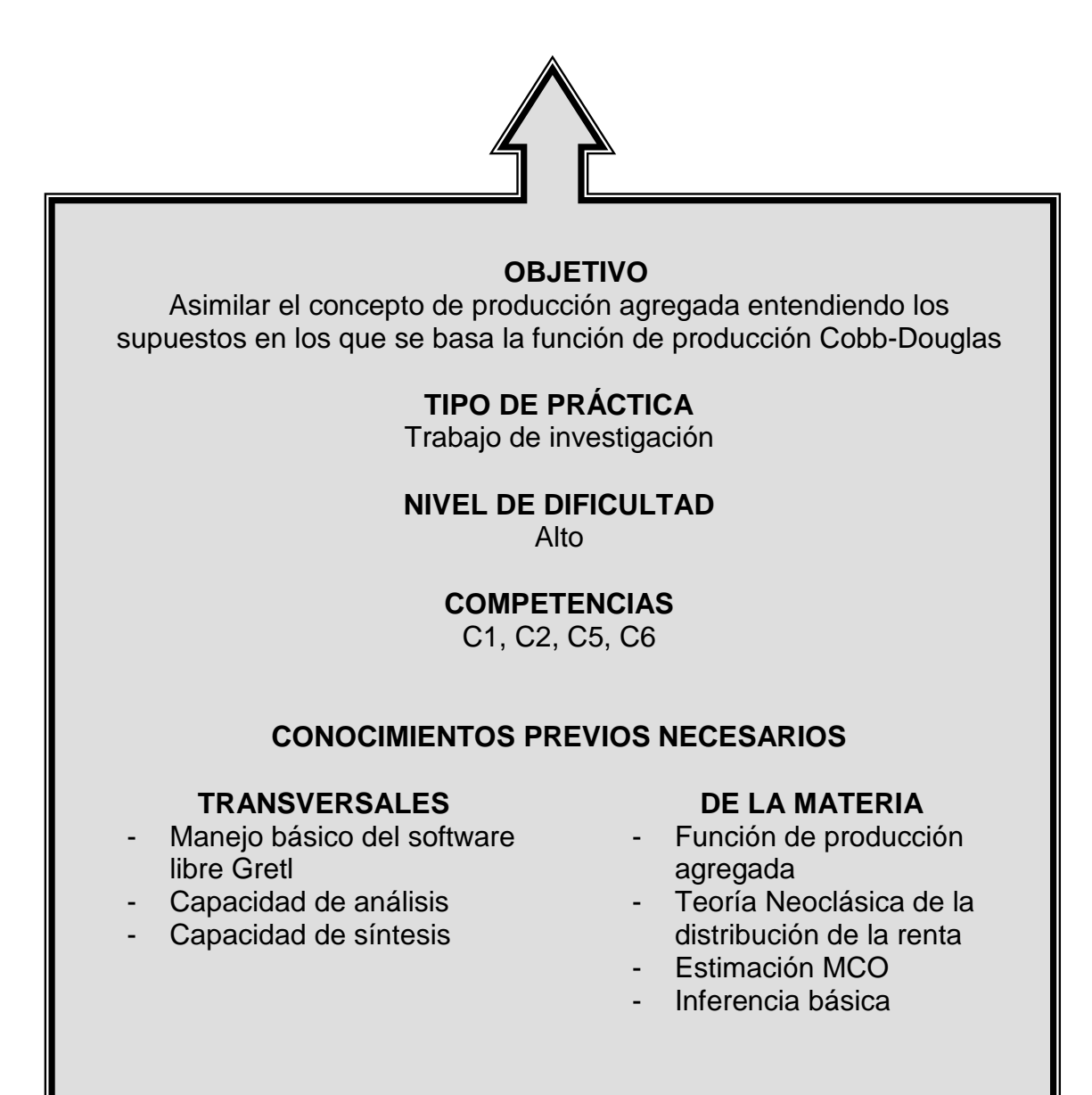

### <span id="page-34-0"></span>INTRODUCCIÓN A LA PRÁCTICA

La función de producción Cobb-Douglas es la más ampliamente usada entre los economistas para representar la relación entre la producción y los factores de producción. Formalmente la producción en el periodo *t*,  $Y_t$ , viene dada por  $Y_t = A_t K_t^{\alpha} L_t^{\beta}$  donde  $K_t$  y  $L_t$  representan a los factores productivos capital y trabajo, respectivamente, y A, es la productividad total de los factores.

La tecnología había sido representada por medio de estas formas funcionales ya por algunos economistas en el siglo XIX tal como apunta Douglas (1948). Sin embargo, no fue hasta 1928 que Charles Cobb y Paul Douglas presentaron una teoría de la producción basada en esta función de producción (Cobb y Douglas, 1928).

A nivel macroeconómico, la consideración de la forma funcional Cobb-Douglas para la tecnología de producción agregada implica una participación constante de los factores en la renta de la economía bajo los supuestos de competencia perfecta y de rendimientos constantes de escala. De hecho, la función  $Y_t = A_t K_t^{\alpha} L_t^{1-\alpha}$  representa una tecnología que exhibe rendimientos constantes de escala y, como resultado, las participaciones relativas del capital y el trabajo vienen determinadas por los coeficientes  $\alpha \vee l - \alpha$ , respectivamente. Esta propiedad se consideró relevante en tanto que se había observado que era una regularidad empírica que aparecía en los datos de la economía americana. Entre otros autores, Piketty y Saez (2003) muestran para el caso de Estados Unidos que las participaciones de las rentas del trabajo y del capital en la renta total se han mantenido prácticamente invariantes desde el final de la Segunda Guerra Mundial.

Con esta práctica se pretende que el estudiante entienda el concepto de producción agregada, así como los supuestos en los que se basa la función Cobb-Douglas. Se proporcionan los datos necesarios para resolver dos tipos de

cuestiones. La primera, la estimación de la función de producción y el contraste de las hipótesis que permiten determinar si los supuestos en los que se basa la función Cobb-Douglas se satisfacen. La segunda, la interpretación de los resultados bajo la Teoría Neoclásica de la Distribución de la Renta Nacional.

Esta práctica integra competencias y contenidos propios de Teoría Económica y de Econometría. Está diseñada de forma que el profesor pueda seleccionar para su resolución en el aula las cuestiones que resulten de mayor interés atendiendo al contenido básico de la asignatura.
## ENUNCIADO DE LA PRÁCTICA PARA EL ESTUDIANTE

#### *Introducción*

 *Usted trabaja como ayudante de investigación para el Departamento de Economía de su universidad. Uno de los profesores con los que colabora está haciendo un estudio a nivel macroeconómico para su país de origen, Turmenia. En las últimas semanas está analizando el comportamiento del sector productivo y, en particular, la determinación del producto interior bruto (PIB) a partir de los factores de producción agregados. Siguiendo el análisis realizado por otros investigadores para países del entorno, su profesor trabaja con la hipótesis de que el comportamiento del PIB podría describirse a través de una función de producción del tipo Cobb-Douglas,*

$$
Y_t = A_t K_t^{\alpha} L_t^{\beta}, \qquad (1)
$$

*donde Yt representa la producción en el periodo t que depende de dos factores productivos, capital físico*  $(K_t)$  y trabajo  $(L_t)$ , y de la productividad total de los *factores (At ). Esta última variable representa el componente de la producción total que no puede ser explicado por el uso del capital físico o del trabajo. La variable At se ve afectada, entre otros factores, por el desarrollo tecnológico del país, las habilidades y conocimientos de los trabajadores, la credibilidad y compromiso de las instituciones políticas y reguladoras, etc. Por ello, la productividad total de los factores no puede medirse fácilmente como ocurre con el PIB, con el capital físico o con las horas totales trabajadas. De hecho, en el caso de Turmenia, sólo se sabe que At oscila alrededor de una constante Ā. Esta idea puede concretarse suponiendo que*  $\overline{A} = e^A y$  que  $A_t = e^{A + u_t}$ , donde  $u_t$  se distribuye como una normal *de media cero y varianza constante.*

 *Su profesor le pide que colabore en la parte del proyecto que se ocupa de la estimación y análisis de la función de producción. Le convence, además, de que esta tarea le permitirá entender mejor el concepto de función de producción agregada y los supuestos que hay detrás de la forma funcional Cobb-Douglas. Además, seguro que este trabajo le ayudará a preparar los exámenes finales de Econometría y de Macroeconomía.* 

 *Su trabajo consistirá, en primer lugar, en estimar los valores de los parámetros de la función de producción. La recogida de los datos necesarios para el análisis será fácil esta vez porque dispondrá de un fichero con datos trimestrales para el periodo 1970:1-2010:1 (fichero Turmenia.gdt o Turmenia.txt). A continuación, realizará contrastes para determinar qué tipo de rendimientos de escala presenta*  la técnica de producción. Además, usará sus estimaciones para obtener e

*interpretar las predicciones de la Teoría Neoclásica de la Distribución de la Renta Nacional en el caso de la economía de Turmenia. Finalmente, redactará un escrito breve de no más de dos páginas comentando en qué ha consistido el análisis y cuáles han sido sus resultados.* 

Para que no se olvide de nada importante, su profesor le ha dado el siguiente *guión con las diferentes cuestiones a analizar.*

## *Primera parte. Estimación e interpretaciones básicas*

*A partir de la formulación teórica de la función de producción:*

$$
Y_t = A_t K_t^{\alpha} L_t^{\beta}, \qquad A_t = e^{A + u_t},
$$

*y teniendo información de las series temporales de la producción, capital y trabajo, debe estimar los parámetros α y β<sup>1</sup> . Tiene que abordar las siguientes cuestiones:*

- *¿Es la función de producción propuesta lineal en los parámetros? En caso de no serlo, ¿se le ocurre alguna transformación que consiga dicha linealidad?*
- *Estimar el modelo lineal utilizando el método de mínimos cuadrados ordinarios y los datos para el periodo que va desde el primer trimestre de 1970 hasta el cuarto trimestre de 2009. Representar gráficamente la evolución de la producción observada y la estimada. ¿Cómo es el ajuste obtenido?*
- *Interpretar económicamente los valores estimados de α, β y Ā.*
- *Si el stock de capital y las horas trabajadas aumentasen en un 10%, ¿aumentaría la producción total en un 10%? Realizar el contraste oportuno indicando cuál es la hipótesis nula a contrastar, la alternativa, el estadístico de contraste y la conclusión final.*
- *¿Presenta la función de producción rendimientos crecientes a escala? Debe realizar el contraste oportuno indicando cuál es la hipótesis nula a contrastar, la alternativa, el estadístico de contraste y la conclusión final.*
- *Con el modelo estimado, realizar una predicción del valor de la producción de Turmenia en el primer trimestre de 2010 y comparar su predicción con el valor publicado por el Instituto Nacional de Estadística del país*

*<sup>1</sup> Para realizar este tipo de análisis puede resultarle de gran utilidad el programa informático libre "gretl". La Práctica 2 de esta colección contiene información sobre cómo instalar y cómo iniciarse en el uso de este programa. Además, hay ayuda adicional al final de la práctica.*

- *(e) Dados los resultados de estimación obtenidos, calcular el producto marginal del capital en media para el primer trimestre del año 1970 y para el último trimestre del año 2009. ¿En cuánto se estima que se reduciría la producción agregada de Turmenia con un descenso del 1% en el stock de capital manteniendo constante el factor de producción trabajo?*
- *(e) Usar los parámetros estimados para calcular la media del producto marginal del trabajo para el último trimestre del año 2009. ¿En cuánto se estima que se incrementaría la producción agregada de Turmenia con un incremento de las horas trabajadas igual a 1,5% manteniendo el stock de capital constante?*

#### *Segunda parte. Interpretación de los resultados bajo la Teoría Neoclásica de la Distribución de la Renta*

*A continuación, debe utilizar los valores estimados de los parámetros que acaba de encontrar para interpretar los diferentes elementos que intervienen en la función de producción agregada y, finalmente, para describir las predicciones de la teoría neoclásica<sup>2</sup> sobre la distribución de la renta nacional entre los propietarios de los*  factores de producción. Su informe debe responder a las siguientes cuestiones, *teniendo en cuenta la formulación inicial para la función de producción (1) y los valores estimados de α y β:* 

- *(m) Obtener la expresión para el producto marginal del capital a partir de la función de producción. ¿En cuánto cambiaría la producción agregada de Turmenia tras un descenso del 1% en el stock de capital, si las horas trabajadas se mantuvieran constantes?*
- *(m) Obtener la expresión para el producto marginal del capital a partir de la función de producción. ¿En cuánto cambiaría la producción agregada de Turmenia tras un descenso del 1% en el stock de capital, si las horas trabajadas se mantuvieran constantes?*

*<sup>2</sup> Recuérdense los supuestos básicos de la teoría neoclásica de la renta nacional: la tecnología de producción agregada presenta rendimientos constantes a escala, las empresas son competidoras perfectas y maximizan beneficios. Por tanto, las empresas contratan factores de producción hasta que el producto marginal de éstos es igual a su precio.*

- *(m) Encontrar la expresión para el producto marginal del trabajo a partir de la función de producción. ¿En cuánto cambiaría la producción agregada de Turmenia tras un incremento de las horas trabajadas igual a 1,5%, si el stock de capital se mantuviera constante?*
- *(m) De acuerdo con la teoría neoclásica, ¿cuál es la proporción de la renta total que reciben los propietarios del capital en Turmenia en 1994?, ¿y qué proporción reciben los trabajadores?, ¿y en el año 2009?*
- *(m) Suponiendo que el stock de capital aumentara en un 1%, ¿cuál sería el efecto sobre la producción total en el país?, ¿y sobre el precio de alquiler del capital?, ¿y sobre el salario real?*
- *(m) Si el número de horas trabajadas se redujese en un 0,5%, ¿cuál sería el efecto sobre la producción total en el país?, ¿y sobre el precio de alquiler del capital?, ¿y sobre el salario real?*

## *Tercera parte. Redacción de los resultados obtenidos*

 *Una vez realizado el análisis macroeconómico y econométrico siguiendo el guión proporcionado por el profesor, recuerde que debe redactar los resultados obtenidos en un escrito breve, de no más de dos páginas, comentando en qué ha consistido el análisis y cuáles han sido sus principales resultados.* 

#### **Notas para el profesor**:

- **Los apartados indicados con el símbolo <sup>(e)</sup> están pensados para tareas a** realizar en asignaturas con un contenido principalmente de Econometría. Estos apartados pueden ser sustituidos con los indicados con el símbolo (m), cuando la asignatura tenga un perfil más orientado hacia la Teoría Macroeconómica.
- Los datos que se entregan a los alumnos (*fichero Turmenia.gdt o Turmenia.txt)* han sido simulados, de forma que los resultados de los contrastes realizados sean favorables a la hipótesis de que la técnica productiva presenta rendimientos constantes de escala. Los datos aparecen en el Anexo y están disponibles en [http://www.ehu.es/MariaJoseGutierrez/DatosPracticasMacro.](http://www.ehu.es/MariaJoseGutierrez/DatosPracticasMacro)

## **Ayuda para GRETL**

 Para restringir la muestra y estimar una regresión con menos datos de los disponibles, hacer click en:

## >> *Muestra*, >> *Establecer rango…*

Escoger el inicio y el final de la submuestra, luego *aceptar*.

Para recuperar la muestra completa seleccionar:

## >> *Muestra*, >> *Recuperar el rango completo*

 Para obtener predicciones por punto y por intervalos, una vez estimado el modelo y en la propia ventana de estimación seleccionar:

>> *Análisis*, >> *Predicciones…* establecer el inicio y el final del dominio de la predicción.

## VARIACIONES DOCENTES SOBRE LA PRÁCTICA

La práctica propuesta puede extenderse en varias dimensiones. Se proponen a continuación algunas alternativas:

- Se podría considerar la inclusión de otros factores de producción, además del capital físico y las horas trabajadas, en la función de producción. Por ejemplo, podrían considerarse, también usando una forma funcional Cobb-Douglas, el nivel de capital humano medido a través de los años de educación y/o el volumen de capital público.
- La práctica está diseñada para ser resuelta utilizando datos simulados previamente por el profesor, de forma que los resultados de los contrastes realizados sean favorables a la hipótesis de que la técnica productiva presenta rendimientos constantes de escala. Alternativamente, se puede pedir al alumno que busque los datos para un país real, por ejemplo, en las bases de datos de la OCDE. También podría hacerse el análisis para dos países distintos e incluir así un ejercicio de comparación de resultados de cada país.

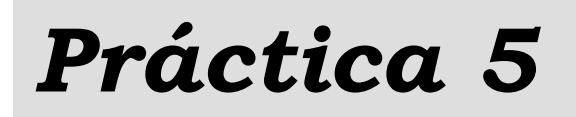

# *Buscando el equilibrio de una economía cerrada*

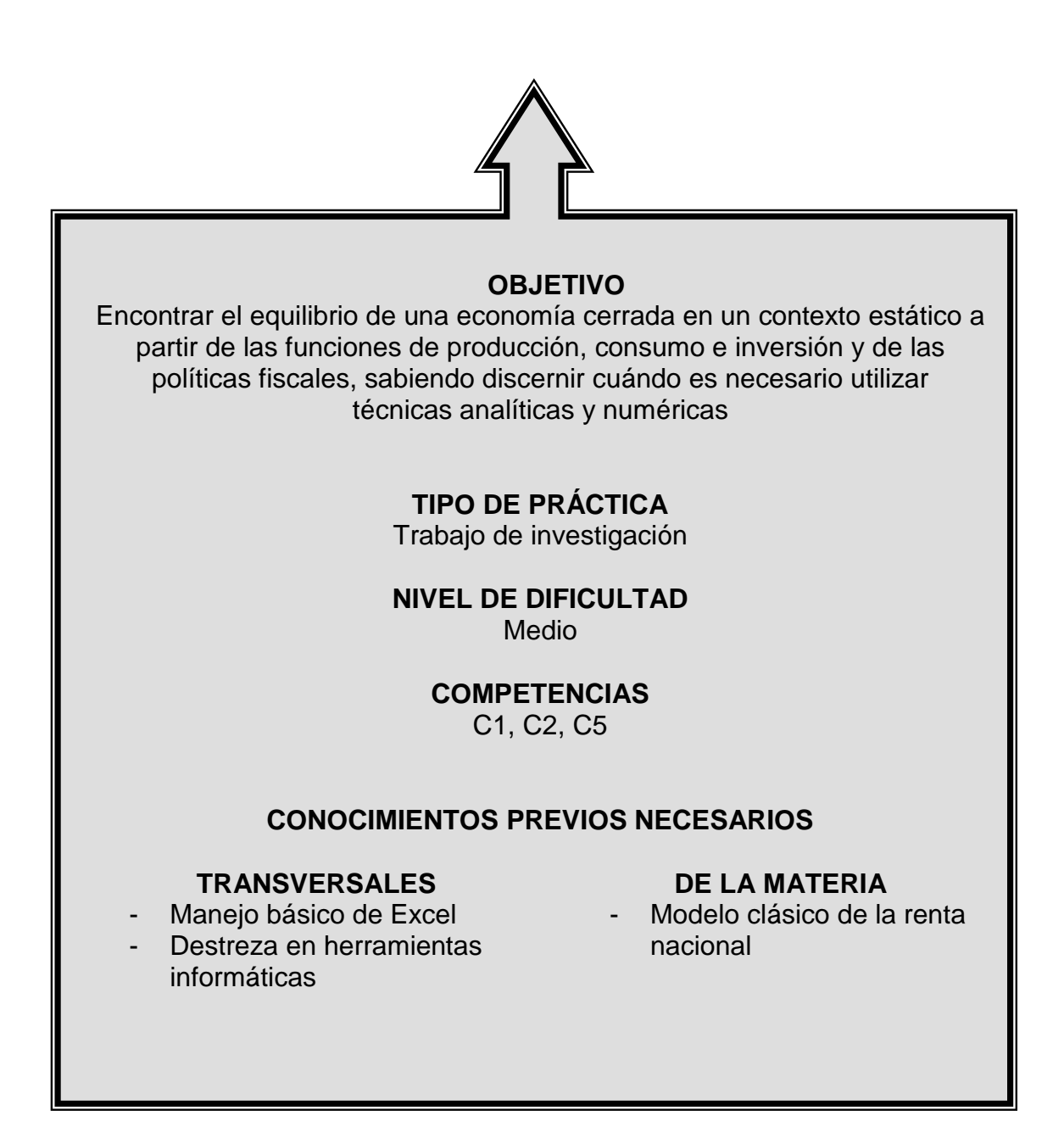

## INTRODUCCIÓN A LA PRÁCTICA

El modelo neoclásico de la renta nacional permite, de forma sencilla, presentar a los estudiantes la teoría económica que caracteriza y explica las interrelaciones económicas entre los hogares, las empresas y el Estado. La mayor parte de los manuales de Macroeconomía intermedia (véase Mankiw, 2007 o Blanchard, 2009, entre otros) incluyen un capítulo con este modelo.

En este marco teórico los factores de producción y la tecnología determinan el nivel de renta y los productos marginales de los factores determinan la distribución de la renta entre los agentes económicos. Además, la economía se equilibra cuando la oferta de bienes y servicios, determinada por los factores de producción y la tecnología, se iguala a la demanda de bienes y servicios por parte de los hogares, de las empresas y del sector público. En esta situación, por la Ley de Walras, el mercado de fondos prestables también estará en equilibrio siendo el ahorro nacional igual a la inversión.

Encontrar el equilibrio en una economía cerrada usando el modelo clásico de la renta nacional se reduce a encontrar el tipo de interés real que resuelve la condición de equilibrio en el mercado de bienes y servicios o, alternativamente, la condición de equilibrio en el mercado de fondos prestables. Si las funciones de producción, consumo e inversión son simples, la solución puede obtenerse analíticamente. Si las funciones son más complejas, puede ser necesario recurrir a métodos numéricos implementables en un ordenador.

El objetivo de esta práctica es mostrar al alumno cómo la complejidad de las formas funcionales que representan la relación entre las variables económicas más relevantes lleva a utilizar un método de resolución u otro. Se considera importante que el alumno sepa resolver analíticamente los modelos siempre que sea posible. Sin embargo, también se cree oportuno que el alumno sea consciente de que la complejidad matemática no siempre es óbice para no resolver los modelos.

En esta práctica se aplica la herramienta Solver del programa Excel para encontrar valores numéricos que resuelven ecuaciones no lineales con una incógnita, con el objetivo de que el alumno aprenda a encontrar el equilibrio de una economía cerrada.

## ENUNCIADO DE LA PRÁCTICA PARA EL ESTUDIANTE

#### *Introducción*

*Usted trabaja en el Servicio de Estudios del Ministerio de Hacienda de Sealand, una isla minúscula del Pacífico que, por su ubicación y geografía, es autosuficiente y no tiene apenas relaciones comerciales con el resto del mundo.*

 *Las autoridades económicas han fijado una nueva política fiscal de manera que el gasto público y la recaudación impositiva se equilibren y tal que*   $G = 1000$  *y*  $T = 1000$  millones de seacoins (la moneda nacional). El ministro le *solicita que haga una previsión sobre cómo afectará esta política al tipo de interés real.* 

 *Para dar salida al requerimiento decide recurrir a sus compañeros. Desde el departamento de producción y tecnología le indican que, según sus estimaciones, la función de producción que mejor se ajusta a las características de la economía es una Cobb-Douglas de tipo*  $F = AK^{\alpha}L^{1-\alpha}$ , donde se ha estimado que *A* = *50,* <sup>α</sup> = 0,5 *y, además, saben que la cantidad de factores productivos con los que cuenta la isla son K* = *L* = *100 . Desde el departamento de estudios comerciales han estudiado las características del consumo en la isla llegando a una estimación de la función de consumo del tipo*  $C = C_0 + PMC(Y - T)$  *donde*  $C_0 = 250$  *y*  $PMC = 0.75$ .

 *Desde el departamento de inversión le comunican que todavía no tienen estimaciones muy afinadas. De hecho, le mencionan que están estudiando tres posibles alternativas:*

*i*)  $I(r) = 1000 - 50r$ ,

- *ii*)  $I(r) = e^{(50/r)} 1$ ,
- *iii*)  $I(r) = e^{(50/r)} r 1$ .

#### *Primera parte. Soluciones analíticas*

*Con los datos disponibles y dados sus conocimientos macroeconómicos del modelo clásico de renta nacional de una economía cerrada, debe:*

*Calcular analíticamente el tipo de interés para que la economía esté en* 

*equilibrio, considerando que la función de inversión es la alternativa i).*

- *Suponiendo ahora que la función de inversión es la alternativa ii), se le pide:*
	- [1] *probar que la función propuesta muestra una relación negativa entre la inversión y el tipo de interés,*
	- [2] *encontrar analíticamente el tipo de interés de equilibrio.*

*Ayuda: en este punto puede resultar de interés recordar cómo resolver ecuaciones con exponenciales y la relación entre el número e y los logaritmos neperianos.*

## *Segunda parte. Soluciones numéricas*

*Debe considerar ahora que la función de inversión es la alternativa iii) y comprobar que con esta función de inversión, la condición de equilibrio requiere que el tipo de interés sea la solución de la siguiente ecuación*

$$
750 = e^{(50/r)} - r - 1.
$$

*Como no se pueden encontrar soluciones analíticas de esta ecuación, debe encontrar una solución numérica utilizando el ordenador. Para ello debe seguir los siguientes pasos:*

- *Abrir una hoja de cálculo en Excel y escribir en distintas celdas todos los parámetros del modelo. Esto es, A,*α*, K, L,C0 , PMC, G y T . Es conveniente marcar estas celdas con un color y definir los valores como parámetros.*
- *Calcular en otras celdas el valor de la renta, el consumo y el ahorro a partir de los parámetros fijados en las celdas anteriores. Comprobar que obtiene un valor para el ahorro S=750.*
- *Comprobar que Solver se encuentra entre las utilidades que aparecen bajo el menú de Herramientas. Si no estuviera disponible, debe cargarlo. Para ello, dentro de Herramientas* seleccionar >> *Complementos*, >> **Solver***.*
- *Solver tiene varias utilidades. Una de ellas, que debe usar en este caso, consiste en encontrar la solución de una ecuación. Debe seguir los siguientes pasos:*
	- [1] *Elegir una celda donde escribir un valor inicial de la incógnita (r). Por ejemplo, puede elegir un valor para r igual al valor que haya encontrado en la Primera parte.*
	- [2] *Calcular en otra celda el valor que tendría la función H(r)=S-I(r) para el valor inicial de r elegido. La condición de equilibrio en el mercado de*

*fondos prestables (y, por tanto, en el de bienes y servicios) se cumple cuando la función H(r) tome el valor 0. Así, la oferta de fondos prestables (ahorro nacional) iguala la demanda de fondos prestables (inversión determinada por el tipo de interés real de equilibrio).*

- [3] *Colocarse en cualquier celda vacía y marcar Solver desde el menú Herramientas. Se abre un diálogo en el que se tiene que aportar los siguientes datos:* 
	- a) *Celda objetivo. Marcar la celda en la que se calcula el valor de H(r) .*
	- b) *Valor de la celda objetivo. Marcar "Valores de: 0" puesto que estamos intentando resolver H(r)=0.*
	- c) *Cambiando las celdas. Marcar la celda en la que se haya puesto el valor inicial de la incógnita.*
	- d) *Resolver. El sistema le abre una pantalla en la que informa que Solver ha hallado una solución. Aceptar para cerrar la pantalla.*
- [4] *Ahora en la celda en la que había indicado el valor inicial de r aparece otro valor y en la celda en la que había calculado H(r) aparece un valor suficientemente cercano a 0. El nuevo valor de r es la solución de la ecuación que pretendemos resolver.*

## *Tercera parte. Soluciones numéricas*

*Para reforzar los resultados obtenidos en el apartado anterior, se le pide realizar un gráfico en el que aparezcan las funciones de ahorro e inversión en el eje de ordenadas frente al tipo de interés en el eje de abscisas. Para ello, debe seguir las siguientes pautas:*

- *Elegir una columna de la hoja de cálculo. Generar de manera ordenada valores para el tipo de interés en el intervalo [6,10] con incrementos de 0,10.*
- *En la columna contigua a la anterior, calcular el ahorro para cada valor del tipo de interés. Nótese que en este ejemplo, el ahorro es 750 para cualquier valor de r.*
- *En la columna contigua a la anterior, calcular la inversión para cada valor del tipo de interés.*
- *Con los datos anteriores, realizar un gráfico de tipo dispersión. Copiar los datos de la Serie 1, indicando la columna del tipo de interés como valores de X y la del ahorro como valores de Y. En el mismo gráfico añadir una Serie 2, indicando la columna del tipo de interés como valores de X y la de la inversión*

*como valores de Y.*

*Debe comprobarse en el gráfico que ambas funciones se igualan (se cruzan) para el mismo valor de r obtenido en el apartado anterior.*

## *Cuarta parte. Presentación de resultados*

*Debe presentar los resultados obtenidos en un pequeño informe e incluir la hoja de cálculo elaborada para utilizar Solver. La descripción de los procedimientos seguidos y los resultados deben de ser detallados.*

## VARIACIONES DOCENTES SOBRE LA PRÁCTICA

La práctica propuesta puede extenderse en varias dimensiones. Se proponen a continuación algunas alternativas:

- Se podría mantener la estructura básica de la práctica incluyendo pequeñas modificaciones que permitieran comprender otras cuestiones macroeconómicas. Así, se puede considerar:
	- [1] Incluir una función de consumo que dependa positivamente del tipo de interés, de manera que el ahorro no sea constante.
	- [2] Utilizar el modelo para realizar ejercicios de estática comparativa para comprender el efecto de cambios en la política fiscal sobre el equilibrio de la economía. La alteración de los valores de la recaudación por impuestos, *T* , y del gasto público, *G* , permitirán estos ejercicios.
	- [3] Aplicar la práctica a una economía abierta de manera que el equilibrio se defina como la situación en la que la inversión neta se iguale a las exportaciones netas de la economía. En este caso, la variable endógena sería el tipo de cambio real en lugar del tipo de interés real
- Si por las características de la clase se considera imprescindible diferenciar la práctica para cada estudiante, se sugiere incluir un parámetro en la función de inversión de manera que cada alumno tenga un valor diferente para dicho parámetro. Por ejemplo, podría utilizarse una función de inversión como  $I(r) = e^{(\alpha/r)} - r - 1$ , donde  $\alpha$  es el parámetro que diferencie la práctica de cada alumno.
- También podrían incluirse otras formas de resolver numéricamente la ecuación que determina el equilibrio de la economía. Por ejemplo, además de utilizar Solver para encontrar la solución analítica de la condición de equilibrio podría

pedirse que dibujaran, utilizando una hoja de cálculo, en un mismo gráfico, las funciones de ahorro y de inversión como funciones del tipo de interés real. Eligiendo de manera adecuada los valores del eje de abscisas y ordenadas, podrá observarse fácilmente que el punto de corte de ambas funciones coincide con la solución numérica obtenida con Solver.

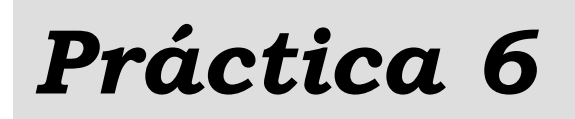

# *Documentalistas económicos*

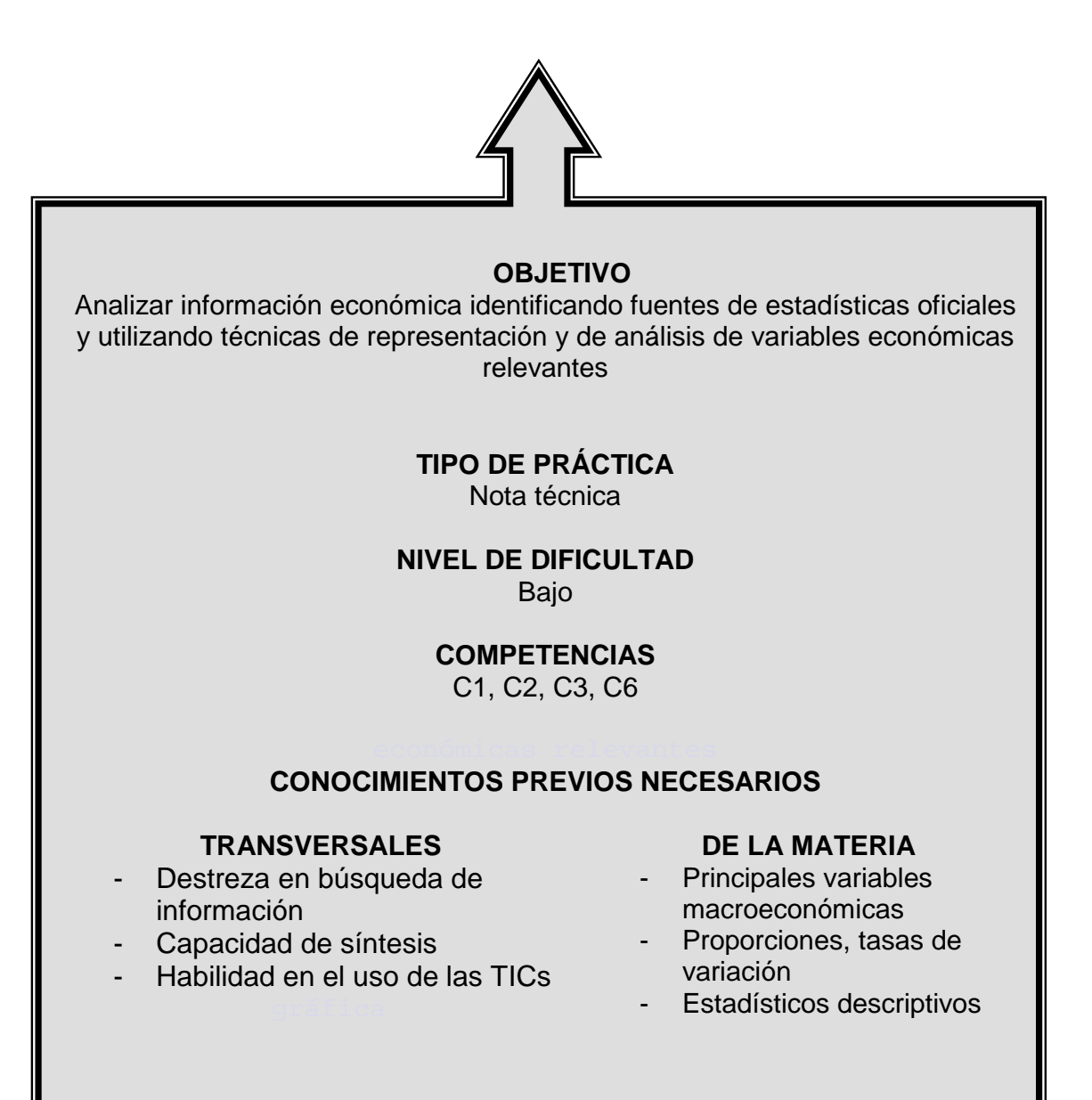

## INTRODUCCIÓN A LA PRÁCTICA

Los economistas utilizan datos para describir la situación y la evolución de la economía. El tratamiento estadístico de los datos permite calcular magnitudes relevantes que puedan ser analizadas desde el punto de vista económico. Los estudiantes deben aprender a identificar las fuentes de información económica confiables y a reconocer su contenido. En particular, los alumnos han de ser capaces de describir una variable económica y su evolución de forma clara, profesional y sintética. Clara, ya que ha de ser inteligible para un no-economista que busque, no sólo datos económicos, sino información económica precisa; profesional, ya que ha de ser escrita con rigor, cuidando especialmente la corrección terminológica, y sintética, ocupándose tan sólo de los aspectos más destacables de la realidad económica.

Esta práctica pretende familiarizar al estudiante con algunas de las fuentes de información económica más relevantes. Así, el alumno desarrollará competencias transversales definidas en los programas de Macroeconomía que favorecerán su aprovechamiento de la materia. Se trata de competencias que permiten al estudiante describir las circunstancias económicas de forma adecuada, con un grado de profundidad que puede variar según las necesidades.

Para conseguirlo, se propone que el estudiante elabore unas notas técnicas que serán utilizadas por un periodista para elaborar posteriormente un artículo con contenido económico. Se utilizan datos de estadísticas oficiales derivados de la Contabilidad Nacional de España.

## ENUNCIADO DE LA PRÁCTICA PARA EL ESTUDIANTE

## *Introducción*

 *Como estudiante de la asignatura de Macroeconomía Intermedia pertenece a un grupo de alumnos que ha sido seleccionado para colaborar con una revista semanal de información general llamada Ecoweek. En la redacción de esta publicación no hay ningún economista; un redactor se ocupa de los reportajes que tratan temas económicos. El Consejo de Redacción ha decidido que este redactor necesita ayuda de un grupo de documentalistas con conocimientos de economía, con el objetivo de fundamentar las afirmaciones que se hacen en los artículos y de dar el mayor rigor posible al tratamiento de la información. Usted es uno de ellos.* 

 *El procedimiento de trabajo semanal acordado es el siguiente. El Consejo de Redacción establece los contenidos generales de cada ejemplar y asigna los temas a los redactores. El redactor económico elabora una pequeña reseña en la que se define el enfoque que dará a su artículo. Una semana antes de la fecha de publicación envía a los documentalistas un mensaje con su enfoque y les da dos días para que elaboren una pequeña nota técnica que le sea de utilidad. A cada alumno colaborador le hace una petición de información concreta. Las notas se conservan en el archivo de la revista para su posterior consulta.*

 *Las notas técnicas que se han comenzado a elaborar en la revista tienen ya una estructura predeterminada, de modo que la seguirá para conseguir que la información pueda ser procesada de manera conveniente.* 

- *El contenido ha de estar basado en datos estadísticos fiables, conceptos económicos adecuados y bien definidos.*
- *El número mínimo de palabras es de 400 y el máximo es de 500.*
- *El estilo ha de ser claro, riguroso pero fácilmente comprensible para el periodista y para la audiencia general de la revista.*

*Puede utilizar hipervínculos en el texto, siempre que incluya en la bibliografía la identificación completa de la fuente a la que remite.*

 *El tema de esta semana es el siguiente: La economía española en la primera década del siglo XXI.*

 *Usted ha recibido el siguiente correo electrónico:*

*Primera parte. Identificación de la fuente de información estadística Tras valorar varias posibilidades, determina que va a utilizar datos oficiales de la Contabilidad Nacional del Instituto Nacional de Estadística. Debe obtener los datos del banco de datos INEbase, seleccionando sucesivamente: >> Contabilidad nacional de España, >> Contabilidad nacional de España. Base 2000, >> Serie contable 1995-2008, >> PIB a precios de Mercado, >> Producto Interior Bruto a Precios de Mercado. Precios corrientes, >> Tabla 1. Demanda, Oferta y Rentas. Debe descargar la información de esa tabla en una hoja de cálculo para procesar la información de manera adecuada.* **J. Sistiaga De:** "Sistiaga" <j.sistiaga@ecoweek.com><br>Para: alumnos.sarriko@ecoweek.com **Para: alumnos.sarriko@ecoweek.com Enviado: viernes, 05 de diciembre de 2010: 13:20 Asumto: Artículo del número 354** Buenos días, El artículo de la próxima semana hará un repaso de la evolución de la economía española en esta década. Habrá una primera parte en el artículo en la que, bajo el subtítulo "Tal como éramos", queremos hacer una descripción de la actividad económica en España entre 2000 y 2008. Tu colaboración se va a centrar en ese apartado. Necesito información relevante sobre la evolución del PIB en esos nueve primeros años. Creo que la mejor manera de representarla sería algún gráfico. Quiero conocer si el gasto en consumo aumentó en términos relativos (comparando con la inversión). Me interesa conocer también el peso de cada uno de los sectores productivos en cada año. En concreto, cómo evolucionó la actividad en el sector de la construcción y quiero saber si es verdad que la economía española estuvo cada vez más centrada en el "ladrillo" a lo largo de esos nueve años. Me gustaría tener disponible la nota técnica para dentro de dos días. Saludos, J. Sistiaga Redacción

## *Segunda parte. Los rasgos característicos de la evolución del PIB nominal y de su composición en el período estudiado*

*La información relevante que debe obtener es la siguiente:*

- *La tasa de crecimiento anual del PIB nominal en los años estudiados.*
- *La distribución del gasto en cada uno de los años. Porcentaje del gasto en consumo y porcentaje del gasto en inversión.*
- *El nivel del PIB nominal generado por el sector de la construcción en cada año y su tasa de variación interanual. La proporción que el sector de la construcción aportó en cada año.*

*Tercera parte. Redacción de la nota técnica*

#### *Identificación del tema.*

*La nota comienza con una ficha con los siguientes campos:*

*Tema:* 

*Fecha:* 

*Autor:* 

*Palabras claves: (hasta seis descriptores que hagan que la búsqueda de información en todas las fichas sea más fácil)*

## *Contenido.*

*El cuerpo de la nota técnica, limitado a 400-500 palabras, tiene la siguiente estructura:*

- *(1er párrafo) Definición del objeto de estudio.*
- *(2º párrafo) Descripción de las fuentes estadísticas.*
- *(3er a 5º párrafos) Rasgos característicos de la evolución del PIB nominal y de su composición, redactados de manera que sean de utilidad para el redactor. Cada breve párrafo desarrollará uno de los puntos analizados en la segunda parte.*
- *(6º párrafo) Comentarios adicionales.*
- *(7º párrafo) Referencias. Al menos tres fuentes bibliográficas útiles para ampliar*

*alguno de los términos de la nota.*

## *Material complementario y referencias.*

*Para completar la nota, decide realizar un gráfico de la evolución del PIB nominal en el período estudiado para que pueda ser directamente utilizado por el redactor en la maquetación de su artículo. Por ello, debe hacer referencia a la variable representada, la fuente de información estadística y las unidades de medida. El gráfico ha de ser lo más claro y atractivo posible.* 

#### *Mensaje para el redactor.*

*Tiene que preparar el mensaje de correo electrónico para enviar al redactor adjuntando la nota técnica. En el mensaje puede incluir sus comentarios y consejos para la redacción del artículo.*

## VARIACIONES DOCENTES SOBRE LA PRÁCTICA

La práctica propuesta puede extenderse en varias dimensiones. Se proponen a continuación algunas alternativas:

- Se podría replantear la práctica solicitando al alumno que en vez de elaborar las notas técnicas, corrija las que ponemos a su disposición. Éstas podrían contener errores de cálculo o de concepto que deberían ser mejoradas para pasar a formar parte del archivo de la revista.
- Se podría plantear utilizar datos desagregados por provincias de la Contabilidad Nacional Trimestral de España y crear así notas técnicas de cada una de las provincias. En este caso, la práctica podría extenderse y plantear un ejercicio cooperativo entre los alumnos responsables de una comunidad autónoma para elaborar una nota técnica conjunta a partir del contenido de las provinciales.
- Otra posibilidad consiste en realizar una comparación nacional entre diferentes países europeos utilizando los datos de Eurostat. Esta modificación complica la práctica, al tener que descargar información de diferentes tablas para obtener datos de componentes del gasto, sectoriales y de rentas. Pasaría así a tener un nivel de dificultad medio

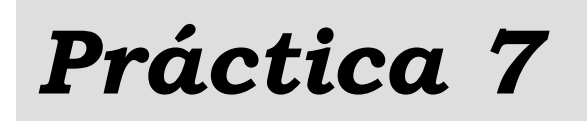

## *Evaluando una economía en el largo plazo con el modelo de Solow*

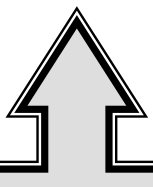

#### **OBJETIVO**

Analizar la relación entre la tasa de ahorro y las condiciones que alcanzaría la economía según el modelo de Solow en el largo plazo

> **TIPO DE PRÁCTICA** Informe económico basado en simulaciones

> > **NIVEL DE DIFICULTAD** Medio

## **COMPETENCIAS**

C1, C5, C7

#### **CONOCIMIENTOS PREVIOS NECESARIOS**

## **TRANSVERSALES**

- Conocimiento básico de Excel
- Capacidad de análisis
- Capacidad de tomar decisiones
- **DE LA MATERIA**
- Modelo de Solow
- Concepto de simulación

## INTRODUCCIÓN A LA PRÁCTICA

—<br>—

Robert M. Solow publicó en 1956 en la revista Quarterly Journal of Economics el artículo "A Contribution to the Theory of Economic Growth" en el que presentaba el después llamado "modelo de Solow"[1](#page-59-0) . Este modelo, que se ajustaba razonablemente bien para explicar el patrón de crecimiento de la economía de Estados Unidos, constituye el punto de partida del estudio de la Teoría Económica de Crecimiento moderna. El trabajo y progreso hechos en esta área han sido extensos y exhaustivos. Los libros Sala-i-Martin (1999), Jones (2000) o Weil (2006) presentan, a un nivel no avanzado, las principales contribuciones de esta literatura. En cualquier caso, el modelo de Solow sigue siendo un referente básico y, por ello, está presente en los programas de estudios de Macroeconomía.

Como cualquier modelo económico, el modelo de Solow es una caracterización teórica de la economía que cuando replica suficientemente bien el comportamiento observado puede utilizarse para analizar el impacto de diferentes medidas de política económica. Las limitaciones del modelo de Solow son obvias y conocidas. Sin embargo, su sencillez permite que los estudiantes se inicien en la metodología de estudio habitual en el análisis económico.

En esta práctica se analiza la relación entre la tasa de ahorro y las condiciones que alcanzaría la economía de Solow en el largo plazo. Se pide a los estudiantes que valoren las implicaciones de dos medidas de política usando una versión del modelo de Solow parcialmente calibrada por ellos mismos y que describan formalmente la metodología empleada y sus principales resultados en un informe.

<span id="page-59-0"></span> $1$  Las contribuciones de Solow al estudio de los factores que permiten el crecimiento de la producción y la mejora en las condiciones de vida le valieron el Premio Nobel de Economía en el año 1987.

## ENUNCIADO DE LA PRÁCTICA PARA EL ESTUDIANTE

## *Introducción*

*El gobierno del país que se le ha asignado se pone en contacto con usted como experto analista macroeconómico para hacerle una consulta sobre los potenciales beneficios a largo plazo de una medida de política económica que varíe la tasa de ahorro de la economía. Al parecer, el país ha consultado con anterioridad a otros dos expertos que han hecho recomendaciones contradictorias:*

- *El experto A ha remitido un informe en el que apunta que "si la tasa de ahorro del país fuera el doble que la observada en el año 1994, se conseguiría en el largo plazo un nivel de renta per cápita mayor y una también mayor tasa de crecimiento de la renta per cápita".*
- *Por el contrario, el experto B argumenta algo distinto: "con una tasa de ahorro que fuera la mitad que la observada en el año 1994, el país conseguiría un nivel de renta per cápita y una tasa de crecimiento de la renta per cápita mayores en el largo plazo".*

*El Ministerio de Economía del país le ha pedido que valore la propuesta de cada expertos. Para ello, tendrá que analizar y comparar la potencial evolución a largo plazo (es decir, en el estado estacionario) de la economía bajo tres escenarios alternativos: i) la tasa de ahorro es la de 1994; ii) la tasa de ahorro es el doble que la observada en 1994; iii) la tasa de ahorro es la mitad que la observada en 1994.* 

#### *Primera parte. Obtención de datos*

*En esta primera parte de la práctica debe buscar datos de ahorro, renta disponible y población y calcular la tasa de ahorro y la tasa crecimiento de la población para el país que le ha sido asignado. Dichos datos están disponibles en la página Web del Banco Mundial. Los pasos a seguir son los siguientes:*

 *Tasa de ahorro. Para calcular la tasa de ahorro debe usar datos de Renta Nacional Disponible Bruta y de Ahorro Nacional Bruto. ¿Cómo encontrar estos datos? Hay disponibles datos del Banco Mundial recogidos en su proyecto "Saving in the World" uno de cuyos objetivos fue construir una base de datos de*  *ahorro de una muestra importante de países. Debe seguir los pasos que se detallan a continuación:*

- [1] *Acceder a la página de Internet: [http://www.worldbank.org.](http://www.worldbank.org/) A continuación, hacer una búsqueda secuencial a través de las siguientes secciones: >> Research, >> Research Programs, >> Macroeconomics & Growth, >> Datasets.*
- [2] *En esta página buscar la publicación* "Policies and Institutions that *Promote Saving" de Chakraborty et al. (2000). Al acceder a la misma aparece al final una sección llamada Access to Database donde se encuentran los datos en ficheros comprimidos (con extension .zip).*
- [3] *Seleccionar el fichero mod1rev3.zip. Usar un compresor para acceder a los ficheros Excel con algunos de los datos recopilados en este proyecto. También hay ficheros que explican el contenido de la base de datos (véase el documento Readme.doc).*
- [4] *Para saber dónde buscar los datos que le interesan, abrir el fichero Readmod1.doc. La tabla que aparece en la página 2 indica en qué fichero Excel están los datos de Renta Nacional Disponible Bruta y de Ahorro Nacional Bruto.*
- [5] *Abrir dichos ficheros y copiar los datos correspondientes al año 1994 y al país que se le ha asignado.*

*A partir de los datos de Renta Nacional Disponible Bruta y de Ahorro Nacional Bruto debe calcular la tasa de ahorro de esa economía en 1994.*

- *Tasa de crecimiento de la población. Para calcular la tasa de crecimiento de la población ha de usar datos de Población total. Puede seguir los siguientes pasos:*
	- [1] *Acceder a la página de Internet: [http://www.worldbank.org](http://www.worldbank.org/)*.
	- [2] *Seguir los siguientes enlaces: >> Data & Research, >> Research, >> Research Products y seleccionar Research Datasets.*
	- [3] *Nótese la petición que se hace en la pantalla siguiente sobre las citas en los trabajos que usen datos de estas bases de datos. Debe tenerlo en cuenta a la hora de realizar su informe.*
	- [4] *Seleccionar Data & Statistics. En el cuadro Data Resources elegir Health, Nutrition and Population database, >> Data Query System.*
	- [5] *Utilizar la aplicación para obtener los datos de Población Total de los años 1993 y 1994 para el país que se le ha asignado.*

*Usando estos datos, debe calcular la tasa de crecimiento de la población en 1994.*

## *Segunda parte. Simulación del modelo de Solow*

*En la segunda parte de la práctica debe usar el Modelo de Solow con crecimiento de la población para predecir la evolución dinámica de la economía que se le ha asignado. Ha de suponer que la tecnología disponible en esta economía puede caracterizarse a través de la siguiente función de producción por trabajador:*   $y = f (k) = 20 k^{0.25}$ . Además, la tasa de depreciación del capital es  $\delta = 0.08$ . Los *datos de tasa de ahorro y de crecimiento de la población para el país son los que ha calculado en la Parte 1 de esta práctica.* 

 *Este ejercicio debe realizarse en Excel siguiendo los siguientes pasos:*

**Suponiendo que el stock de capital por trabajador inicial (k<sub>0</sub>) es igual a 0,025,** *construir una hoja de Excel, reproduciendo un cuadro con la información que se detalla a continuación:*

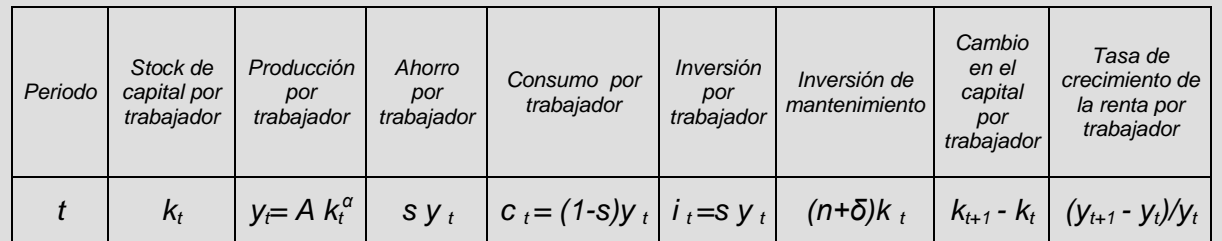

*IMPORTANTE: Esta parte de la práctica únicamente será válida si los cálculos se hacen usando fórmulas y referencias a celdas. Es decir, no se valorará si usted hace los cálculos con una calculadora y, simplemente, copia los valores resultantes en la hoja de Excel.*

 *En dos nuevas pestañas de su fichero debe repetir el apartado anterior considerando: en la primera de ellas, que la tasa de ahorro de la economía es el doble que la observada para su economía en 1994; y en la segunda de las pestañas, que la tasa de ahorro es la mitad que la recogida en las estadísticas para el año 1994.*

#### *Tercera parte. Informe de resultados*

*Por último, debe redactar un informe en Word de no más de tres páginas (tamaño de letra 12pt y márgenes de dos centímetros) para entregar a sus jefes. En este informe debería incluir:*

- *Descripción de los objetivos del trabajo y de la metodología a emplear mencionando y justificando el modelo teórico en el que basa su análisis. También debería señalar los principales supuestos de su modelo teórico. No olvide incluir la referencia de cualquier libro o escrito que cite en su informe.*
- *Breve descripción de los datos utilizados y de las correspondientes fuentes estadísticas.*
- *Comentario de los resultados obtenidos para cada una de las tasas de ahorro consideradas.*
- *Comparación de los estados previstos en el largo plazo en los tres escenarios alternativos que ha estudiado. ¿Existen diferencias y similitudes entre los tres casos? ¿Predice el modelo de Solow estas diferencias y/o semejanzas dadas las características de las tres alternativas consideradas?*
- *Breve valoración de las propuestas de los expertos A y B.*

*Finalmente, tenga en cuenta que su análisis no debe contener errores de concepto y/o cálculo, que la exposición de ideas ha de ser ordenada y clara, y que su informe debe ser impecable en cuanto a su presentación y corrección semántica, sintáctica y ortográfica.*

## VARIACIONES DOCENTES SOBRE LA PRÁCTICA

La práctica propuesta puede extenderse en varias dimensiones. Se proponen a continuación algunas alternativas:

- Podría utilizarse esta práctica para comparar las predicciones del modelo de Solow para economías que difieran en otros aspectos estructurales como la tasa de crecimiento de la población. Se pediría a los estudiantes que trabajasen con datos de dos países, que anticipasen la relación entre las variables de las economías de acuerdo con la teoría estudiada en clase y que, por último, simularan el modelo y comprobaran dichas relaciones a la vista de las simulaciones.
- Una variante natural de la práctica consistiría en introducir el concepto de regla de oro en el contexto de la práctica. La práctica 10 de esta colección desarrolla en detalle este caso.

# *Práctica 8*

# *Crecimiento y desigualdad*

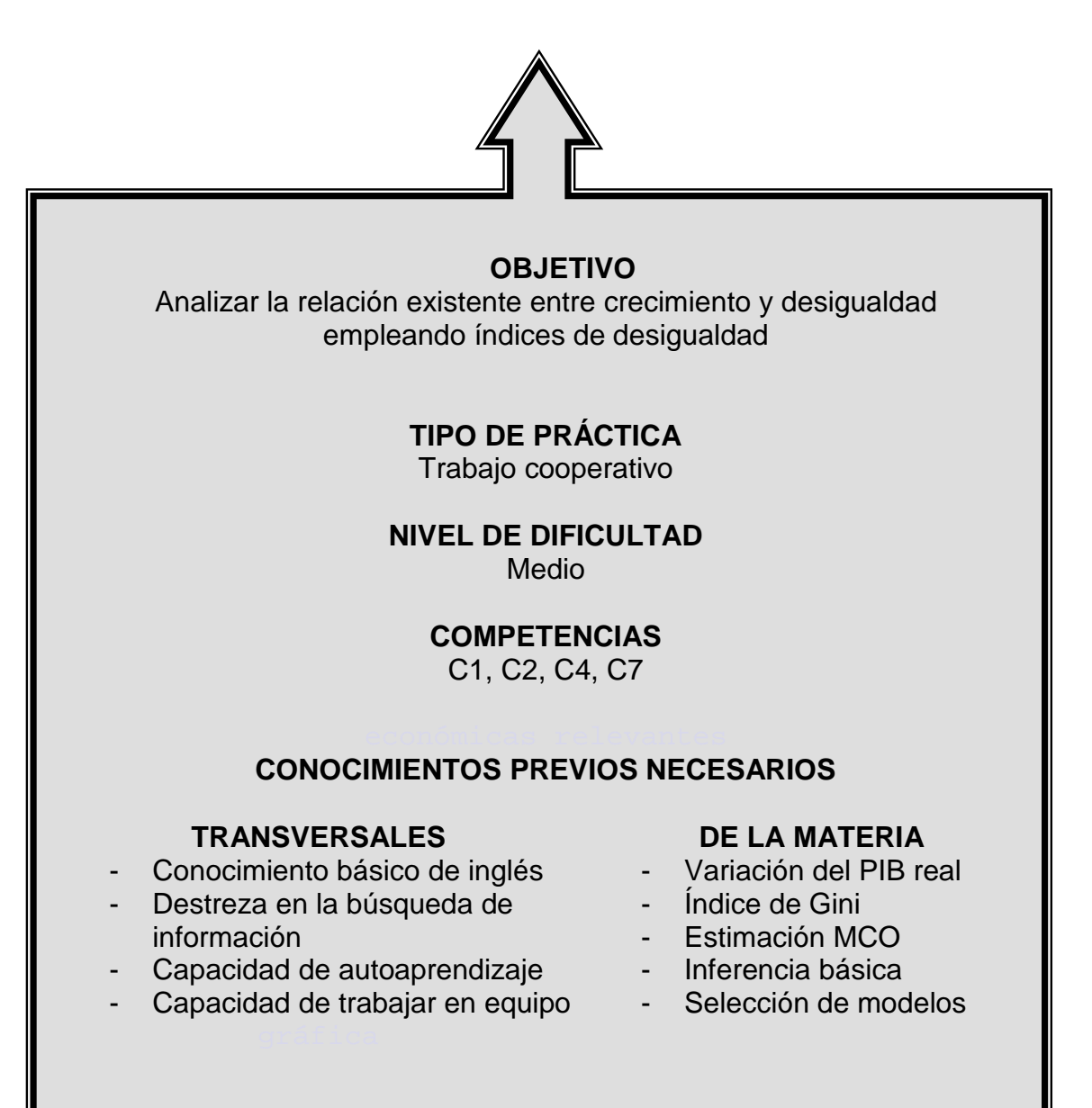

## INTRODUCCIÓN A LA PRÁCTICA

Cuando nos preguntamos por el "estado de salud" de una economía es habitual hacer referencia al crecimiento experimentado por las misma en un horizonte de medio-largo plazo. Resulta incuestionable que las economías fuertes crecen de manera sostenida y que tal patrón de crecimiento es un objetivo a perseguir. Sin embargo, no es el crecimiento el único aspecto relevante de la evolución de la renta de los países. Que la renta crezca es importante, pero también lo es cómo está distribuida dicha renta. Mayores niveles de ingreso darán lugar a ganancias generalizas de bienestar únicamente cuando lleguen, en cierta medida, a todos los segmentos de población.

 La desigualdad en el reparto de la riqueza y su evolución en el tiempo son un tema que ha preocupado a los economistas tradicionalmente. El término desigualdad hace referencia tanto a la desigualdad entre individuos y/o grupos dentro de una sociedad como a la desigualdad existente entre diferentes países. ¿Aumenta o disminuye la desigualdad en los países a medida que su renta crece? Parece que existen regularidades empíricas que un economista en formación debe conocer y que son fáciles de descubrir aplicando instrumentos de análisis habituales en las clases de Econometría y de Macroeconomía.

El objetivo de esta práctica es profundizar en la relación entre los conceptos de crecimiento y desigualdad basándose en la información publicada en estadísticas oficiales. Se propone que el alumno trabaje con datos reales de distintos países y realice un análisis descriptivo y comparativo del grado de equidad en el reparto de los ingresos entre la población. Además, se hace también un estudio detallado de la relación existente entre tasas de crecimiento y grados de desigualdad para un conjunto de países seleccionados por los estudiantes.

## ENUNCIADO DE LA PRÁCTICA PARA EL ESTUDIANTE

## *Introducción*

*El organismo internacional para el que usted trabaja ha recibido el encargo de analizar la relación que existe entre el crecimiento y la desigualdad de la distribución de la renta. El departamento de investigación decide asignarle el proyecto a su equipo bajo la petición de que aporte evidencia empírica que muestre la relación existente entre crecimiento y desigualdad para las siguientes áreas económico-geográficas: Latinoamérica, Asia, África y Europa.* 

 *En este proyecto buscará en primer lugar información sobre las diferentes medidas alternativas que tradicionalmente se han empleado para caracterizar los*  patrones de crecimiento y desigualdad de los países. A continuación, buscará e *interpretará la información estadística publicada en este sentido. Finalmente, describirá la relación entre crecimiento y desigualdad en un grupo de países usando técnicas econométricas sencillas.*

## *Primera parte. Documentación sobre medidas de desigualdad y crecimiento*

*El equipo debe documentarse sobre las distintas medidas de desigualdad y crecimiento que se emplean de forma habitual en los estudios realizados hasta el momento. Cada miembro del equipo debe buscar información respecto al tema para posteriormente ponerlo en común. Usted, como portavoz, debe dar respuesta a las siguientes cuestiones:*

- *¿Cuáles son las tres medidas de desigualdad que más se utilizan? ¿Cuáles son las fuentes de información consultadas? ¿En qué se diferencian las medidas anteriores? Indicar una ventaja y una desventaja de cada una de ellas. Proponer una medida de desigualdad que utilizarán en su trabajo. Han de tener en cuenta que esta medida debe de ser única para todas las áreas económicogeográficas puesto que en otro caso, los resultados de distintas áreas no serían comparables.*
- *Pensar a continuación en la medida de crecimiento de las economías que usarán en su trabajo. Sería recomendable que la medida propuesta ajustara el crecimiento por el tamaño de la población.*

#### *Segunda parte. Obtención de datos*

*En la segunda etapa del proyecto deben obtener una muestra para las variables que estimen oportunas para realizar el análisis encomendado. Entre otras, necesitan datos de los ingresos y su distribución. Desde la página web del Banco Mundial (*[http://data.worldbank.org](http://data.worldbank.org/)*) pueden descargar datos del porcentaje de renta en manos de subgrupos de población ordenados en deciles o cuantiles para los países de interés. En esta parte del trabajo deben realizar las siguientes tareas:*

- *Elegir cuatro países para representar a cada zona. Para una mejor representatividad de la zona, ¿los países seleccionados para cada zona deben ser semejantes o dispares?, ¿por qué? Razonar la respuesta.*
- *Una vez decididos los países, cada miembro del equipo debe buscar la información sobre el área asignada de forma que se confeccione una base de datos homogénea para los dieciséis países seleccionados. El grupo debe redactar una breve descripción de la base de datos utilizada.*
- *A continuación deben recopilar los estadísticos principales y el histograma de las variables de interés para cada zona. ¿Existen diferencias sustanciales entre zonas?, ¿y entre los países de la misma zona?*
- *Resumir la información de la muestra agrupando la población en términos de renta, por cuartiles, deciles …*

#### *Tercera parte, Análisis de datos*

*A continuación, se analiza la situación de los países seleccionados empleando la muestra confeccionada. Para ello deben:*

- *Calcular las tres medidas propuestas en la primera parte para los países europeos y comparar los resultados obtenidos.*
- *Calcular las medidas de desigualdad para los países seleccionados.*
- *Calcular las medidas de crecimiento para los países seleccionados.*
- *¿Cuál es el grado de equidad en el reparto del total de los ingresos de los distintos países seleccionados? ¿Cómo quedarían ordenados los países de acuerdo a este grado?*
- *Representar gráficamente los indicadores de desigualdad y crecimiento calculados para los países seleccionados de manera que cada punto del gráfico represente a un país.*

 *Especificar y estimar un modelo que relacione ambas variables de forma lineal y cuadrática. Atendiendo a los resultados de las estimaciones, ¿cuál es la especificación más adecuada?* 

## *Cuarta parte. Redacción del informe*

*A partir de los resultados obtenidos cada equipo debe elaborar un informe, de no más de cinco páginas, en el que se describa el ejercicio realizado y se apunten las conclusiones alcanzadas en lo que se refiere a la relación crecimiento-desigualdad. Recuérdese que el informe ha de ser cuidadoso en la presentación de resultados, para que el director del departamento de investigación pueda utilizarlo directamente en sus exposiciones a los superiores.*

## VARIACIONES DOCENTES SOBRE LA PRÁCTICA

La práctica presentada en este capítulo sobre el concepto de crecimiento y desigualdad ha sido clasificada con un nivel de dificultad medio. Con el objetivo de rebajar esta dificultad, se pueden plantear variaciones de la misma. Algunos ejemplos en esta línea son los siguientes:

- Se podría eliminar la decisión sobre qué países analizar, de manera que se calculen las medidas de desigualdad y crecimiento para un grupo de países concretos, ofreciéndole al equipo los datos limpios. Con las medidas calculadas se puede pedir que haga un gráfico de dispersión al que se le ajuste una recta de regresión.
- Se podría eliminar la petición del cálculo de las medidas de desigualdad y crecimiento. Por ejemplo, los índices de Gini podrían ser obtenidos directamente de la base de datos del World Bank. La propia CIA (Central Intelligence Agency) muestra el índice de Gini para la mayoría de países en [The World Factbook](http://en.wikipedia.org/wiki/The_World_Factbook) (2009).
- Se podría pedir, de forma alternativa, que se analizara la evolución de la desigualdad de un país a lo largo del tiempo. Para esto es necesario disponer de bases de datos lo suficientemente largas en el tiempo. En la base de datos elaborada por Deininger y Squire (1996) para el World Bank pueden encontrarse series temporales para algunos países. Por ejemplo, para India se muestran hasta 31 observaciones entre 1951 y 1992; para Estados Unidos se muestran 45 observaciones entre 1947 y 1992.

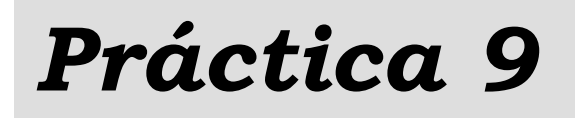

# *Proyección del PIB*

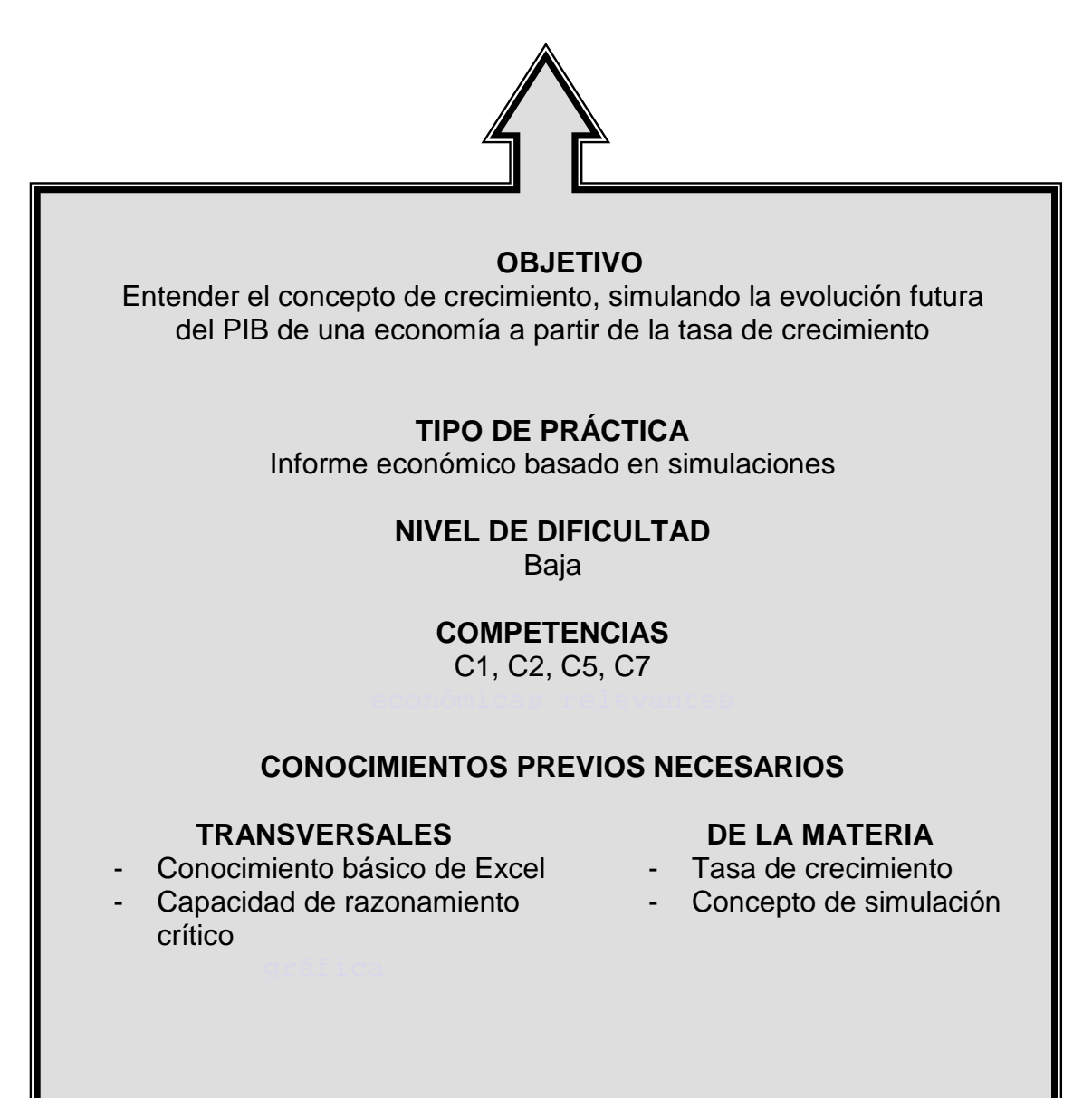
## INTRODUCCIÓN A LA PRÁCTICA

El PIB suele ser el agregado que más habitualmente se analiza para caracterizar el bienestar económico de los países. Muchas instituciones necesitan prever las posibles condiciones económicas del futuro para tenerlas en cuenta en su toma de decisiones. Así, realizan de manera habitual proyecciones, de corto y largo plazo, sobre la evolución del PIB. Entre los organismos que realizan estas estimaciones podemos mencionar instituciones como el Fondo Monetario Internacional o la Oficina Presupuestaria del Congreso de Estados Unidos y empresas como Goldman-Sachs o PwC.

Para realizar esas proyecciones, los analistas necesitan contar con observaciones de la realidad y necesitan también formular supuestos sobre el comportamiento futuro de las variables. A partir de esas premisas, serán capaces de proporcionar una estimación de los valores esperados para las magnitudes de interés.

Muchas de las afirmaciones que se leen en la prensa, económica o general, sobre la evolución de diferentes economías se basan en proyecciones que realizan ejercicios de contabilidad de crecimiento con mayor o menor rigor en términos de la complejidad y realismo de los supuestos utilizados y de la adecuación de las técnicas cuantitativas empleadas. Es importante que los alumnos comprendan las implicaciones de los métodos de análisis elegidos y las potenciales limitaciones de los resultados derivados a partir de ellos. Además, deben aprender a valorar de forma crítica y profesional la fiabilidad de las fuentes de datos económicos.

En esta práctica se hacen proyecciones de la evolución del PIB a partir de premisas muy sencillas. En particular, a partir del dato del PIB de unos países en un momento del tiempo y del supuesto de que la tasa de crecimiento a la que crecerán en un horizonte temporal finito será igual a la tasa a la que crecieron, en promedio, a lo largo de la última década.

## ENUNCIADO DE LA PRÁCTICA PARA EL ESTUDIANTE

#### *Introducción*

*El Grupo Silverman & Sachet ha encargado a su Departamento de Estudios Internacionales la tarea de hacer proyecciones sobre la evolución del PIB de todos los países para los próximos años. Dada la premura del proyecto, el director del Departamento ha decidido dividir la tarea entre los analistas responsables de las distintas áreas territoriales (Europa, America, Asia, Oceanía y África). A todos ellos les indica que las proyecciones han de hacerse suponiendo que los países crecerán en los próximos años a una tasa constante igual a la media observada en la última década.*

 *A usted, como becario del área europea, le han asignado las proyecciones de Rumania. Le piden también que haga una comparativa con las proyecciones para EE.UU. y China y que escriba un breve informe que le pasará al encargado del área.* 

 *Con el objeto de homogenizar los resultados, le anexan las siguientes pautas a seguir en el desarrollo del proyecto.*

*Primera parte. Documentación sobre medidas de desigualdad y crecimiento*

*Debe utilizar los siguientes datos tabulados por el Banco Mundial:*

- *El PIB de los tres países a analizar correspondientes al último año publicado.*
- *La tasa de crecimiento anual del PIB de los últimos 10 años publicados.*

*Los datos pueden obtenerse de la página institucional del Banco Mundial (*<http://data.worldbank.org/>*) entrando en el apartado de Indicators. Las dos variables a utilizar se encuentran en el apartado de Economic Policy and External Debt. Tenga en cuenta que si quiere hacer comparaciones entre países, debe elegir series expresadas en las mismas unidades de medida.*

#### *Segunda parte. Análisis de datos*

*Debe proyectar la senda futura del PIB de los tres países a analizar, suponiendo que en los próximos años el PIB de cada país crecerá de manera constante a una tasa igual a la media aritmética de los últimos 10 años.*

 *Recuerde que, conocida la tasa de crecimiento del PIB, podemos calcular el PIB de un año a partir del PIB del año anterior. Esto es,*  $Y_{t+1} = (I + n)Y_t$ *, donde Yt es el PIB en el año t y n es la tasa de crecimiento. Observe que por sustituciones repetidas, el nivel del PIB de cualquier año t+j futuro puede expresarse en función del año corriente t,*

$$
Y_{t+j}=(I+n)^jY_t.
$$

*Las proyecciones deben hacerse hasta el año 2050. Debe tener en cuenta que n es la tasa de crecimiento anual que no debe ponerse en %; esto es, una tasa de crecimiento del 10% debe expresarse como n=0,10.*

#### *Tercera parte. Redacción del informe*

*Con los resultados obtenidos, debe confeccionar un informe de no más de tres páginas. En su informe ha de describir los datos con los que ha contado así como*  los supuestos utilizados en el análisis. No debe olvidar incluir también un resumen *de las proyecciones calculadas y señalar las tres conclusiones esenciales del análisis. Por último, su informe debe finalizar con un párrafo en el que valore las fortalezas y debilidades de la metodología empleada para predecir la evolución futura del PIB y, si lo considera oportuno, puede sugerir métodos alternativos para hacer el análisis que le han solicitado.*

## VARIACIONES DOCENTES SOBRE LA PRÁCTICA

La práctica propuesta puede extenderse en varias dimensiones. Se proponen a continuación algunas alternativas:

- Se podría pedir al estudiante que como primer punto lea un artículo específico relacionado con el tema. A modo de ejemplo, el artículo podría ser el de Claudí Pérez, sobre convergencia económica, que apareció en ELPAIS.com el 24/10/2010. Tras la lectura del artículo el propio alumno podría proponer un ejercicio basado en proyecciones futuras que apoyaran las tesis expresadas en el artículo.
- Otra alternativa podría ser que el estudiante, en vez (o además) de simular la evolución del PIB de los distintos países en el tiempo, calculara directamente el número de años necesarios para que el PIB futuro se igualara. Para ello sería necesario que el alumno resolviera para el tiempo la ecuación

$$
\left(I+n^{CH}\right)Y_0^{CH}=\left(I+n^{EU}\right)Y_0^{EU},
$$

donde los superíndices CH y EU denotan las variables para China y Estados Unidos, respectivamente.

 Manteniendo el grado de dificultad de la práctica, se podrían plantear variaciones que impliquen simplemente un cambio en los datos utilizados. Algunos ejemplos en esta línea: i) Utilizar India, en lugar de China para realizar las comparaciones entre países, ii) Comparar la evolución por grupos de países: emergentes asiáticos versus países OCDE, iii) Plantear ejercicios para comparar las proyecciones del PIB por provincias en España utilizando las series de Contabilidad Regional elaboradas por el INE.

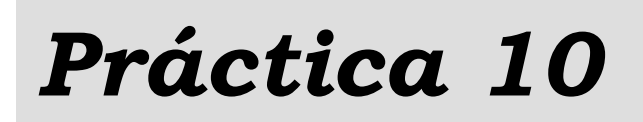

## *Simulando la regla de oro*

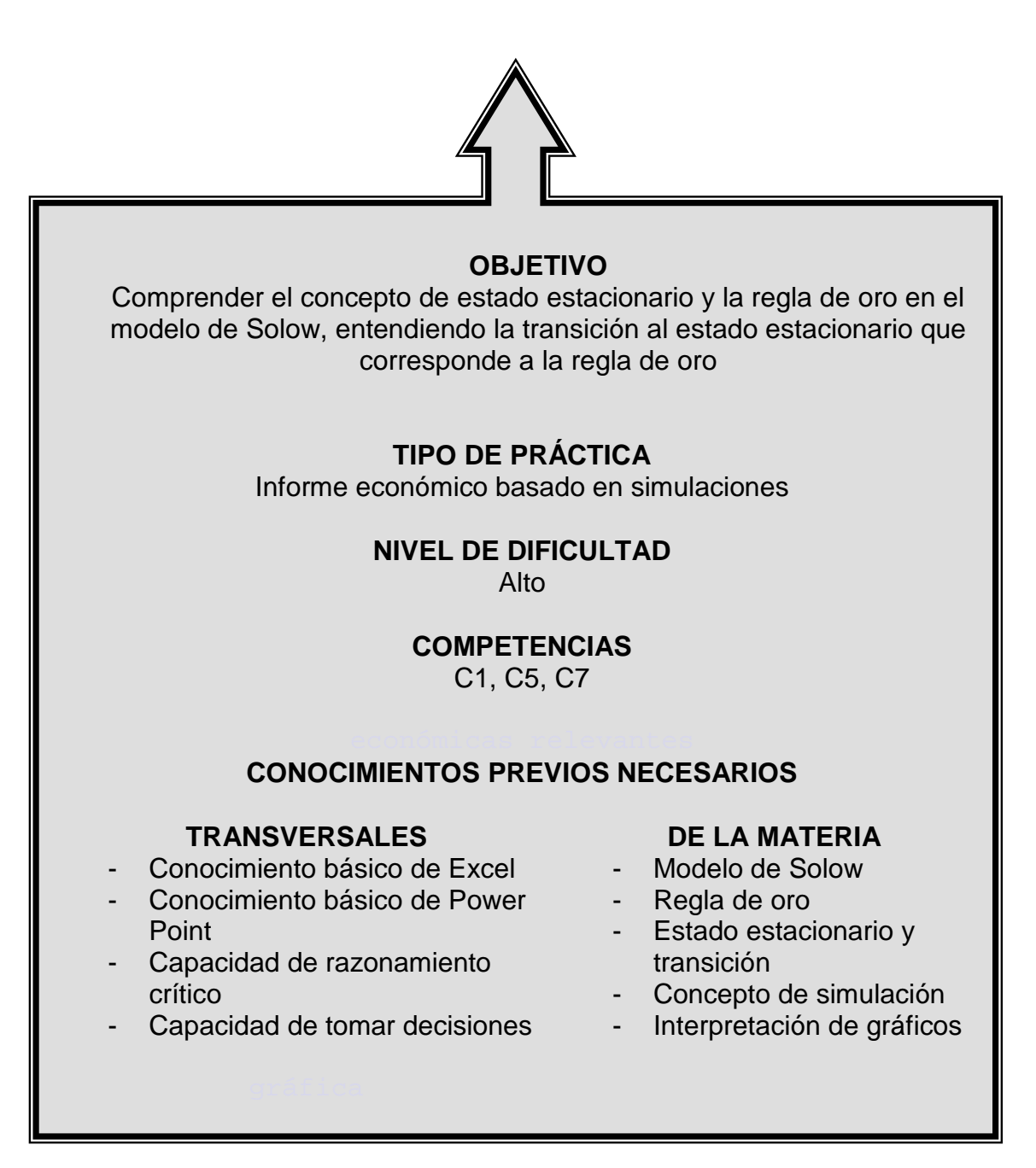

## INTRODUCCIÓN A LA PRÁCTICA

El concepto de estado estacionario es inherente a los modelos dinámicos de crecimiento económico. Las economías modelizadas evolucionan en el tiempo y terminan convergiendo a una situación estable que se conoce como estado estacionario. El estado estacionario alcanzado por una economía no depende de su punto de partida, pero sí de las características estructurales del país o región. Es por ello que políticas que afectan a dichos aspectos propios de la economía, permiten alcanzar un estado estacionario diferente.

Pero, ¿qué estado estacionario es "el bueno"? Edmund Phelps (1961), economista galardonado con el Nobel de Economía en 2006, fue el primero en hablar del estado estacionario de regla de oro. En el estado estacionario de regla de oro el consumo es el máximo posible. Parece, por tanto, que este es un objetivo razonable a alcanzar. Pero, aunque sea algo deseable en el largo plazo, sucede que a corto plazo mover a la economía hacia el estado estacionario de regla de oro puede implicar pérdidas de bienestar.

En esta práctica se incide en los conceptos de estado estacionario y de estado estacionario de regla de oro, utilizando el modelo de crecimiento de Solow. Además, se estudian las implicaciones de políticas que modifiquen la tasa de ahorro para guiarla a la del estado estacionario de regla de oro, analizando en particular qué sucede en el proceso de ajuste.

## ENUNCIADO DE LA PRÁCTICA PARA EL ESTUDIANTE

#### *Introducción*

 *Sorprendido por opiniones que sostienen que la economía española tiene una tasa de ahorro preocupantemente baja, el patronato de una fundación vinculada a una empresa privada contacta con usted para que les dé una opinión fundamentada. La fundación le comenta que si un experto economista les diera argumentos para apoyar que la economía española estaría mejor bajo unas condiciones de ahorro diferentes, les gustaría proponer a los responsables de política económica una serie de medidas para conseguir esa situación ideal.*

 *Después de aceptar el encargo, decide organizar su trabajo que consistirá en aportar evidencia empírica que le permita valorar esa afirmación y en la redacción de un informe ejecutivo y una presentación.* 

 *Conoce el modelo de Solow y comprende el concepto de estado estacionario y, en concreto, el de estado estacionario de la regla de oro. De hecho, piensa que el modelo de Solow puede capturar los aspectos más relevantes de la cuestión que se propone estudiar. Por ello, decide que el criterio de comparación sea definir el "mejor" estado estacionario como aquél en el que se maximice el consumo per cápita en el estado estacionario. La estrategia a seguir en su análisis consiste en utilizar simulaciones del modelo de Solow para conocer la evolución de la economía española bajo dos escenarios alternativos:* 

- *Status quo: El estado estacionario que corresponde a la tasa de ahorro de la economía española en el año 2010.*
- *Regla de oro: Un cambio en la tasa de ahorro en la economía española dentro de 10 períodos, de modo que se pueda alcanzar el estado estacionario al que llevaría la tasa de ahorro que define la regla de oro.*

*Supone que la tecnología se puede representar por la siguiente función de*   $\bm{p}$ roducción en términos por trabajador:  $y_{t} = f(k_{t}) = 20 k_{t}^{0.45}$ , que la tasa de *depreciación de capital es* δ *= 0,05 y que el stock de capital inicial por trabajador (k0) es 300.* 

 *Para realizar la simulación, decide usar Excel con un libro de cálculo con dos hojas. Cada hoja contiene un cuadro con la información que se detalla a continuación:*

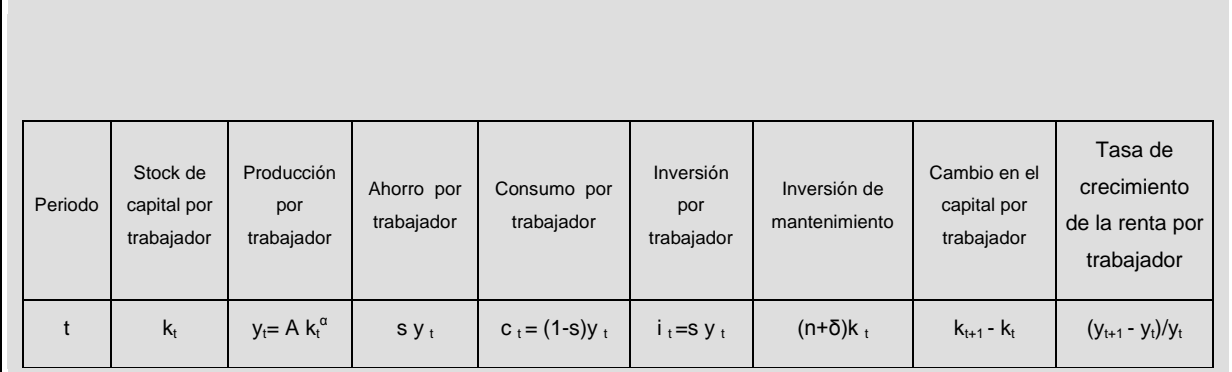

#### *Primera parte. Simulación del estado estacionario que corresponde al escenario status quo*

*Debe mostrar la evolución de la economía hasta alcanzar el estado estacionario. Para ello se utilizan los datos de la tasa de ahorro y de crecimiento de la población obtenidos a partir de información contenida en la página web de EUROSTAT [\(http://epp.eurostat.ec.europa.eu\)](http://epp.eurostat.ec.europa.eu/).* 

- *Tasa de ahorro. Se calcula como la ratio entre el ahorro nacional y el PIB. El ahorro nacional puede obtenerse como la suma de la inversión y las exportaciones netas1 . Para obtener los datos necesarios puede proceder como sigue:*
	- [1] *Entrar en: >> Statistics, >> Statistics by theme, >> Economy and finance.*
	- [2] *Seleccionar la serie National Accounts (including GDP). Después, seleccionar sucesivamente: >> DATA, >> Database >> Annual National Accounts, >> GDP and main components – Current prices. (TIME), el país que analizamos (GEO), las variables (INDIC\_NA) Gross Domestic Product at Market Prices, Gross fixed capital formation, Exports of goods and services e Imports of goods and services. Seleccionar MIO\_EUR como opción en (UNIT)*
	- [3] *Seleccionar la pestaña Select Data. Elegir los datos del año 2010.*
	- [4] *Seleccionar la pestaña View Table para visualizar los datos de las cuatro variables.*

*Usando esos datos, obtener la tasa de ahorro.*

 $<sup>1</sup>$  El modelo de Solow supone que la economía es cerrada y, por tanto, las exportaciones netas</sup> son cero. Sin embargo, esto no sucede en las economías de la Unión Europea y los datos de Eurostat así lo reflejan. Es por ello que utilizamos la identidad de contabilidad nacional (*Y=C+I+G+XN*) para calcular el ahorro nacional definido como la renta nacional menos el consumo público y privado (*Y-C-G*).

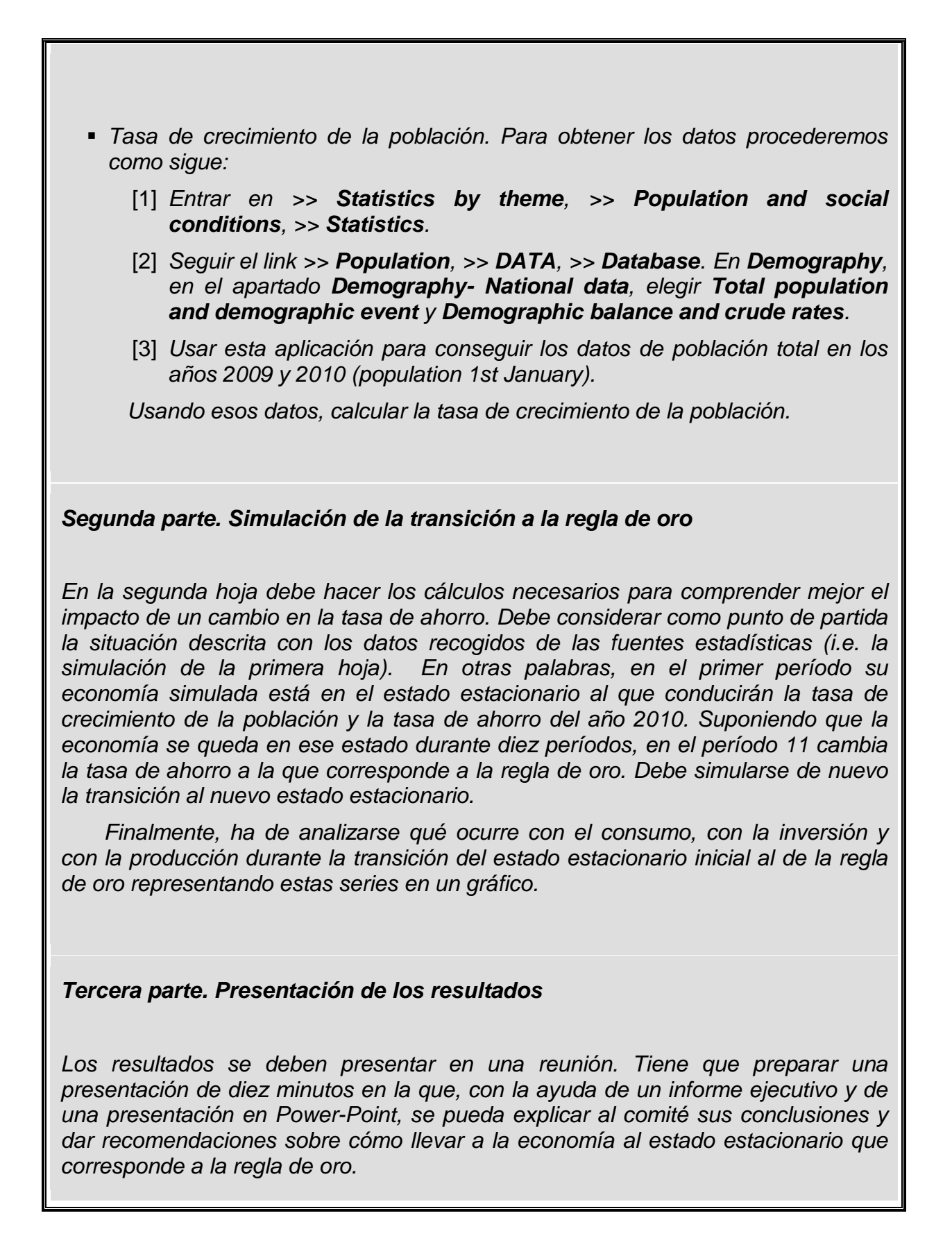

 *El informe ejecutivo, que será entregado a los patronos antes de la reunión, ha de estar redactado en no más de 400 palabras y estructurado en un mínimo de cinco puntos (párrafos) y un máximo de ocho.*

 *La presentación en Power-Point no puede contener más de cinco diapositivas. Una posible estructura de la misma es la siguiente:* 

- *Título: Título de la presentación, identificación del autor del trabajo.*
- *Resumen del trabajo: Pregunta de investigación y respuesta. Identificación del modelo económico utilizado y de las fuentes de datos.*
- *Resultado principal: Comparación de los dos escenarios y valoración del impacto del cambio en la tasa de ahorro.*
- *Gráfico y análisis.*
- *Conclusión y recomendaciones. Sugerencias de medidas de política que podrían incentivar una tasa de ahorro como la de la regla de oro.*

## VARIACIONES DOCENTES SOBRE LA PRÁCTICA

La práctica propuesta puede extenderse en varias dimensiones. Se proponen a continuación algunas alternativas:

- Se podría plantear una comparación entre dos economías idénticas excepto en la tasa de ahorro. Una de ellas podría tener una tasa de ahorro mayor que la correspondiente a la regla de oro; la otra tendría una tasa de ahorro menor. A partir de esta situación inicial podría solicitarse simular la evolución de ambas economías suponiendo que a partir de un cierto periodo la tasa de ahorro en ambos casos pasaría a ser la de la regla de oro. En este contexto sería interesante comparar la evolución temporal del consumo y de la inversión de ambas economías.
- Otra variante de la práctica podría consistir en la utilización de una base de datos diferente. En el caso de la economía española podrían buscarse datos en el INE. Alternativamente, podría utilizarse la base de datos del proyecto *"Saving in the World"* del Banco Mundial para encontrar datos de ahorro nacional y calcular, a partir de ella, cifras de tasa de ahorro. Por último, también podría plantearse el ejercicio de manera que cada alumno trabajase con un país diferente y se comparasen los resultados obtenidos para cada economía estudiada.

# *Práctica 11*

# *200 países, 200 años, 4 minutos*

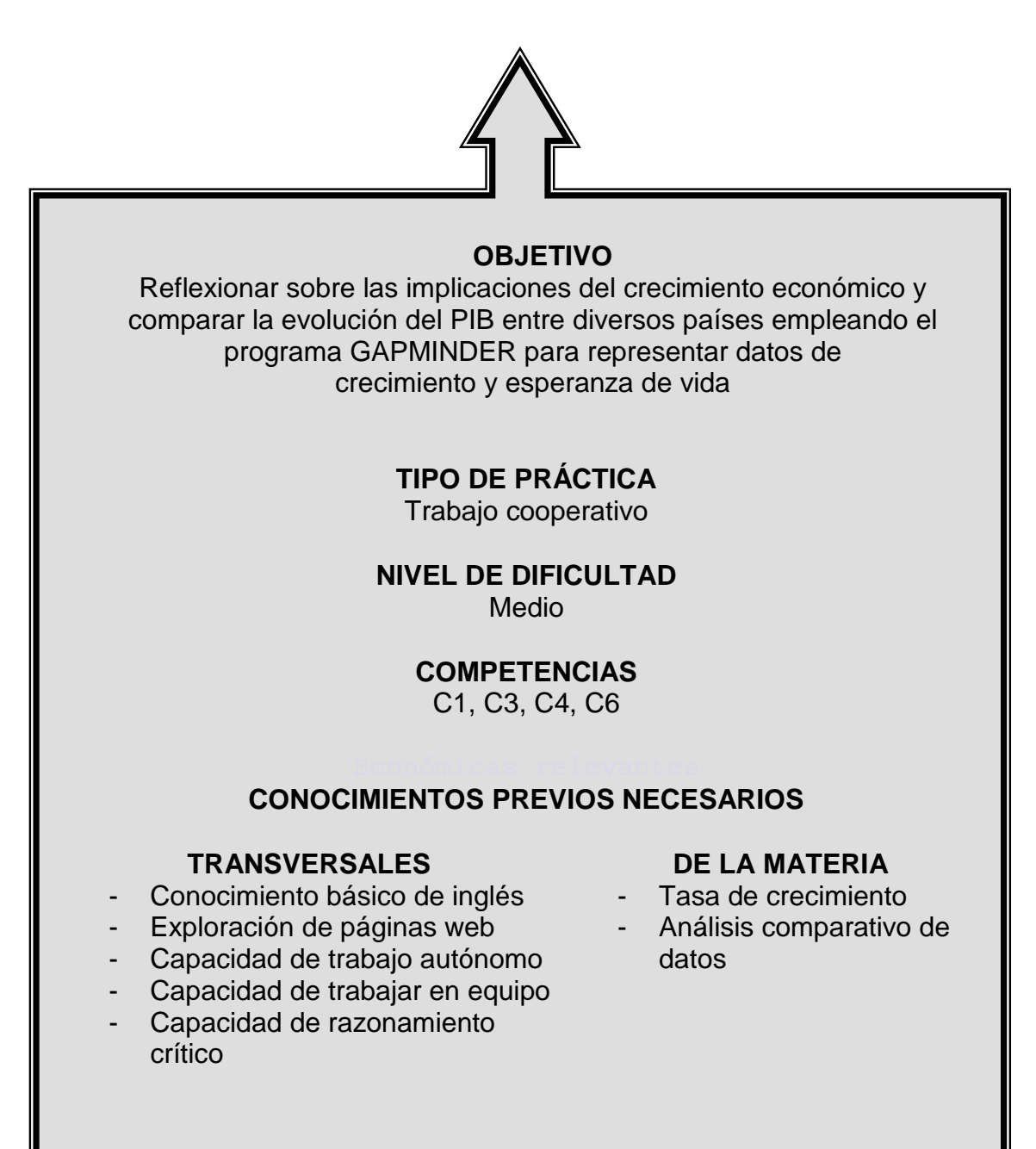

## INTRODUCCIÓN A LA PRÁCTICA

La información científica y técnica contenida en la mayoría de los indicadores económicos y sociales convierte a éstos en una importante herramienta para evaluar las tendencias de un país o para valorar la eficacia de la gestión de proyectos de carácter socioeconómico.

La iniciación de los estudiantes en el uso de herramientas que faciliten la adquisición de competencias en el terreno de los indicadores socioeconómicos debe de ser una de las prioridades para los docentes de grados relacionados con el ámbito de la empresa y la economía.

El objetivo de esta práctica es familiarizar al estudiante con una herramienta de libre acceso que permita abordar cuestiones económicas relevantes utilizando indicadores de índole muy diverso. GAPMINDER es una aplicación web que permite una fácil representación de datos estadísticos sobre mapas y ejes de coordenadas. Las posibilidades didácticas de GAPMINDER pueden ser muy extensas. Por ejemplo, puede utilizarse para comparar y analizar los datos socioeconómicos poniendo de manifiesto las diferencias entre países. También puede servir para explorar las tendencias de los indicadores a lo largo del tiempo. Estos análisis permiten motivar la formulación de hipótesis de trabajo.

En particular, en esta práctica se trata de que el estudiante comprenda la relación existente entre un indicador económico, como puede ser la renta per cápita, y otros indicadores demográficos como la esperanza de vida. Puede utilizarse como apoyo a la enseñanza de las fuentes de crecimiento económico.

## ENUNCIADO DE LA PRÁCTICA PARA EL ESTUDIANTE

#### *Primera parte. Visionar el vídeo*

*En la primera parte de la práctica debe ver una vez este vídeo y formar grupos de seis alumnos. Dentro de cada grupo, cada uno ha de escoger una de las siguientes regiones geográficas: (1) América – color amarillo, (2) Europa+Asia Central – color naranja, (3) Este de Asia+Pacífico – color rojo, (4) Sur de Asia – color azul claro, (5) Oriente Medio y Norte de África – color verde y (6) África Subsahariana – color azul oscuro.* 

 *En un segundo visionado del vídeo, cada alumno se concentra en la evolución de los países del área geográfica asignada. Cada estudiante contesta de forma individual a las siguientes preguntas basando las respuestas únicamente en la evidencia presentada en el vídeo y en lo aprendido en otras asignaturas del grado.* 

*"200 países, 200 años, 4 minutos". Lo que sabemos que ha pasado. Tarea 1. El área geográfica que me ha tocado analizar es…*

- *(1) ¿Qué descripción general puedo hacer del patrón de crecimiento de los países de mi área en estos 200 años?*
- *(2) ¿Qué relación existe entre la mejora de las condiciones de vida y el incremento de la esperanza de vida?*
- *(3) ¿Cómo han evolucionado estas dos variables en el conjunto de países de mi área?*
- *(4) ¿Qué otros efectos positivos puede tener el crecimiento económico en las condiciones de vida de las personas que viven en esos países?*

#### *Segunda parte. Familiarizarse con la herramienta GAPMINDER*

*Cada grupo de estudiantes se reúne en un lugar donde se disponga de un ordenador con acceso a Internet. A esa reunión cada estudiante debe llevar impresas las respuestas realizadas de forma individual a las cuatro preguntas de la primera parte de la práctica. El objetivo de la sesión es doble. Por un lado, familiarizarse con la herramienta tecnológica GAPMINDER, útil para simular y representar datos estadísticos. Se trata de la herramienta con la que se ha representado la información estadística que aparece en el vídeo visto en la primera parte de la práctica. Por otro, poner en común y debatir los resultados regionales obtenidos.*

 *Para la representación de la evolución del mundo, se ofrecen las instrucciones básicas:* 

- *Entrar en el simulador del GAPMINDER que se encuentra en la pestaña GAPMINDER WORLD dentro del simulador que aparece en la dirección [http://www.gapminder.org/world.](http://www.gapminder.org/world)*
- *Elegir:* 
	- [1] *Las variables a representar en cada eje, que se seleccionan desplegando directamente los contenidos que aparecen sobre los ejes. En el eje de abcisas, el ingreso de los países seleccionando la variable Income per person (GDP/capita, PPP \$ inflation-adjusted); y en el eje de ordenadas, la esperanza de vida, seleccionar Life expectancy (years).*
	- [2] *La variable que representa el tamaño de la economía. Como medida de tamaño elegir el indicador Population, total dentro del apartado Size que aparece en la esquina inferior izquierda.*
	- [3] *La variable para determinar las zonas geográficas a analizar a través de la herramienta Geographic regions que aparece en la esquina superior derecha (elegir que se desean los países agrupados por la categoría zonas geográficas).*
- *Una vez que la selección esté completa, ver la animación pulsando Play.*

 *Como cualquier economista ha de ser celoso con que la información económica que se presenta esté basada en fuentes de información estadística fiables, entrar en la pestaña de DATA y buscar la información que aparece sobre las tres variables que se han utilizado. En particular, buscar para cada variable la información que aparece en el apartado Data provider sobre la definición del* 

*indicador y la identificación de la fuente original que elaboró los datos. Con toda la información, iniciar un debate en el que se siga esta guía. "200 países, 200 años, 4 minutos". Lo que sabemos que ha pasado. Tarea 2. Lo que hemos aprendido para todos los países es… (1) ¿Qué descripción general puede hacerse del patrón de crecimiento de los países en cada una de las seis áreas geográficas a lo largo 200 años? (2) ¿Cuál es la fuente de información estadística original para cada una de las variables que se han representado? (3) ¿Qué relación se ha encontrado que existe entre la mejora de las condiciones de vida y el incremento de la esperanza de vida a lo largo del periodo analizado? (4) ¿Se identifican períodos o momentos del tiempo en los que o bien la renta per cápita o bien la esperanza de vida han disminuido para un conjunto de países de forma drástica? (5) ¿Qué otros efectos positivos podría haber tenido el crecimiento económico sobre las condiciones de vida de las personas que viven en esos países? Tercera parte. Documento final de consenso*

*Al final de la reunión, deben elaborar un documento conjunto de no más de dos páginas sobre el trabajo desarrollado (tamaño de letra 12pt y márgenes de dos centímetros). El documento ha de estar basado en la información individual que cada estudiante ha realizado antes de ir a la reunión conjunta con su grupo, en la respuesta conjunta que el grupo ha dado a las cuestiones planteadas durante la reunión y en la animación sobre crecimiento y esperanza de vida que se ha recreado con el simulador GAPMINDER.* 

 *La primera página del documento debe contener las conclusiones principales que se extraen de las respuestas dadas a las cuestiones debatidas en grupo. En la segunda página del documento ha de incluirse un pantallazo de la representación del mundo en el año 2009.<sup>3</sup>*

*<sup>3</sup> Para incluir un "pantallazo" en un documento de Word empezamos por hacer click en Full screen en el simulador GAPMINDER. Cuando aparezcan los datos deseados ocupando la pantalla completa, pulsar en el teclado del ordenador la tecla de Imp Pant. De esta forma se copia la pantalla al portapapeles. Finalmente, se copia el contenido del portapapeles en el documento que estemos elaborando utilizando el botón derecho del ratón o simplemente apretando al unísono las techas Ctrl-v.*

## VARIACIONES DOCENTES SOBRE LA PRÁCTICA

La práctica propuesta puede extenderse en varias dimensiones basadas en las propias características de la herramienta GAPMINDER. Se proponen a continuación algunas alternativas:

- El análisis podría realizarse para un único país o un conjunto de países pertenecientes a un continente o escogidos a gusto del usuario.
- El conjunto de variables a elegir en los ejes podría seleccionarse de entre un conjunto de variables de diversa índole, entre ellas variables económicas (renta, inflación, inversión, horas trabajadas por semana, etc.), sociológicas (asesinatos, corrupción,…), educativas (años de escolarización, igualdad de género, etc.), variables sobre energía (producción, generación y/o reservas de electricidad, energía nuclear, gas, agua,…), variables medioambientales (desastres naturales, epidemias, emisiones de CO2, superficies forestales, etc.), variables sobre salud (nacimientos, mortalidad infantil, VIH, gasto en sanidad por persona, etc.).
- La tercera dimensión, medida por el diámetro de la circunferencia asociada, podría incorporar cualquiera de los indicadores mencionados en el apartado anterior.
- Los países podrían ser clasificados (color de la circunferencia) por continentes, regiones geográficas, nivel de renta o algunos de los indicadores mencionados con anterioridad.

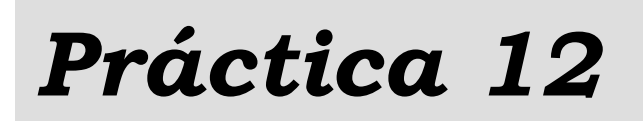

# *Analizando las fluctuaciones económicas*

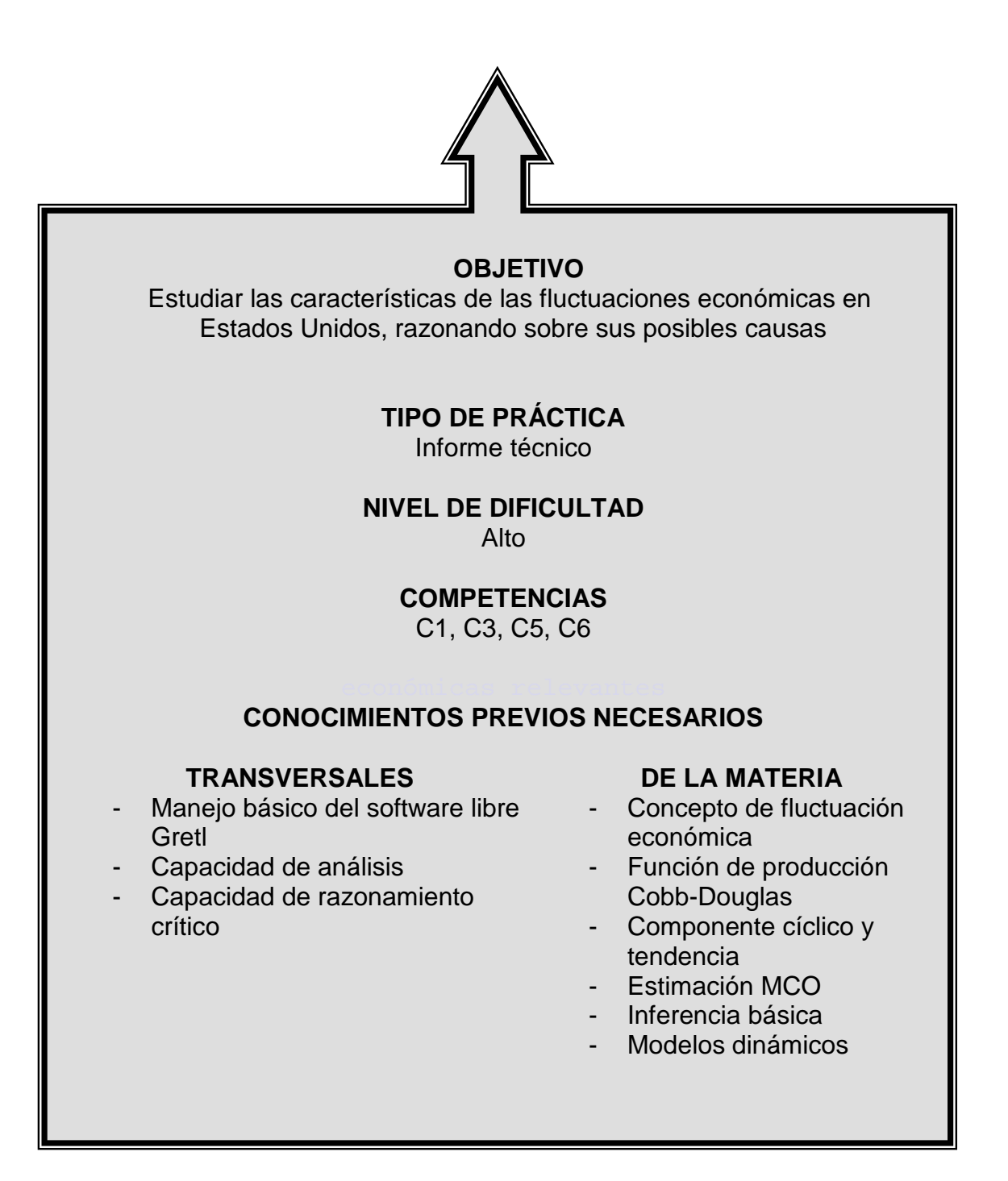

## INTRODUCCIÓN A LA PRÁCTICA

Una de las observaciones empíricas más relevantes en el campo de la Macroeconomía es la que se refiere a la presencia de fluctuaciones: periodos en los que el Producto Interior Bruto (PIB) y otros agregados macroeconómicos experimentan tasas de crecimiento positivas y relativamente elevadas que van seguidos de otros en los que las tasas de crecimiento son mucho menores o incluso negativas. Los economistas identifican los primeros como expansiones y los segundos como recesiones.

El estudio de las fluctuaciones económicas es, junto con el del crecimiento económico, el área más importante dentro de la investigación macroeconómica. El trabajo hecho en las últimas décadas es muy extenso y se caracteriza, entre otras cosas, por la falta de consenso en lo que se refiere tanto a las causas desencadenantes de las fluctuaciones como a las políticas que se deberían aplicar. El Capítulo 19 del libro de Mankiw (2007) y los Capítulos 12 y 13 del libro de Williamson (2010) describen de forma sencilla las diferentes tendencias y principales contribuciones en esta área.

En esta práctica se estudian las características de las fluctuaciones económicas en Estados Unidos, así como sus posibles causas. La idea es combinar predicciones de la teoría económica y técnicas econométricas apropiadas para introducir al estudiante en este campo de estudio.

## ENUNCIADO DE LA PRÁCTICA PARA EL ESTUDIANTE

#### *Introducción*

*El equipo de un Proyecto de Innovación Docente de su Universidad le ha invitado a participar en el mismo. Un grupo de docentes, en colaboración con algunos estudiantes, está elaborando una colección de prácticas que formarían parte de las actividades de evaluación de esta asignatura. Los estudiantes del proyecto participan en el diseño de las prácticas y su trabajo consiste en realizarlas como si fueran uno de los alumnos evaluados. En este caso, le han pedido que colabore en una práctica guiada sobre las fluctuaciones económicas. Su tarea consiste en redactar la respuesta a cada una de las preguntas en un documento de no más de cuatro páginas e incluir separadamente un párrafo dirigido al equipo docente en el que valore la dificultad y problemas que ha encontrado al hacerla. Su crítica servirá para elaborar la versión final del enunciado. A día de hoy la práctica está redactada como sigue.*

 *Cuando se estudia el comportamiento de las series temporales para las variables macroeconómicas de las economías occidentales, puede observarse que estas magnitudes han experimentado un crecimiento positivo a lo largo del tiempo. Sin embargo, este crecimiento no ha sido monótono, sino que periodos con tasas de crecimiento positivas han ido seguidos de otros periodos en los que las variables han decrecido. Los macroeconomistas hablamos de fluctuaciones económicas o ciclos cuando nos referimos a estos cambios en el signo y tamaño de la tasa de crecimiento.*

 *La presencia de estas fluctuaciones es fácil de comprobar: basta con que represente temporalmente la serie del logaritmo del Producto Interior Bruto (PIB) de Estados Unidos que encontrará en el fichero de datos<sup>1</sup> que se le ha proporcionado (StockWatson.gdt).*

Fuente: Stock y Watson (1999).

#### *Primera parte. Representación gráfica de los datos*

*Debe usar Gretl para cargar las variables desde el fichero StockWatson.gdt y representar gráficamente la serie de logaritmo del PIB. ¿Qué puede comentar de la serie dibujada?*

#### *Segunda parte. Aplicando el filtro de Hodrick y Prescott*

*En el gráfico puede observar cómo ha evolucionado la serie en el periodo muestral. Es evidente que, aun habiendo periodos de recesión en los que el PIB cayó, al final de la muestra la variable toma valores claramente mayores que al principio de la misma. Podemos hablar de:* 

- *Un crecimiento tendencial permanente de la producción de Estados Unidos debido, muy probablemente, a mejoras en las técnicas productivas y a la cualificación de los trabajadores.*
- *Fluctuaciones cíclicas transitorias que dan lugar a hablar de expansiones y recesiones.*

*Puede dibujar en el gráfico anterior una tendencia que recoja el componente de crecimiento permanente que hemos observado en la serie. Las fluctuaciones serán los movimientos de la variable alrededor de esa tendencia.* 

*Pero, ¿cómo se dibuja esa tendencia? Hay distintas posibilidades, una muy utilizada por los macroeconomistas sigue la propuesta de Hodrick y Prescott (xxx) y es conocida como filtro Hodrick-Prescott. Debe seguir los pasos que se detallan a continuación.*

- *Aplicar el filtro de Hodrick-Prescott, guardar tanto la tendencia (serie suavizada) como el componente cíclico y representar gráficamente la serie original, la suavizada y el ciclo. (Gretl permite obtener muy fácilmente la tendencia siguiendo este método: >> Variable >> Filtrar).*
- *Estudiar los gráficos e identificar los periodos de expansión y recesión en el periodo muestral. ¿Qué sabe de lo que sucedió en la economía en estos periodos de recesión? Debe acompañar su gráfico con un breve párrafo con comentarios.*

#### *Tercera parte. Estimación de una función de producción Cobb-Douglas*

*¿Qué dice la teoría económica en relación a estas fluctuaciones económicas? Los macroeconomistas no han llegado a un acuerdo sobre el origen y causa última de*  las fluctuaciones, ni tampoco sobre cómo actuar ante ellas. Un sector importante *de los teóricos relaciona la existencia de fluctuaciones económicas con la productividad, por lo que es habitual describir el comportamiento del sector productivo y, en concreto, la determinación del PIB a partir de los factores de producción agregados. En particular, se trabaja con la hipótesis de que el comportamiento del PIB podría describirse a través de una función de producción del tipo Cobb-Douglas,*

$$
Y_t = A_t K_t^{\alpha} L_t^{\beta}, \qquad (1)
$$

*donde Y<sub>t</sub>* representa la producción en el periodo t, K<sub>t</sub> es el capital físico total de la *economía y Lt representa el factor trabajo. Finalmente, At es la llamada productividad total de los factores. Esta última variable representa el componente de la producción total que no puede ser explicado por el uso del capital físico o del trabajo, y por ello, también se la denomina residuo de Solow. El residuo de Solow se puede ver afectado, entre otros factores, por el desarrollo tecnológico del país,*  las habilidades y conocimientos de los trabajadores, la credibilidad y el *compromiso de las instituciones políticas y reguladoras, etc.* 

 *Como se ha mencionado anteriormente, algunos macroeconomistas apuntan que son los cambios no anticipados de la productividad total de los factores los que desencadenan los ciclos. El siguiente paso es estudiar el comportamiento de esta variable. Sin embargo, no existen en las estadísticas oficiales datos de la productividad total de los factores. Una posibilidad para obtener información de la misma es estimarla utilizando datos de producción, capital y trabajo, haciendo uso de la relación entre ellas implicada por la forma funcional Cobb-Douglas de la función de producción.* 

- **•** Sea  $A_t = A_0 e^{u_t}$ , donde  $A_0$  indica el estado inicial de la productividad y  $u_t$  es un *término de error que se distribuye como una normal de media cero y varianza constante. Dada la especificación de At ¿cómo estimaría el modelo (1)?*
- *Interpretar los coeficientes del modelo que propone estimar, ¿qué signos espera?*
- *Si en lugar de estimar un modelo que determina la producción se quisiera estimar un modelo para determinar la producción por unidad de trabajo, ¿cómo quedaría especificado el modelo (1)?*
- *Suponiendo que existen rendimientos constantes de escala, ¿cuál es la restricción que se debe imponer en el modelo propuesto en el apartado anterior? Escribir el modelo restringido correspondiente para determinar la*

*producción por unidad de trabajo que le permita estimar los coeficientes de interés.*

 *Estimar por mínimos cuadrados ordinarios el modelo que ha propuesto en el apartado anterior.*

#### *Cuarta parte. Estimación con supuestos alternativos*

*Si, además de existir rendimientos constantes de escala, la productividad total de los factores viene dada por*  $A_t = A_0 e^{g \ t + u_t}$ *, donde g es una constante que determina el crecimiento de la productividad total de los factores a lo largo del tiempo, t es el índice temporal y A<sub>0</sub> y u<sub>t</sub> se definen como en la Tercera parte.* 

- *¿Cómo afecta este supuesto en la especificación del modelo? Obtener el modelo lineal correspondiente para determinar la producción por unidad de trabajo. ¿Qué recoge la nueva variable explicativa? Si esta variable fuera significativa, ¿cuáles serían las consecuencias sobre los resultados obtenidos anteriormente? Razonar la respuesta en términos de propiedades del estimador.*
- *Estimar el modelo obtenido en el apartado anterior y contrastar la significatividad de la nueva variable.*
- *A la vista de los resultados obtenidos, ¿cómo especificaría la producción por unidad de trabajo? ¿Por qué?*
- *Estimar el modelo resultante y comentar el gráfico de los residuos. ¿Se cumplen las hipótesis básicas de la perturbación?*
- *En base a los resultados obtenidos en el apartado anterior, estimar la productividad total de los factores*  $\hat{A}_{\iota} = \hat{A_{0}}e^{\hat{S}t + \hat{u_{t}}}.$  *Comentar el gráfico de la serie estimada describiendo su evolución a lo largo del periodo muestral.*

#### *Quinta parte. ¿Se parecen el componente cíclico y las perturbaciones estimadas?*

*Si, como apuntan algunas teorías, las fluctuaciones están causadas por cambios no anticipados de la productividad total de los factores, el componente cíclico del PIB que ha calculado en la segunda parte de la práctica mediante el filtro de* 

*Hodrick y Prescott y la parte residual del modelo deberían mostrar algún tipo de relación.*

- *Representar gráficamente el componente cíclico junto con los residuos del modelo estimado en la cuarta parte. ¿Qué conclusiones pueden obtenerse a la vista del gráfico?*
- *Comprobar si estas dos variables están relacionadas (correlación simple, resultados de regresión, etc.).*

#### *Sexta parte. Los determinantes de la productividad total de los factores*

*Pero, ¿qué hay detrás de los cambios en la productividad total de los factores, At? En la última parte del ejercicio va a explorar en qué medida la evolución de esta variable puede estar relacionada con los precios de la energía y/o con la política monetaria. Para ello debe usar la información de precios del petróleo y del tipo de interés de los bonos a tres meses.*

- *Especificar un modelo que relacione At con el logaritmo de las variables precio del petróleo y tipo de interés de forma lineal. ¿Es alguna de estas variables significativa?*
- *Finalmente, se piensa que los cambios en la productividad total de los factores, At, además de depender de los precios del petróleo y del tipo de interés de los bonos a tres meses, presentan persistencia por lo que dependen del valor que hayan tomado en el periodo anterior. A la vista de ello, debe estimar un modelo que recoja esta nueva variable y realizar el contraste oportuno para verificar esta sospecha. Comentar el gráfico de residuos y de los valores ajustados.*

#### **Nota para el profesor**:

 Los datos que se entregan a los alumnos (*fichero StockWatson.gdt)* han sido tomados de Stock y Watson (1999) y están disponibles en el Anexo y en [http://www.ehu.es/MariaJoseGutierrez/DatosPracticasMacro.](http://www.ehu.es/MariaJoseGutierrez/DatosPracticasMacro)

#### VARIACIONES DOCENTES SOBRE LA PRÁCTICA

La práctica propuesta puede extenderse en varias direcciones. Se proponen a continuación algunas alternativas:

Se podría variar la especificación de la productividad de los factores. A modo de

ejemplo, se podría suponer que  $A_t = A_0 e^{\frac{g(t+1)}{2}t}$  $A_t = A_0 e^{g(t+f t^2 + u_t}$ , donde  $A_0$  indica el estado inicial de la productividad, g y f son constantes que determinan el crecimiento de la productividad total de los factores a lo largo del tiempo, *t* es el índice temporal y *ut* es un término de error que se distribuye como una normal de media cero y varianza constante. Bajo esta especificación de *At* el alumno debería repetir el análisis realizado en la práctica.

 La versión actual de la práctica tiene un grado alto de dificultad tanto por los requerimientos técnicos como por su propia extensión. Una variación simplificadora podría dejar a un lado los aspectos teóricos y consistir exclusivamente en el análisis descriptivo de las propiedades cíclicas de series macroeconómicas importantes como el producto interior bruto, el consumo, la inversión, el gasto público, el empleo... Podría aplicarse el filtro de Hodrick-Prescott para calcular el componente cíclico de las series y a partir de éste, estudiar la volatilidad de cada variable en relación al producto interior bruto mediante gráficos y cálculo de medidas de dispersión. Asimismo, podrían utilizarse coeficientes de correlación para determinar el carácter pro-cíclico o contra-cíclico de las variables macroeconómicas consideradas.

- **[1]** Blanchard, O. (2009), *Macroeconomía.* 4ª edición. Prentice Hall.
- **[2]** Central Intelligence Agency (2009), ["Distribution of family income -](https://www.cia.gov/library/publications/the-world-factbook/fields/2172.html) Gini index", en *The World Factbook.* [https://www.cia.gov/library/publications/the-world](https://www.cia.gov/library/publications/the-world-factbook/fields/2172.html)[factbook/fields/2172.html](https://www.cia.gov/library/publications/the-world-factbook/fields/2172.html) (consultado el 13/12/2011).
- **[3]** Chakraborty, M., N.V. Loayza, J.H. Lopez y K. Schmidt (2000), *Policies and Institutions that Promote Saving*. World Bank Report Number: WPS2309. [http://go.worldbank.org/CBSLXPRUN0.](http://go.worldbank.org/CBSLXPRUN0)
- **[4]** Cobb, C.W. y P.H. Douglas (1928), "A Theory of Production", *[American](http://es.wikipedia.org/wiki/American_Economic_Review)  [Economic Review](http://es.wikipedia.org/wiki/American_Economic_Review)* 18, 139-165.
- **[5]** Cottrell, A. y R. Lucchetti (2012), Gretl User's Guide. http://netcologne.dl.sourceforge.net/project/gretl/manual/gretl-guide.pdf.
- **[6]** Deininger, K. y L. Squire (1996), "A New Data Set Measuring Income Inequality", *The World Bank Economic Review* 10, 565-591.
- **[7]** Douglas, P.H. (1948), "Are there Laws of Production?", *American Economic Review* 38, 1-41.
- **[8]** Fundación de Estudios de Economía Aplicada (2011). *Observatorio Laboral de la Crisis. FEDEA.* <http://www.fedea.es/observatorio> (consultado el 13/12/2011).
- **[9]** Hodrick, R. y E.C. Prescott (1997), "Postwar U.S. business cycles: An empirical investigation", *Journal of Money, Credit and Banking* 29, 1–16.
- **[10]** Jones, C.I. (2000), *Introducción al Crecimiento Económico.* Pearson Prentice Hall.
- **[11]** National Bureau of Economic Research (2008), *Determination of the December 2007 Peak in Economic Activity*. <http://www.nber.org/dec2008.pdf> (consultado el 13/12/2011).
- **[12]** National Bureau of Economic Research (2008), *Statement of the NBER Business Cycle Dating Committee on the Determination of the Dates of Turning Points in the U.S. Economy.*  [http://www.nber.org/cycles/general\\_statement.html](http://www.nber.org/cycles/general_statement.html) (consultado el 13/12/2011).
- **[13]** Mankiw, G. (2007), *Macroeconomía*. 6ª edición. Antoni Bosch.
- **[14]** Pérez, C. (2010), "Convergencia, 200 años después". Reportaje Primer Plano en *El País* 24/10/2010. [http://www.elpais.com/articulo/primer/plano/Convergencia/200/anos/despues/e](http://www.elpais.com/articulo/primer/plano/Convergencia/200/anos/despues/elpepueconeg/20101024elpneglse_2/Tes) [lpepueconeg/20101024elpneglse\\_2/Tes](http://www.elpais.com/articulo/primer/plano/Convergencia/200/anos/despues/elpepueconeg/20101024elpneglse_2/Tes) (consultado el 13/12/2011).
- **[15]** Phelps, E. (1961), "The Golden Rule of Accumulation: A Fable for Growthmen", *The American Economic Review* 51, 638-643.
- **[16]** Piketty, T y E. Saez (2003), "Income Inequality in the United States, 1913- 1998", *Quarterly Journal of Economics* 118, 1-39.
- **[17]** Sala-i-Martin, X. (1999), *Apuntes de Crecimiento Económico. 2*ª edición. Antoni Bosch.
- **[18]** Solow, R.M. (1956), "A Contribution to the Theory of Economic Growth", *The Quarterly Journal of Economics* 70, 65-94.
- **[19]** Stock, J. y M. Watson (1999), "Business Cycle Fluctuations in U.S. Macroeconomic Time Series", en *Handbook of Macroeconomics.* Ed. J. Taylor y M. Woodford. Elsevier.
- **[20]** Weil, D.N. (2006), *Crecimiento Económico.* Pearson Prentice Hall.
- **[21]** Williamson, S.D. (2010), *Macroeconomics.* 4ª edición. Pearson Education.

## **DATOS Y RECURSOS**

- **[1]** Banco Mundial: http://www.bancomundial.org/
- **[2]** BBC. "The Joy of Stats"<http://www.bbc.co.uk/programmes/b00wgq0l> (consultado el 13/12/2011).
- **[3]** BBVA Research: http://www.bbvaresearch.com/
- **[4]** Deininger, K. y L. Squire (1996), "A New Data Set Measuring Income Inequality", [http://econ.worldbank.org/WBSITE/EXTERNAL/EXTDEC/EXTRESEARCH/0,,c](http://econ.worldbank.org/WBSITE/EXTERNAL/EXTDEC/EXTRESEARCH/0,,contentMDK:20699070~pagePK:64214825~piPK:64214943~theSitePK:469382,00.html) [ontentMDK:20699070~pagePK:64214825~piPK:64214943~theSitePK:469382,](http://econ.worldbank.org/WBSITE/EXTERNAL/EXTDEC/EXTRESEARCH/0,,contentMDK:20699070~pagePK:64214825~piPK:64214943~theSitePK:469382,00.html) [00.html](http://econ.worldbank.org/WBSITE/EXTERNAL/EXTDEC/EXTRESEARCH/0,,contentMDK:20699070~pagePK:64214825~piPK:64214943~theSitePK:469382,00.html) (consultado el 13/12/2011).
- **[5]** EUROSTAT: [http://epp.eurostat.ec.europa.eu.](http://epp.eurostat.ec.europa.eu/)
- **[6]** Financiero.com. *Diccionario Económico,*

[http://www.financiero.com/diccionario\\_economico/](http://www.financiero.com/diccionario_economico/) (consultado el 13/12/2011).

- **[7]** GAPMINDER: [http://www.gapminder.org/GapminderMedia/GapPDFs/GapminderTeachersGu](http://www.gapminder.org/GapminderMedia/GapPDFs/GapminderTeachersGuide200years/GapminderTeachersGuide200years.pdf) [ide200years/GapminderTeachersGuide200years.pdf](http://www.gapminder.org/GapminderMedia/GapPDFs/GapminderTeachersGuide200years/GapminderTeachersGuide200years.pdf) (consultado el 13/12/2011).
- **[8]** GRETL: http://sourceforge.net
- **[9]** Instituto Nacional de Estadística (INE):<http://www.ine.es/>
- **[10]** National Bureau of Economic Research (NBER): [http://www.nber.org](http://www.nber.org/)  (consultado el 13/12/2011).
- **[11]** Organización para la Cooperación y el Desarrollo Económico (OCDE): [http://www.oecd.org](http://www.oecd.org/)
- **[12]** Real Academia Española (2003). *Diccionario de la Lengua Española*. Vigésima segunda edición. Espasa Calpe.

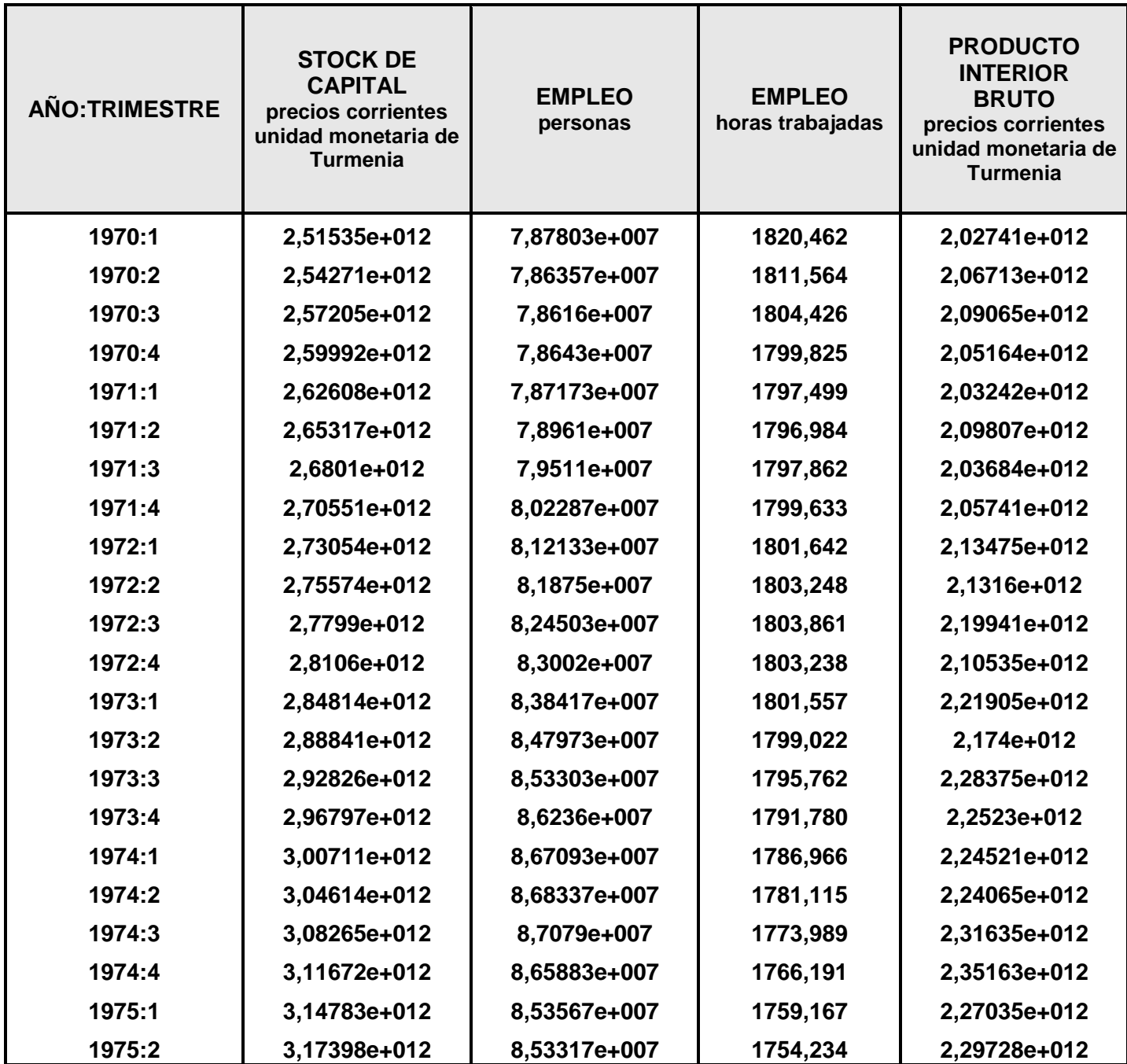

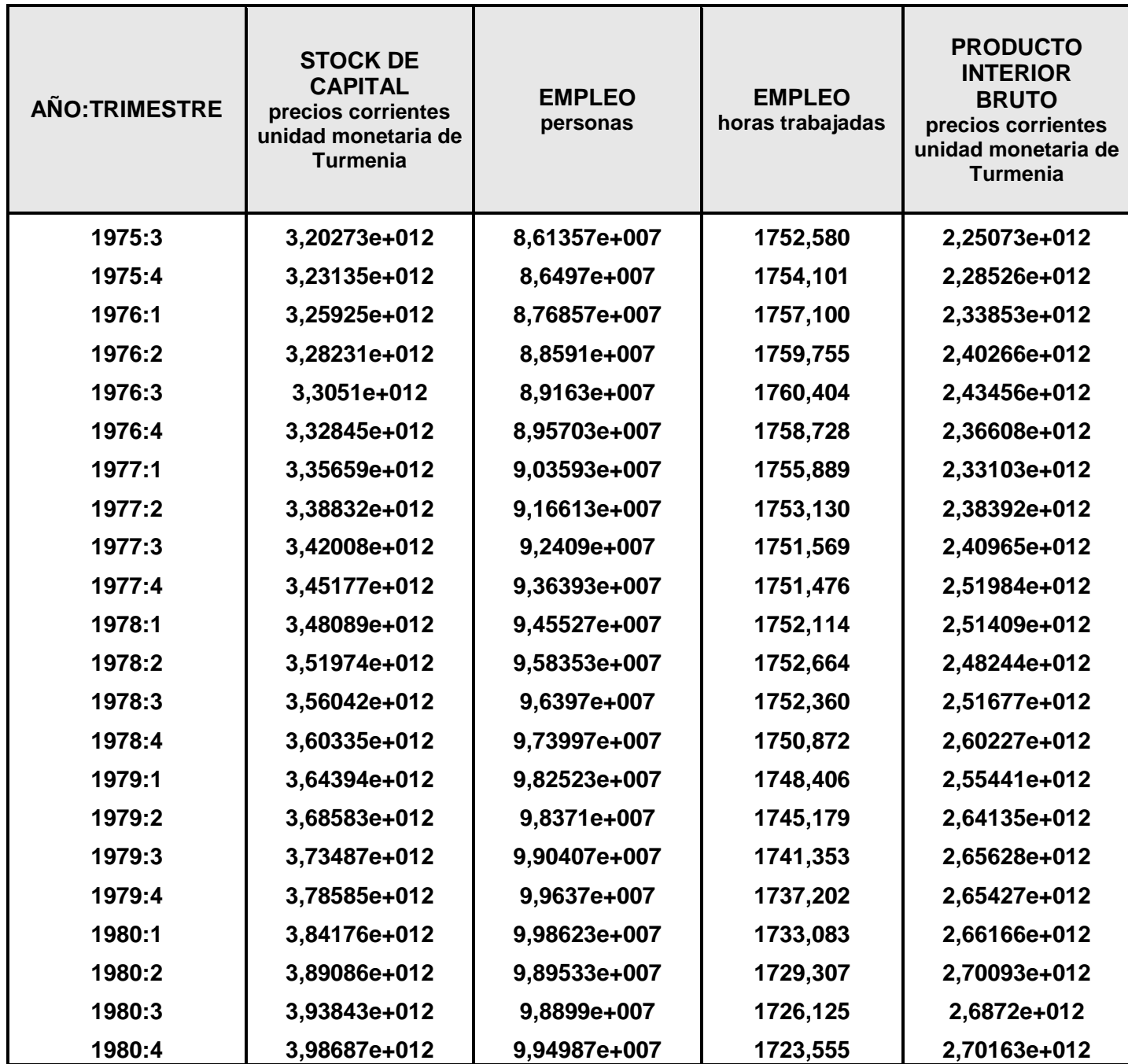

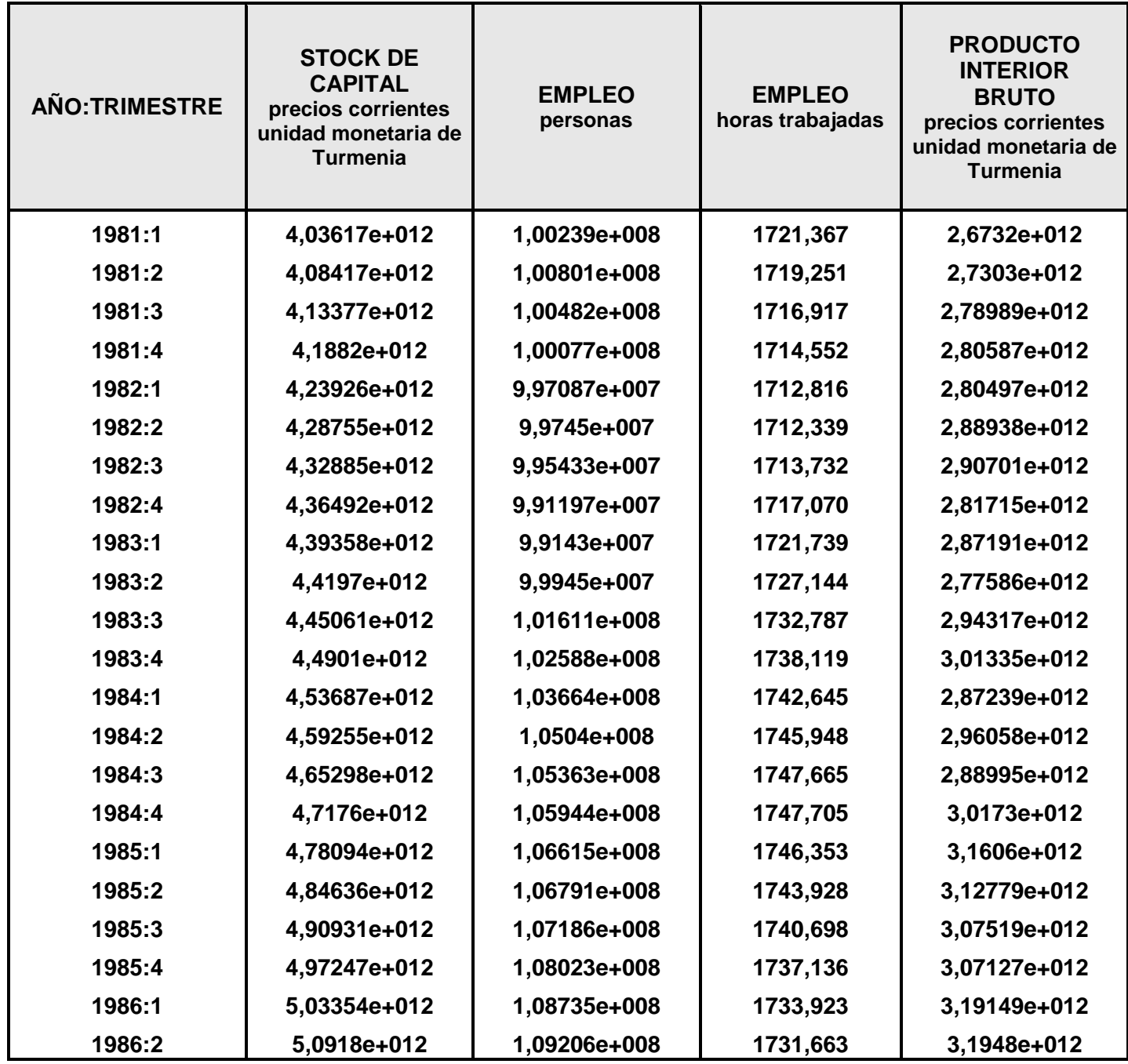

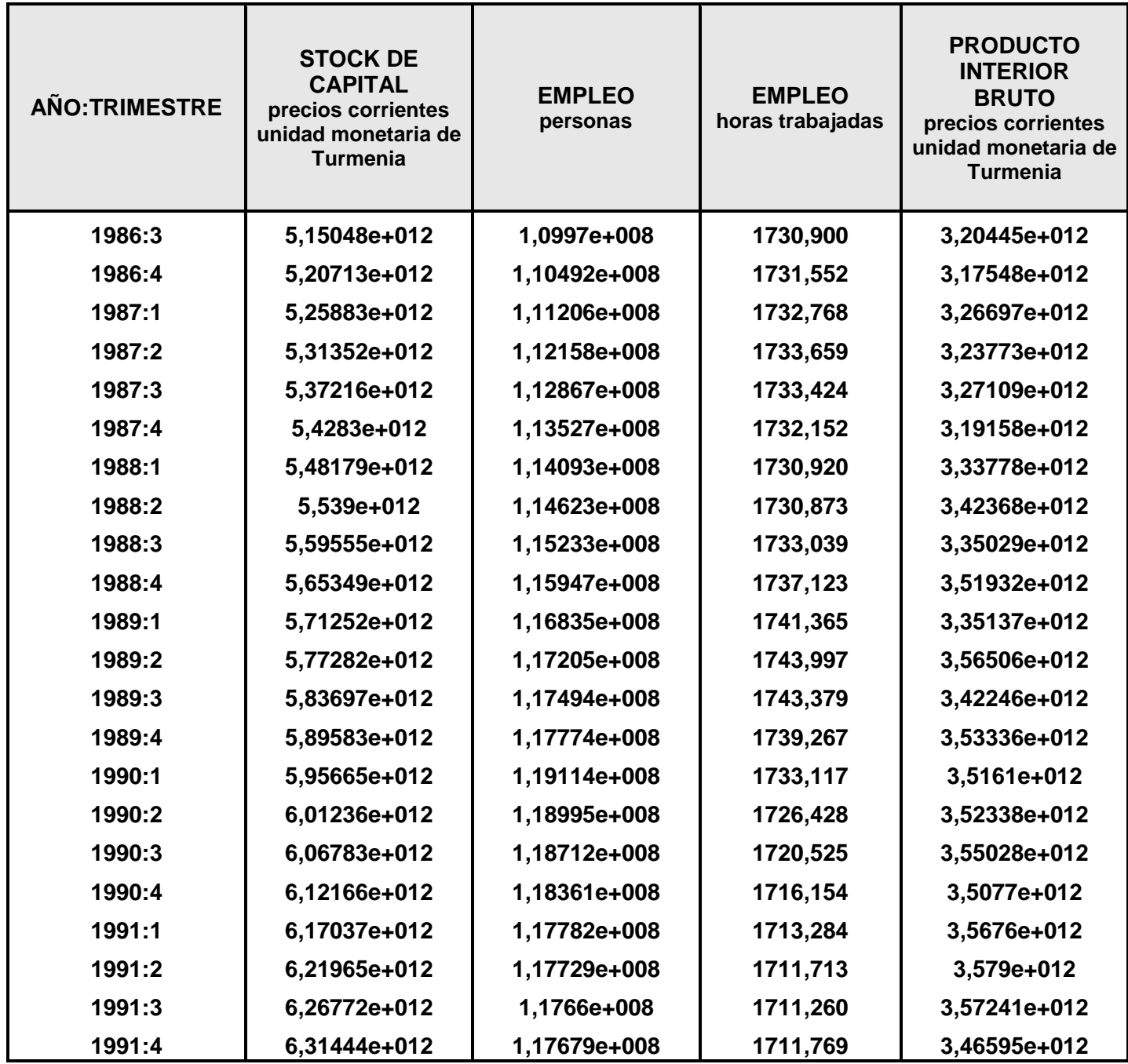

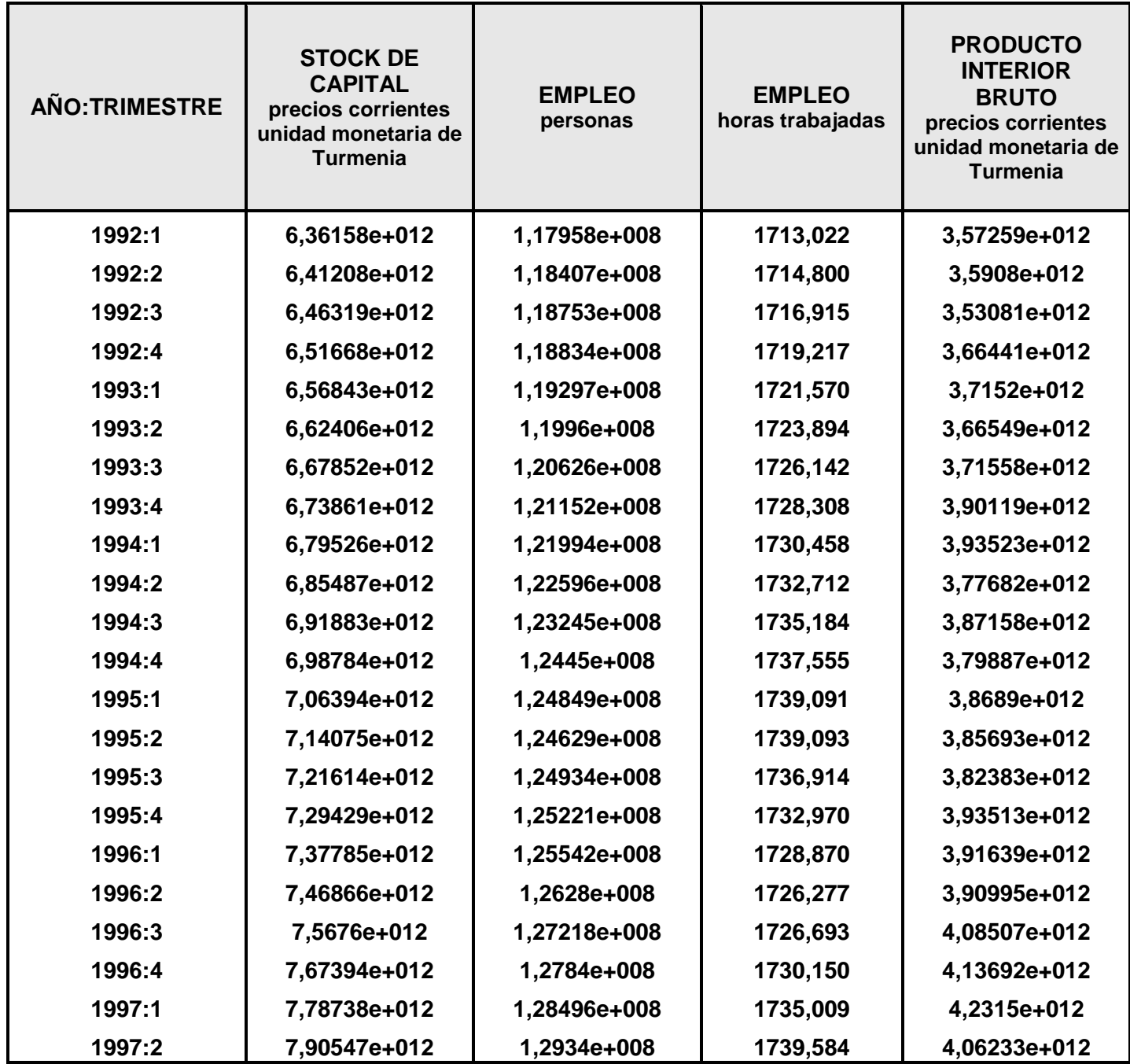

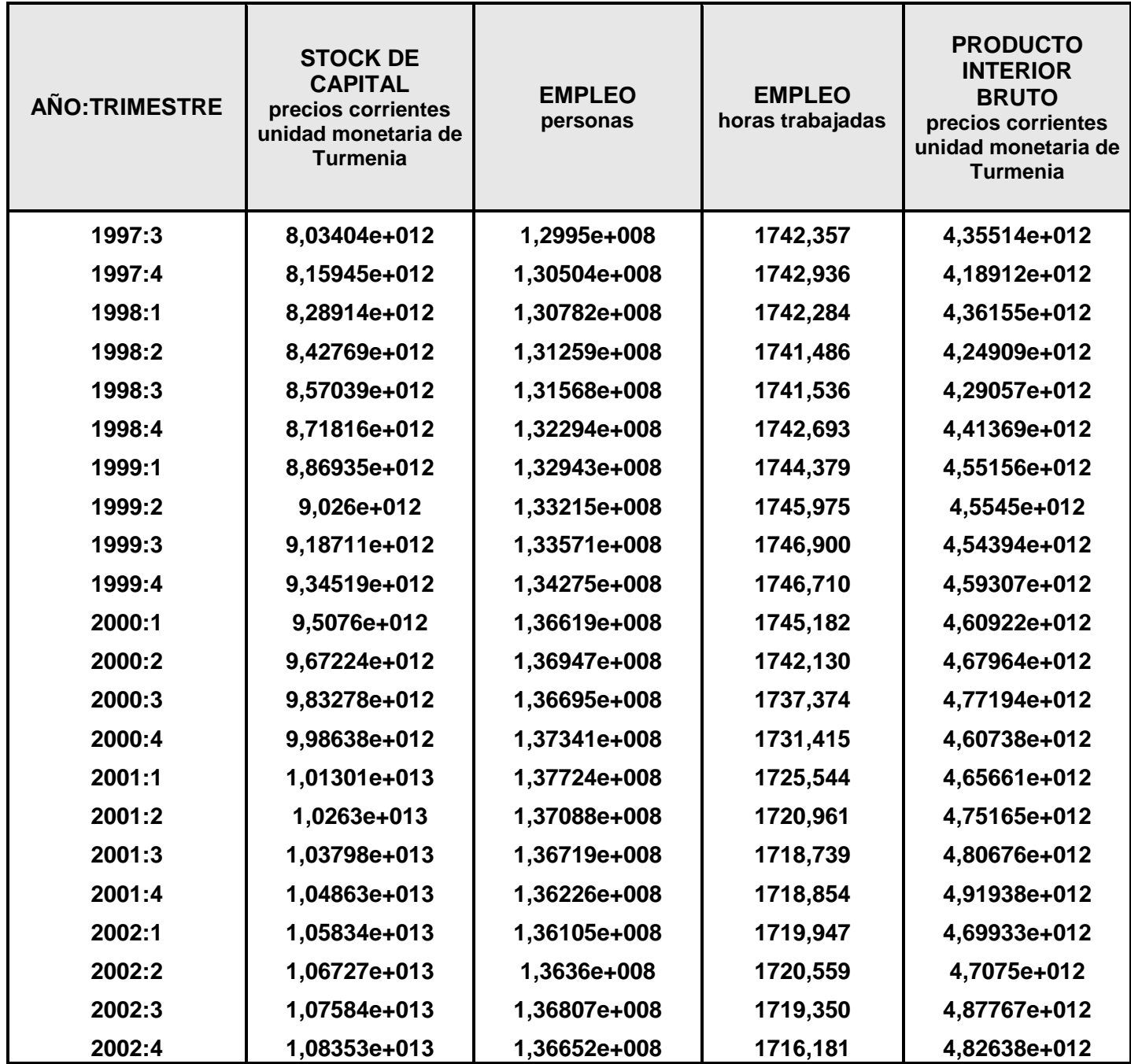

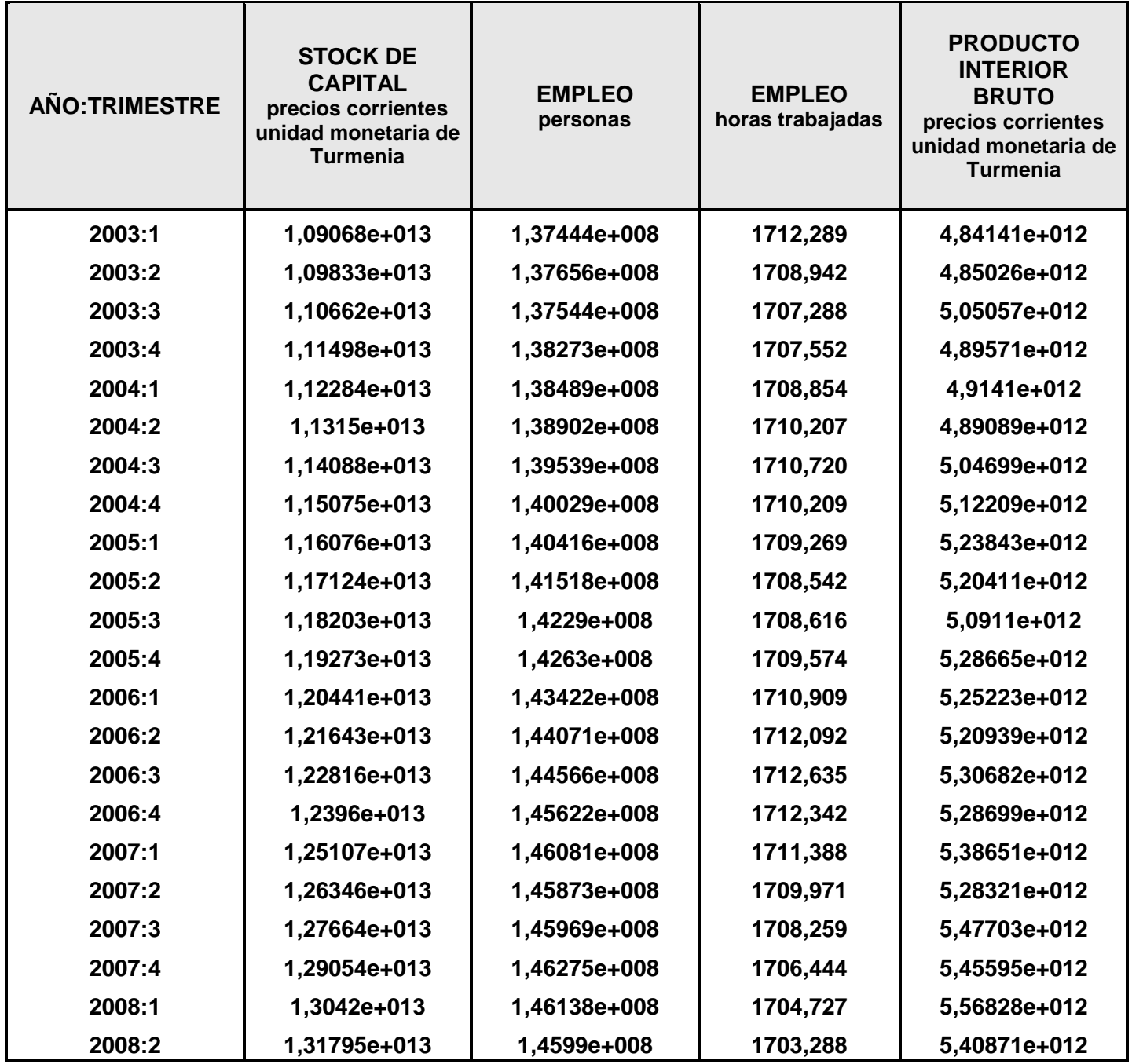

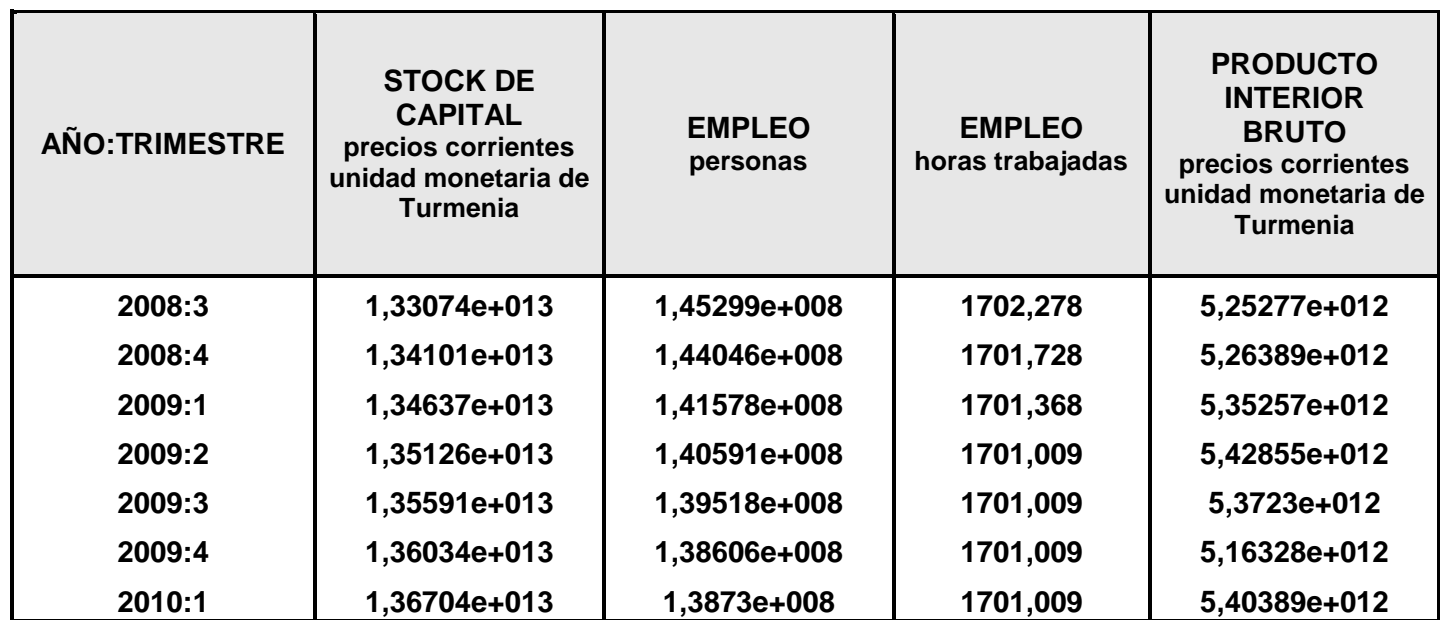
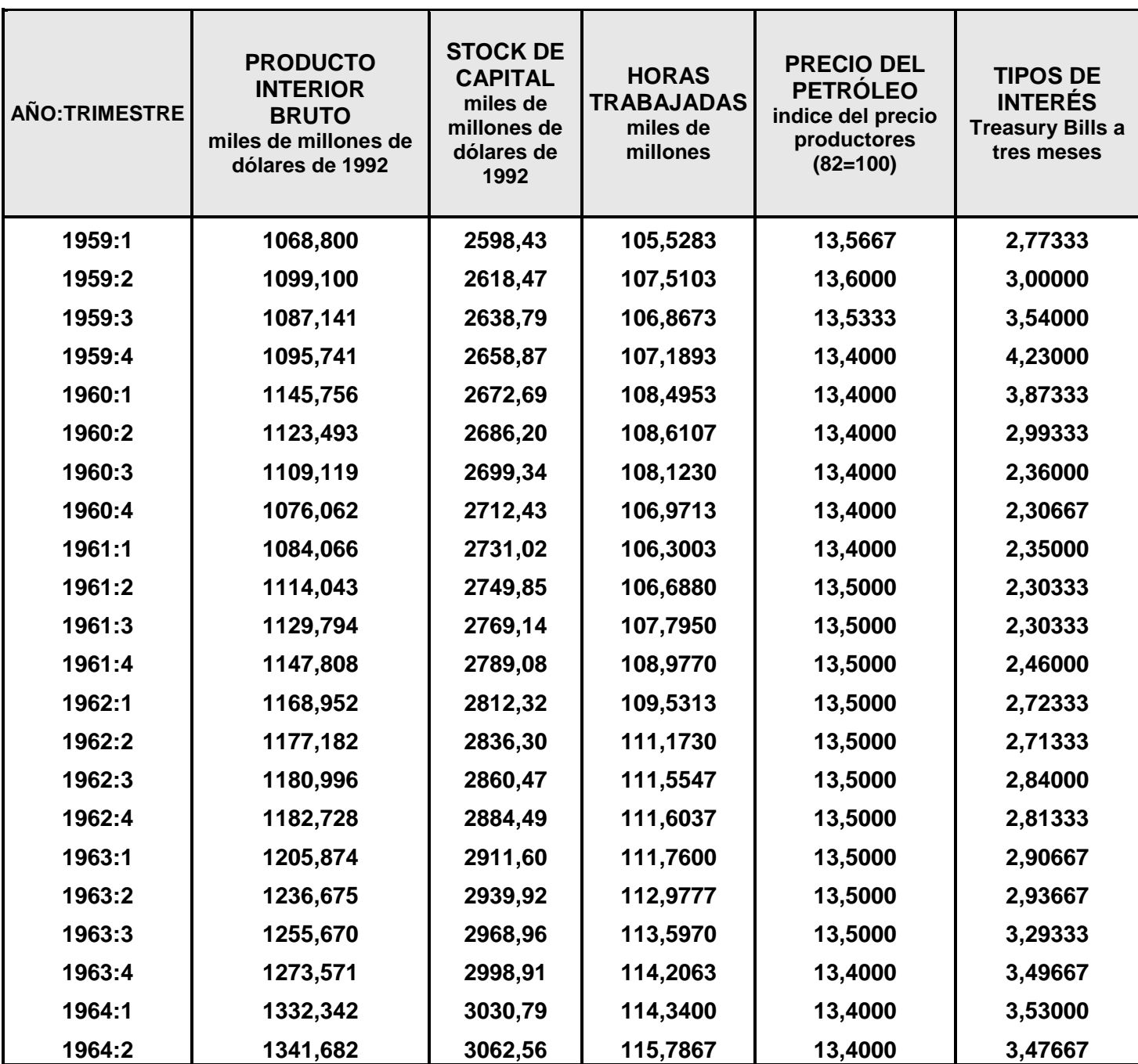

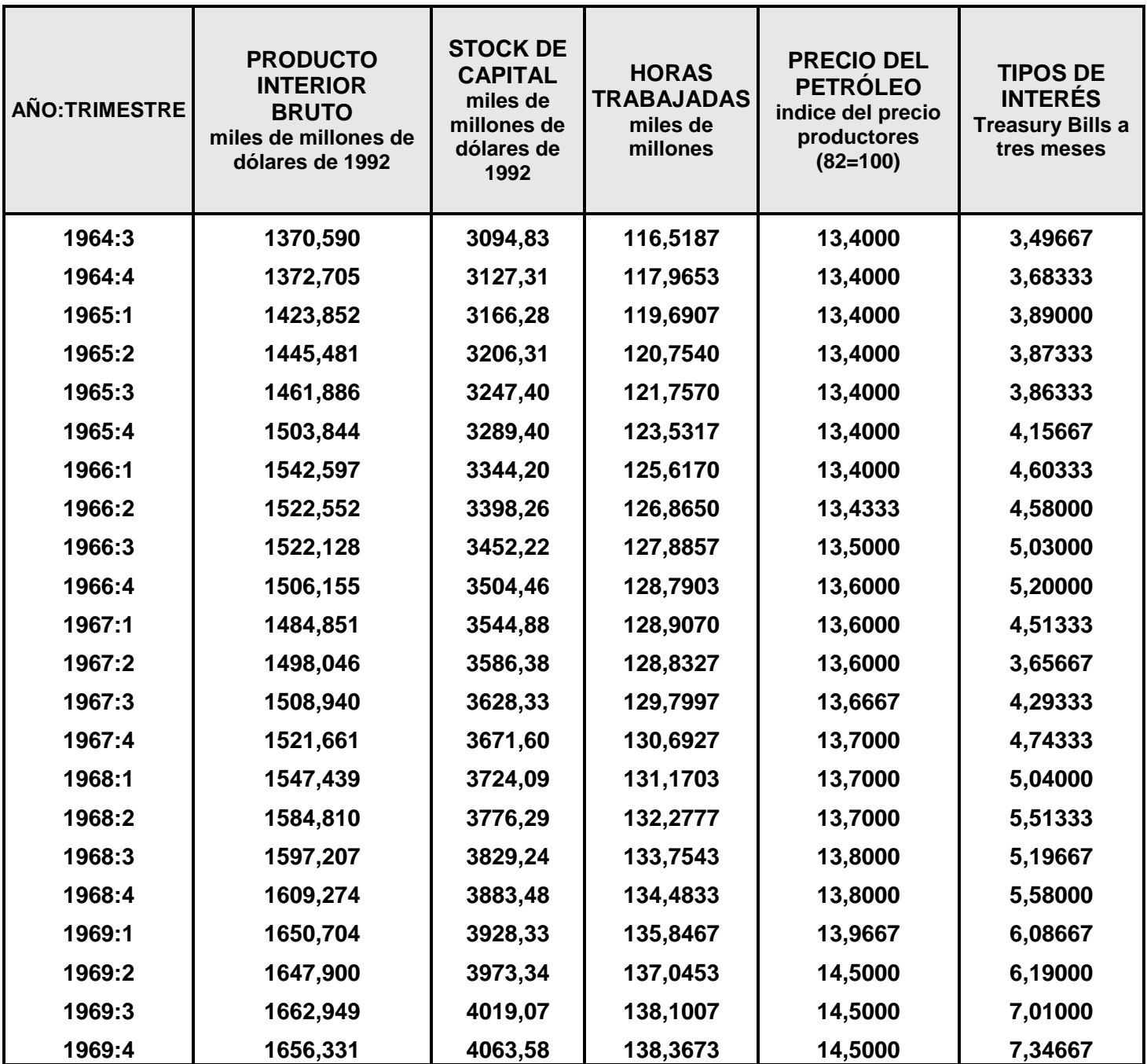

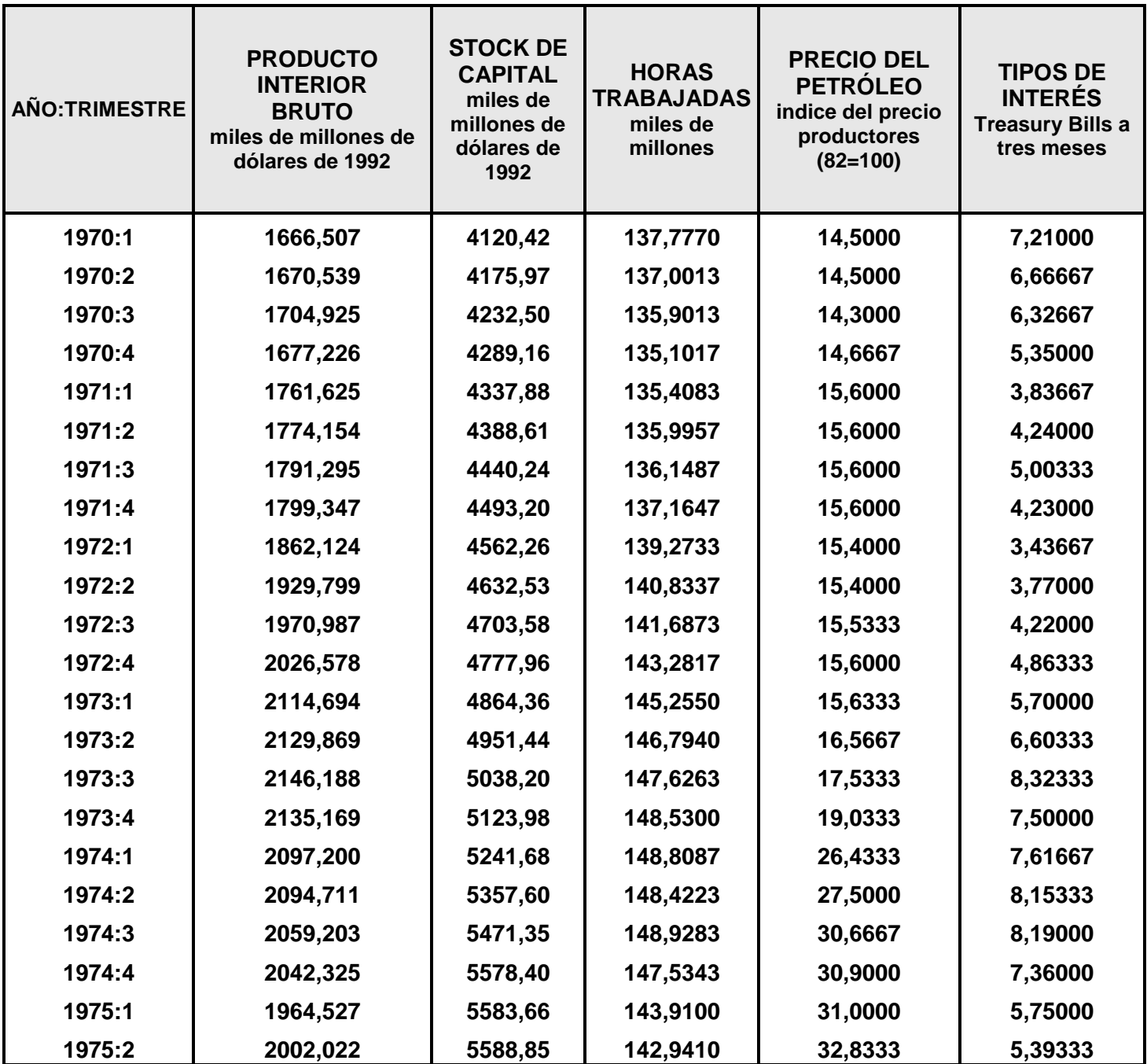

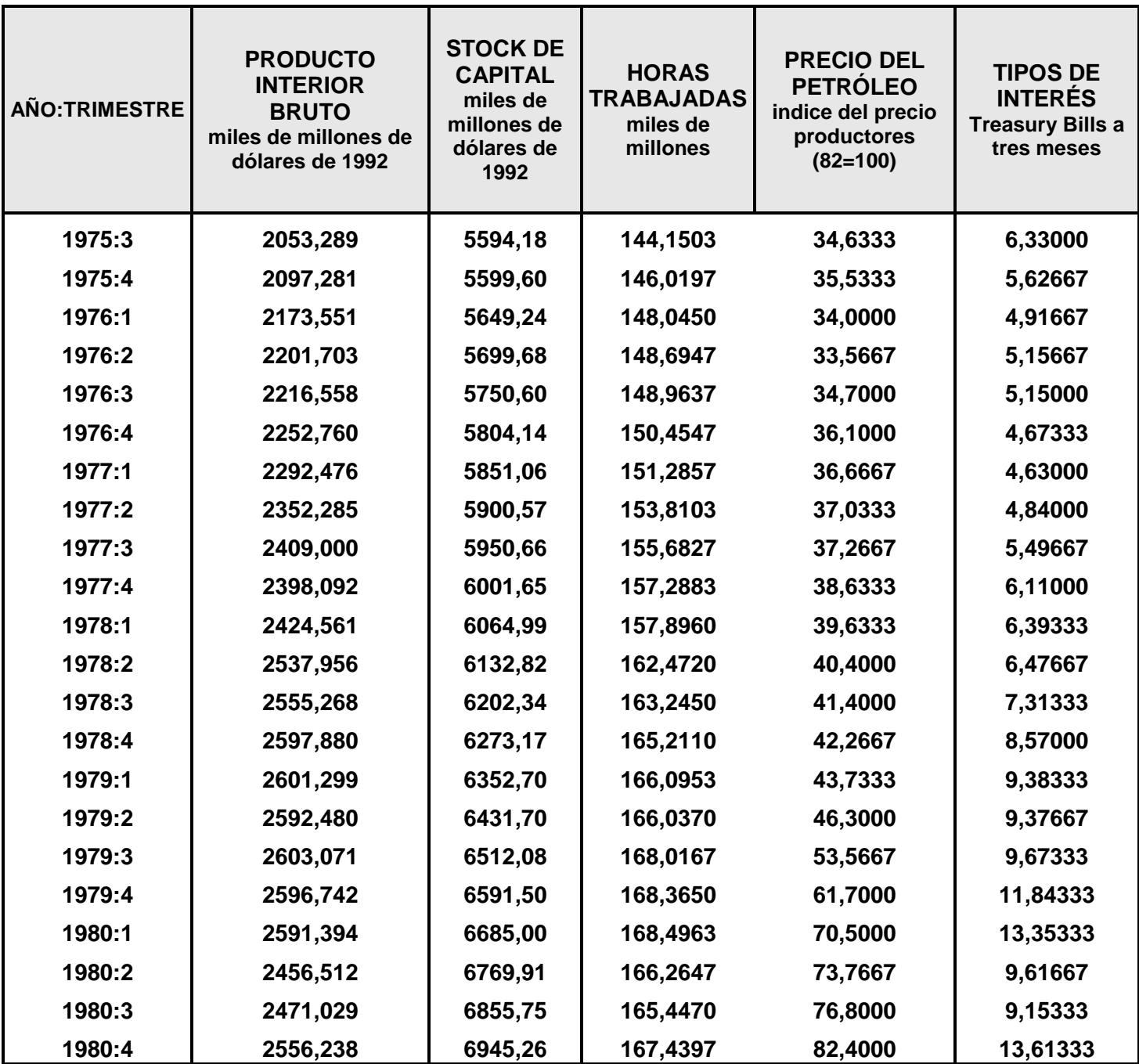

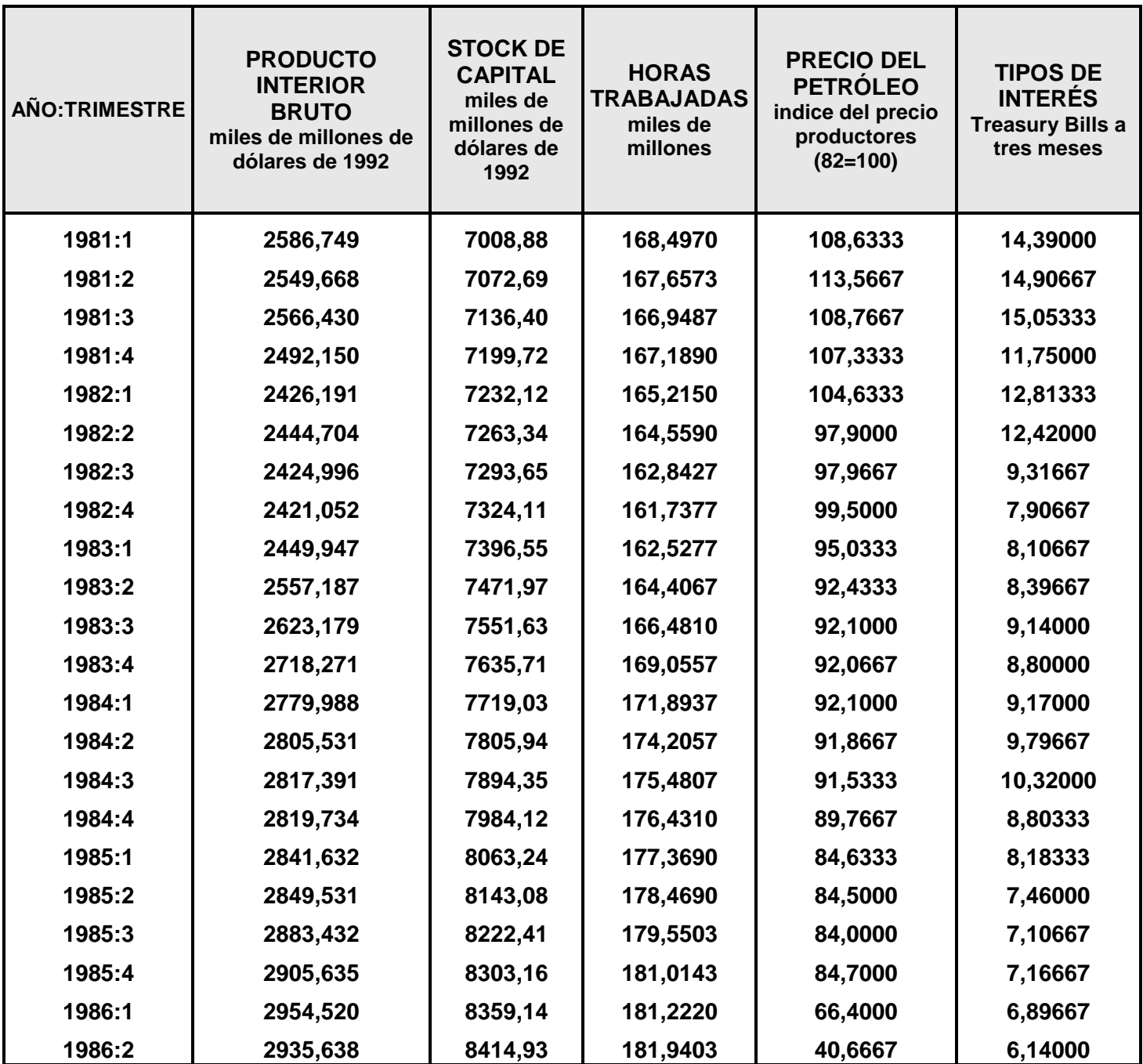

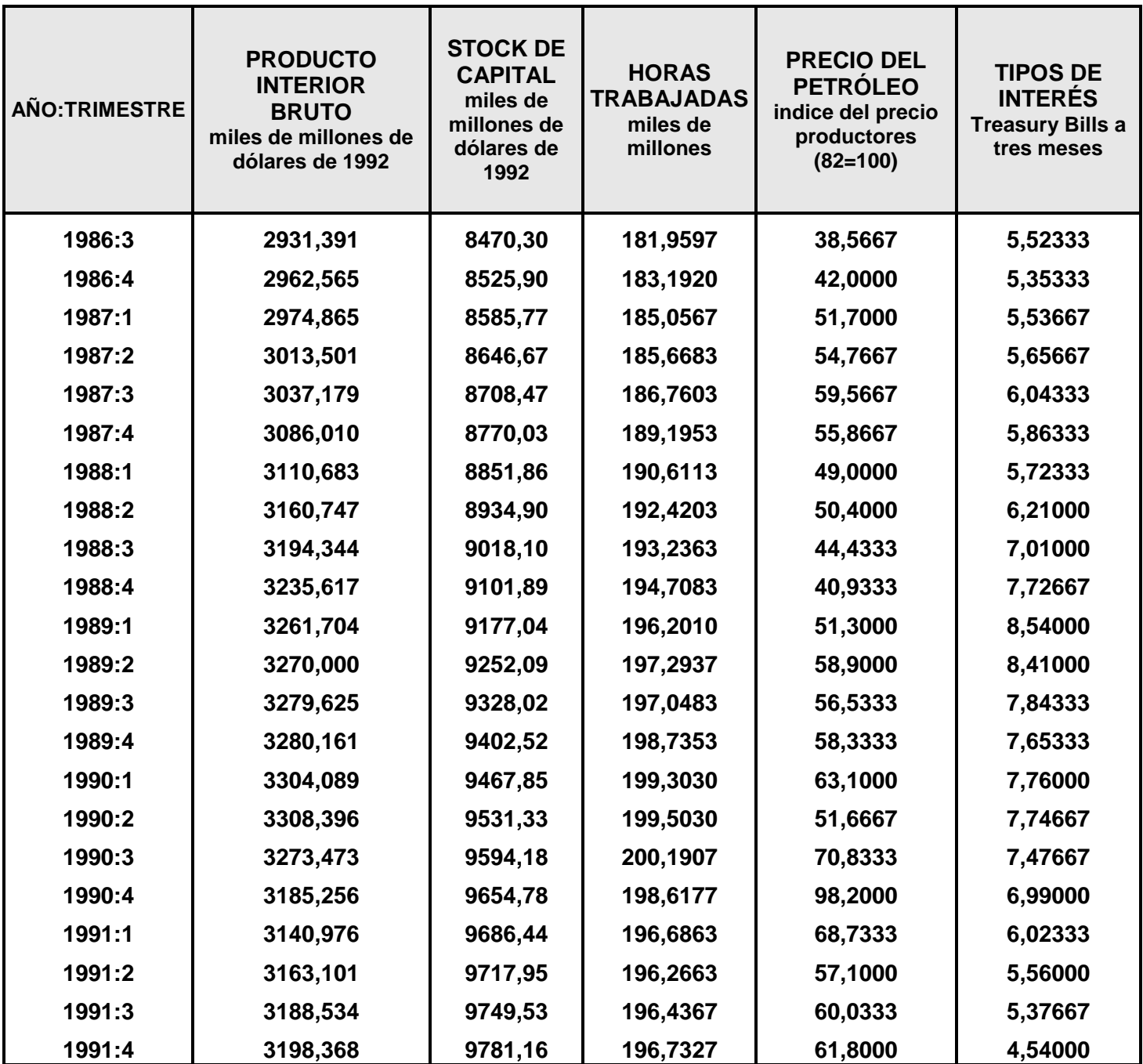

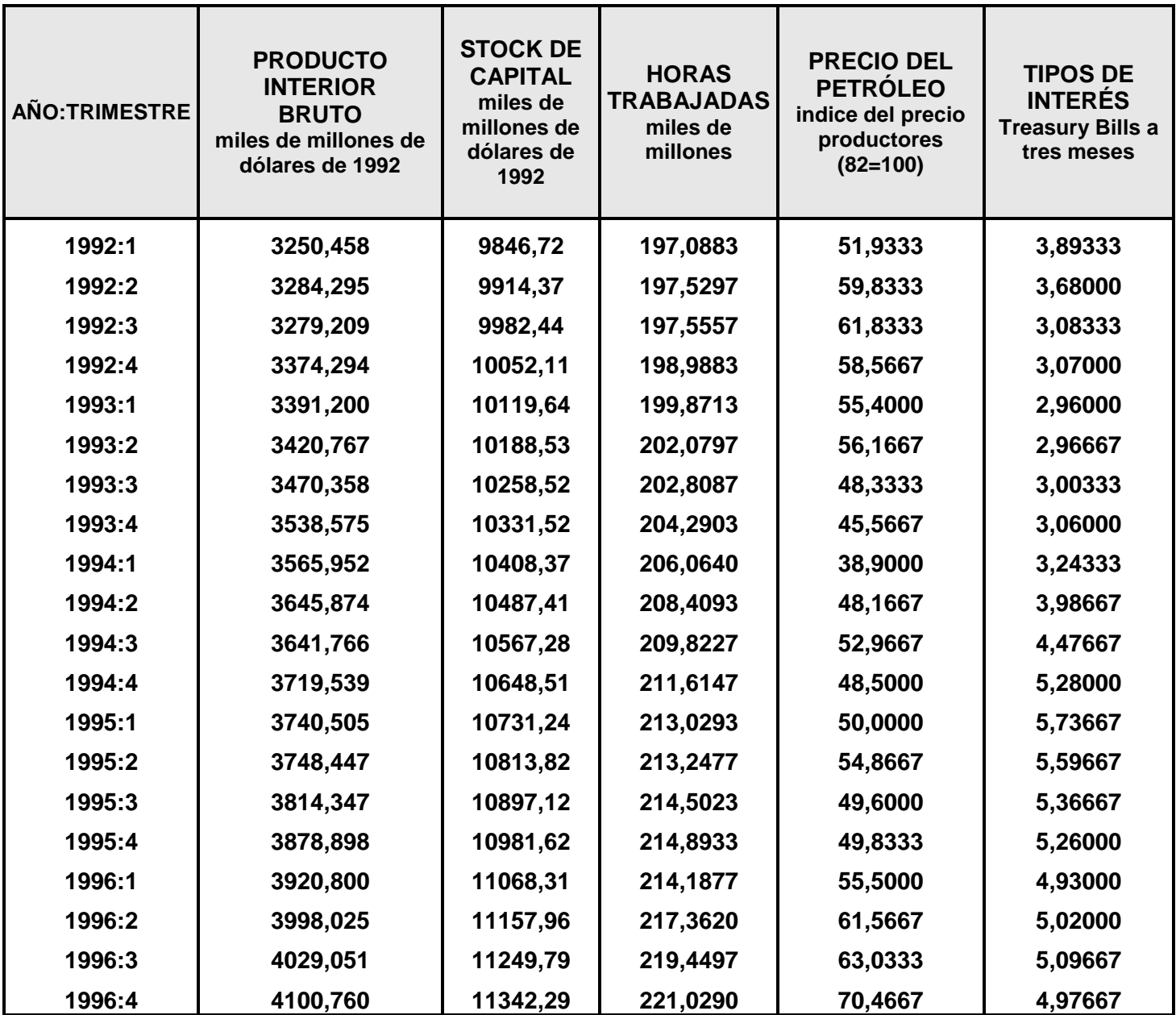